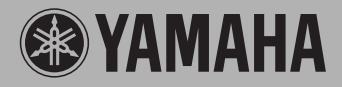

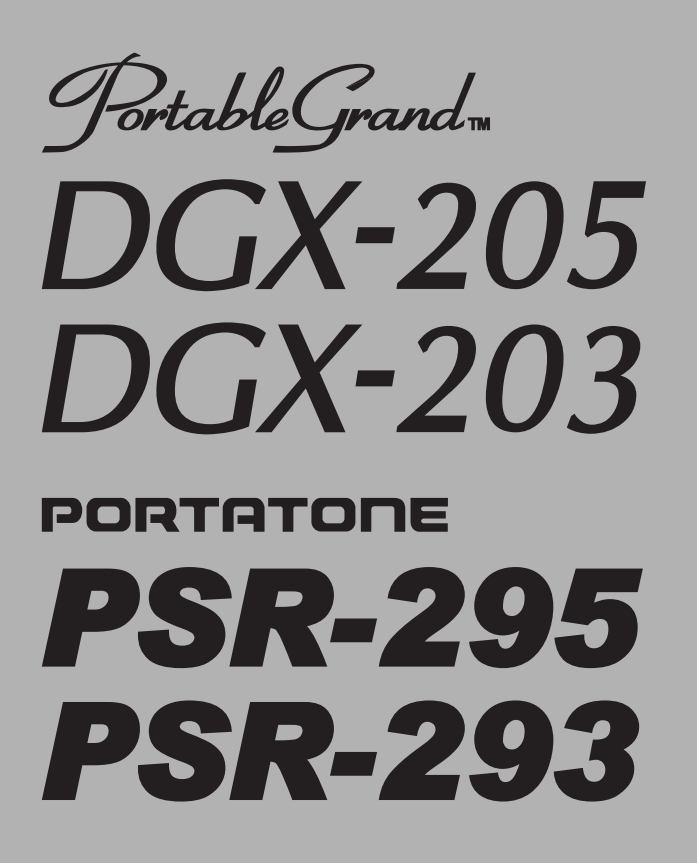

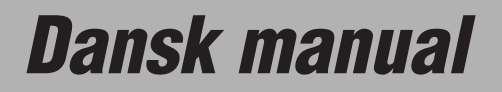

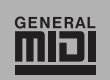

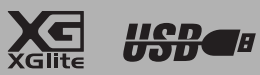

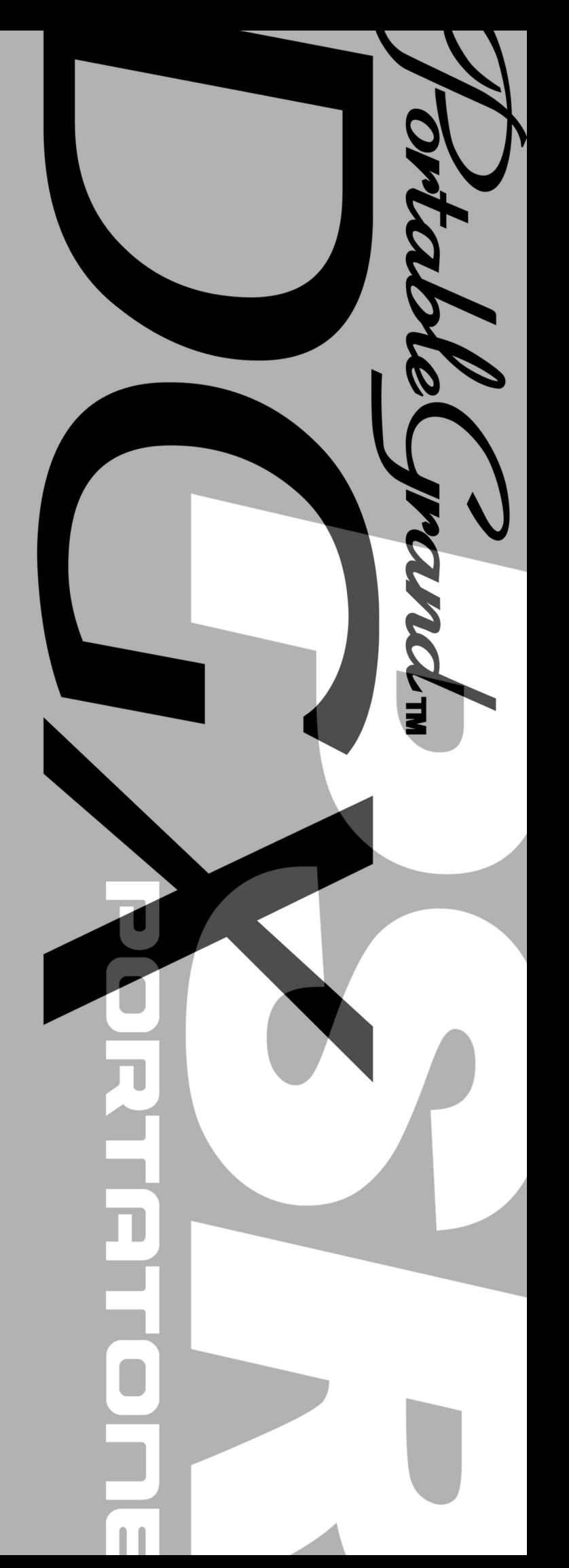

### **SPECIELLE MEDDELELSER**

Dette instrument bruger batterier eller ekstern strømforsyning (adapter). Brug IKKE andre strømforsyninger eller adaptere til instrumentet end dem, der er nævnt i manualen, på navnepladen, eller som er anbefalet af Yamaha.

Dette instrument bør kun bruges sammen med de dele, der medfølger; eller med et rack eller stativ, der er anbefalet af Yamaha. Hvis der bruges et stativ eller lignende bør man omhyggeligt følge alle forskrifter og instruktioner.

#### **MULIGE ÆNDRINGER AF SPECIFIKATIONER:**

Alle oplysninger i denne manual var korrekte på det tidspunkt, hvor den blev skrevet. Men Yamaha forbeholder sig ret til at ændre specifikationerne uden varsel for at opdatere firmaets produkter.

Dette instrument — enten alene, med hovedtelefoner eller med en ekstern forstærker — kan give lydtryk, der er så høje, at det kan medføre permanente høreskader. Altså: LAD VÆRE med at spille så højt, at det ikke føles behageligt! Hvis du mærker et tab i hørelsen, eller får en ringen i ørene, bør du konsultere en læge.

VIGTIGT: Jo kraftigere lydstyrke, des kortere tid er der, til høreskader opstår.

#### **BEMÆRK:**

Beløb for reparationer, der skyldes manglende kendskab til dette instrument og dets funktioner og effekter (når instrumentet fungerer, som det er lavet til) dækkes ikke af fabrikantens garanti. Fejlbetjening er derfor alene brugerens ansvar. Læs derfor denne manual grundigt og tal med din forhandler, før du ønsker service på instrumentet.

#### **HENSYN TIL MILJØET:**

Yamaha sigter imod at gøre produkterne bedre både for vores kunder og for miljøet. Vi er overbeviste om, at vores produkter og produktionsmetoder lever op til vores krav i denne henseende. For at overholde lovens retningslinier og intentioner vil vi bede dig være opmærksom på følgende:

#### **Batterier:**

Dette instrument KAN have et lille, indbygget batteri, som ikke kan genoplades. Det er i så fald loddet fast. Levetiden for et sådant batteri er cirka fem år. Udskiftning bør foretages af en fagmand.

Der kan også findes almindelige batterier i dette produkt. Nogle af disse kan måske være genopladelige. Hvis man bruger oplader skal man være sikker på, at batterierne passer til opladeren.

Ved udskiftning af batterier må man ikke blande nye og gamle batterier, eller blande batterier af forskellige slags. Batterierne SKAL sættes i på den rigtige måde. Overholdes disse regler ikke, kan der ske en overophedning, og der kan opstå skader på batterier og instrumentet.

#### **Advarsel:**

Prøv ikke at adskille eller destruere batterierne. Børn bør ikke komme i kontakt med batterierne. Batterier skal kasseres efter de normale regler i dit område. HUSK: Undersøg hvor det er muligt at indlevere brugte batterier.

#### **Skrotning:**

Skulle dette instrument blive så beskadiget, at det ikke kan repareres, eller for den sags skyld blive udtjent på grund af alder, skal det skrottes efter de gældende regler i kommunen. Bemærk at det gælder bly, batterier, plastik med mere. Hvis der er tvivl, kan man kontakte Yamaha direkte.

#### **PLACERING AF NAVNEPLADEN:**

Navnepladen er placeret i bunden af instrumentet. Her kan man se nummeret på modellen, serienummeret, strømforsyning m.m. Disse data bør noteres herunder som dokumentation og bør opbevares til evt. senere brug.

**Model**

#### **Serienummer**

**Købsdato**

### **GEM VENLIGST DENNE MANUAL**

## **FCC INFORMATION (U.S.A.)**

- **1. IMPORTANT NOTICE: DO NOT MODIFY THIS UNIT!** This product, when installed as indicated in the instructions contained in this manual, meets FCC requirements. Modifications not expressly approved by Yamaha may void your authority, granted by the FCC, to use the product.
- **2. IMPORTANT:** When connecting this product to accessories and/ or another product use only high quality shielded cables. Cable/s supplied with this product MUST be used. Follow all installation instructions. Failure to follow instructions could void your FCC authorization to use this product in the USA.
- **3. NOTE:** This product has been tested and found to comply with the requirements listed in FCC Regulations, Part 15 for Class "B" digital devices. Compliance with these requirements provides a reasonable level of assurance that your use of this product in a residential environment will not result in harmful interference with other electronic devices. This equipment generates/uses radio frequencies and, if not installed and used according to the instructions found in the users manual, may cause interference harmful to the operation of other electronic devices. Compliance with FCC regulations does

\* This applies only to products distributed by YAMAHA CORPORATION OF AMERICA.

#### **OBSERVERA!**

Apparaten kopplas inte ur växelströmskällan (nätet) så länge som den ar ansluten till vägguttaget, även om själva apparaten har stängts av.

**ADVARSEL:** Netspæendingen til dette apparat er IKKE afbrudt, sålæenge netledningen siddr i en stikkontakt, som er t endt — også selvom der or slukket på apparatets afbryder.

**VAROITUS:** Laitteen toisiopiiriin kytketty käyttökytkin ei irroita koko laitetta verkosta.

#### **Entsorgung leerer Batterien (nur innerhalb Deutschlands)**

Leisten Sie einen Beitrag zum Umweltschutz. Verbrauchte Batterien oder Akkumulatoren dürfen nicht in den Hausmüll. Sie können bei einer Sammelstelle für Altbatterien bzw. Sondermüll abgegeben werden. Informieren Sie sich bei Ihrer Kommune.

not guarantee that interference will not occur in all installations. If this product is found to be the source of interference, which can be determined by turning the unit "OFF" and "ON", please try to eliminate the problem by using one of the following measures:

Relocate either this product or the device that is being affected by the interference.

Utilize power outlets that are on different branch (circuit breaker or fuse) circuits or install AC line filter/s.

In the case of radio or TV interference, relocate/reorient the antenna. If the antenna lead-in is 300 ohm ribbon lead, change the lead-in to co-axial type cable.

If these corrective measures do not produce satisfactory results, please contact the local retailer authorized to distribute this type of product. If you can not locate the appropriate retailer, please contact Yamaha Corporation of America, Electronic Service Division, 6600 Orangethorpe Ave, Buena Park, CA90620

The above statements apply ONLY to those products distributed by Yamaha Corporation of America or its subsidiaries.

# **SIKKERHEDSFORANSTALTNINGER**

### *LÆS VENLIGST DETTE FØRST*

\* Gem venligst denne manual et sikkert sted — måske bliver der brug for den senere.

# *ADVARSEL*

**Følg altid de nævnte forholdsregler for at undgå risiko for skader eller i værste tilfælde dødsfald som følge af elektriske stød, kortslutninger, skader og ildebrand med mere. Disse forholdsregler omfatter — men er ikke begrænset til — følgende:**

### **Tilslutning af strøm/strømadapter**

- Brug altid kun den korrekte spænding til instrumentet. Spændingen, eller voltstyrken, er trykt på instrumentets navneplade.
- Brug kun en adapter (PA-5D, PA-3C eller anden som Yamaha anbefaler). Bruges en forkert adapter kan der ske skader på instrumentet eller forekomme overophedning.
- Kontroller med jævne mellemrum forbindelsen til stikkontakten. Eventuelt støv og snavs skal fjernes.
- Adapterens ledning må ikke placeres tæt ved varmekilder som fx radiatorer, og ledningen må ikke bøjes for meget. Der må heller ikke placeres tunge ting oven på ledningen. Ledningen må heller ikke ligge de steder, hvor man træder eller kører tunge ting over.

#### **Luk ikke instrumentet op**

• Luk ikke instrumentet op, rør heller ikke ved de interne komponenter. Instrumentet rummer ikke nogle dele, der kan indstilles på. Hvis der opstår problemer med instrumentet, bør man slukke for det og kontakte forhandleren.

### **Advarsel mod fugt**

- Udsæt ikke instrumentet for regn eller damp, eller andre fugtige omgivelser. Hold flasker og glas med drikkevarer væk fra instrumentet. Spildes der noget kan elektronikken tage skade.
- Fjern aldrig stik og ledninger, når du våde hænder.

#### **Advarsel mod brand**

• Placer ikke brændende genstande fx stearinlys på instrumentet. De kan vælte og sætte ild til keyboardet.

#### **Hvis der opstår problemer**

• Hvis adapteren bliver beskadiget; hvis lyden forsvinder under brug af instrumentet; hvis instrumentet begynder at ryge; eller der dannes en underlig lugt, skal man straks slukke for instrumentet og strømforsyningen og tage stikket ud af stikkontakten. Kontakt forhandleren og få instrumentet undersøgt af kvalificeret Yamaha-personale.

# *VIGTIGT*

**Følg altid de nævnte forholdsregler for at undgå personskader, eller at instrument eller inventar og ejendom tager skade. Disse forholdsregler omfatter — men er ikke begrænset til — følgende:**

#### **Tilslutning af strøm/strømadapter Batterier Batterier**

- Tag altid fat i stikket, ikke i ledningen, når stikket tages ud af stikkontakten.
- Fjern stikket, hvis instrumentet ikke skal bruges i længere tid, eller under **tordenveir.**
- Hav altid orden i ledninger og strømforbindelser. Sæt ikke mange forlængerledninger til samme stikkontakt, det kan forringe lyden og i værste tilfælde forårsage opvarmning af stikkene.

- Sørg altid for at alle batterier indsættes korrekt i forhold til +/– markeringer. Gøres det ikke, kan man risikere overophedning, ild eller at batterierne lækker.
- Udskift altid alle batterier, når du skifter batterier; brug ikke gamle og nye blandet sammen. Brug heller ikke forskellige typer af batterier fx alkaline- og manganbatterier, eller batterier af forskellige af mærker, eller forskellige typer af samme mærke. Gøres det, kan man risikere overophedning, ild eller at batterierne lækker.
- Kast ikke batterier på åben ild.
- Forsøg ikke at genoplade batterier, som ikke er genopladelige.
- Når batterierne er opbrugte, eller hvis instrumentet ikke skal bruges over en længere periode, bør de fjernes fra instrumentet, for at undgå at de lækker.
- Sørg for, at børn ikke kommer i kontakt med batterierne.
- Hvis batterierne lækker, skal man undgå kontakt med indholdet. Hvis batteriernes indhold skulle komme i kontakt med øjne, mund eller hud skal man omgående skylle efter med vand og kontakte et læge. Batterierne indhold er ætsende og kan medføre tab af syn eller brandmærker.

#### **Placering**

- Udsæt ikke instrumentet for støv, kraftige vibrationer eller stærk varme (direkte sollys eller fx i en bil). Det er for at undgå forkerte visninger på displayet, og at instrumentets integrerede kredse bliver ødelagte.
- Brug ikke instrumentet tæt ved andre elektriske apparater som fx tv-apparater, radioer eller højttalere. Gøres det kan instrumentet, tv eller radio støje unødvendig meget.
- Sæt ikke instrumentet på steder, hvor det ved uheld kan falde på gulvet.
- Hvis instrumentet skal flyttes, skal man sørge for, at alle ledninger er taget ud.
- Brug kun det stativ, der er beregnet til dette instrument. Og brug kun de vedlagte skruer. Ellers kan instrumentet blive beskadiget, eller det kan vælte for nemt.

#### **Ledninger og forbindelser**

• Skal instrumentet kobles sammen med andet elektrisk udstyr — skru da ned for lydstyrken og sluk derefter for instrumentet og det andet elektriske udstyr. Når forbindelserne er etableret, kan der tændes for udstyret, og lydstyrkerne kan skrues op til et passende niveau.

#### **Vedligeholdelse**

• Til rengøring af instrumentet bruges en tør og blød klud. Brug aldrig opløsningsmidler eller klude, der er imprægneret med rengøringsmidler.

#### **Forholdsregler ved betjening af instrumentet**

- Sæt hverken fingre eller hænder ind i sprækker eller indgange på instrumentet.
- Put aldrig papir, metalgenstande eller andet ind i sprækker eller revner på panelet på instrumentet. Skulle det ske, sluk da med det samme for strømmen og træk ledningen ud af stikkontakten. Kontakt derefter en forhandler og få instrumentet undersøgt af kvalificeret Yamaha-personale.
- Anbring ikke ting af vinyl, plastik eller gummi på instrumentet, da det kan resultere i misfarvning af instrumentet.
- Brug ikke mange kræfter, når du betjener knapperne, læg ikke tunge ting på instrumentet, man skal heller ikke støtte sig op af det.
- Brug ikke instrumentet i for lang tid med stor lydstyrke, fordi det kan give høreskader. Hvis du konstaterer tab i hørelsen eller hører ringen for ørerne, bør du gå til en læge.

#### **Gem dine data**

#### **Gem dine data og lav backup-filer**

• Panel-indstillingerne og nogle andre typer af data (side 42) slettes, når keyboardet slukkes. Sørg for at gemme de de data, du vil gemme, i den indbyggede Flashhukommelse (side 42), før keyboardet slukkes. Data, der er gemt, kan blive slettet som følge af fejlbetjening eller forkerte handlinger. Gem vigtige data på en computer. For flere informationer om at sende data, se side 64 (FUNCTION-menuen Bulk Send).

Yamaha kan ikke gøres ansvarlig for fejl, der skyldes ændringer i eller forkert brug af instrumentet, eller for data, der mistes.

Sluk altid for strømmen, når instrumentet ikke bruges.

Selv når ON/OFF knappen står i positionen "STANDBY", cirkulerer der stadig en smule strøm i instrumentet. Tag derfor stikket ud af stikkontakten, hvis instrumentet ikke skal bruges gennem længere tid.

Husk at batterier ikke må smides i skraldespanden, de skal indleveres til kommunen eller puttes i en særlig container.

- Illustrationer og LCD-display i denne manual er kun til vejledende brug. De kan se anderledes ud på instrumentet.
- Hvis andet ikke er nævnt, så er illustrationer af eksempler på panelkontroller, af keyboard og af LCD-display lavet med DGX-205 som eksempel.
- Bemærk venligst at DGX-205/203 og PSR-295/293 har forskellige antal tangenter: DGX-205/203 har 76 tangenter, PSR-295/293 har 61 tangenter.

#### ● **Varemærker**

- Windows er et registreret varemærke af Microsoft® Corporation.
- Alle andre varemærker ejes de respektive indehavere.

### Note om ophavsret

Her er titler, oplysninger om komponister og forfattere mm og note om ophavsrets for 3 af de songs (melodier), der er forprogrammeret på dette keyboard:

#### **Don't Know Why**

Words and Music by Jesse Harris Copyright© 2002 Sony/ATV Songs LLC and Beanly Songs All Rights Administered by Sony/ATV Music Publishing, 8 Music Square West, Nashville, TN 37203 International Copyright Secured All Rights Reserved

#### **My Favorite Things from THE SOUND OF MUSIC**

Lyrics by Oscar Hammerstein II Music by Richard Rodgers Copyright© 1959 by Richard Rodgers and Oscar Hammerstein II Copyright Renewed WILLIAMSON MUSIC owner of publication and allied rights throughout the world International Copyright Secured All Rights Reserved

#### **Killing Me Softly With His Song**

Words by Norman Gimbel Music by Charles Fox Copyright © 1972 Rodali Music and Fox-Gimbel Productions, Inc.

(P.O. Box 15221, Beverly Hills, CA 90209 USA)

Copyright Renewed

All Rights on behalf of Rodali Music Administered by Sony/ATV Music Publishing, 8 Music Square West, Nashville, TN 37203 International Copyright Secured All Rights Reserved

**All Rights Reserved. Uautoriseret kopiering, offentlige fremførelse og transmittering af de tre demo-songs er strengt forbudt.**

**NOTE OM OPHAVSRET** Instrumentet indeholder computerprogrammer og andet, som Yamaha ejer rettighederne til eller har fået licens til bruge af rettighedsindehaverne. Dette materiale, som er omfattet af loven om ophavsret, inkluderer al computer software, style files, MIDI-filer, WAVE-data og lydindspilninger. Sådanne programmer og sådant indhold må kun bruges privat og i overensstemmelse med den gældende lovgivning. Overholdes dette ikke, kan det få lovmæssige konsekvenser. DET ER FORBUDT AT LAVE, SÆLGE ELLER BRUGE ILLEGALE KOPIER.

**Det er strengt forbudt at kopiere indkøbt software til anden end egen personlig brug.**

### Panel-logoer

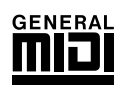

### **GM System Level 1**

"GM System Level 1" er en udvidelse af MIDI-standarden, som sikrer, at alle data, der opfylder standarden, vil blive spillet ens med et hvilken som helst GM-kompatibelt lydmodul eller synthesizer, uanset hvilket mærke det er. GM-logoet findes på alle produkter af software og hardware, som understøtter dette format.

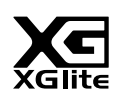

### **XGlite**

Som navnet antyder, er XGlite en mindre version af Yamahas XG-lydmodul. Det er naturligvis muligt at afspille hvilken som helst XG song data med et XGlite lydmodul. Men vær opmærksom på, at nogle songs (melodier) kan lyde anderledes end de oprindelige data. Det skyldes det færre antal parametre og effekter.

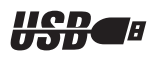

### **USB**

USB er en forkortelse for Universal Serial Bus. Det er et serielt interface, der bruges til at forbinde en computer med andet eksternt udstyr. Det gør det muligt at skifte løbende (dvs. sætte stik i og tage dem ud, mens computeren er tændt).

*Tillykke og tak fordi, du har købt dette Yamaha Yamaha DGX-205/203 Portable Grand eller PSR-295/293 keyboard!*

*Vi anbefaler, at denne manual læses grundigt, for at du kan få bedst mulig gavn og glæde af de mange funktioner. Efter den er læst, vil det være praktisk, at den er nem at finde, så det er muligt at slå op i den, når der er brug for det.*

### Medfølgende udstyr

DGX-205/203, PSR-295/293 leveres med følgende udstyr. Check venligst, om alt er med.

- 
- Dansk manual (denne bog) Song book (sangbog)
- Nodestativ Medfølgende CD-ROM
	-

### ● **Om den medfølgende CD-ROM**

Den medfølgende CD-ROM indeholder nogle software-programmer, som gør det nemmere at overføre data mellem keyboardet og en computer.

**Denne software er kun kompatibel med Windows-operativsystemer.**

- **USB driver**
- **Musicsoft Downloader**

USB-driver'en kan bruges til overførsel af data mellem keyboardet og en computer via USB. Med Musicsoft Downloader er det muligt at overføre både songs (melodier) downloaded fra Internettet og songs fra den medfølgende CD-ROM til keyboardets Flash-hukommelse. Se mere i Installationsguide til medfølgende CD-ROM (side 70) og manualerne online for hvert program.

#### **VIGTIGT**

*• Forsøg aldrig at afspille den medfølgende CD-ROM på en almindelige cd-afspiller. Der kan ske skade på både hørelse og cd-afspiller/højtalere!*

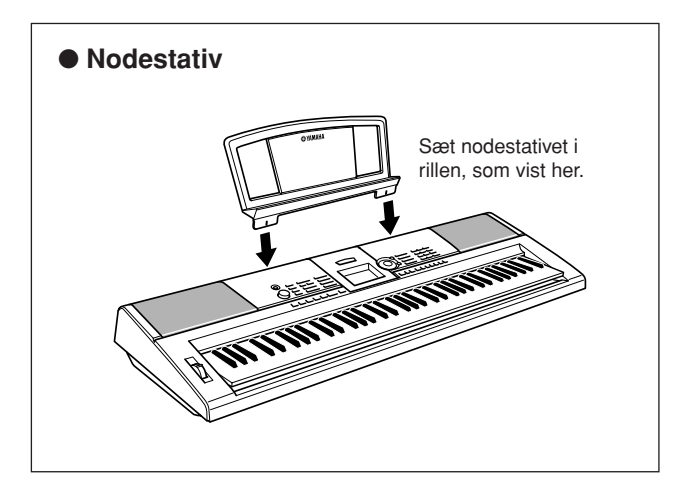

### Specielle funktioner på DGX-205/203, PSR-295/293

### ■ **Performance Assistant** > side 14

Afspil en song (melodi) og spil på tangenterne — song'en lyder helt rigtigt, også selvom du spiller forkerte toner! Du skal blot spille på tangenterne fx skiftevis i sektionerne for højre og venste hånd — hvis du spiller i samme rytme som musikken, lyder det professionelt, lige meget hvilke toner du spiller.

### ■ Spil med de forskellige voices (instrument-lyde) ► side 18

Den voice (instrument-lyd), der høres, når du spiller på tangenterne på DGX-205/203, PSR-295/293 kan ændres til violin, fløjte, harpe eller et andet blandt de mange voices (lyde). Du kan også skifte stemning i en song (melodi) skrevet for klaver ved fx at bruge en violin i stedet. Der er simpelthen et væld af musikalske muligheder.

### ■ **Det er sjovt at lære musik** ► side 32

I dette keyboard findes et stort repertoire af songs (melodier) i forskellige genrer, som du kan lytte eller øve til. Det er muligt at starte med at øve én hånd, du kan også sætte tempoet ned og øve i dit eget tempo én tone ad gangen, indtil du kan det hurtigere. Afspilning af songs (melodier) vil automatisk følge dit tempo. Du kan også downloade songs (melodier) fra Internettet og bruge dem som Lessons (lektioner), så der er praktisk talt uanede muligheder!

### ■ Spil til en Style (stilart) ► side 24

Vil du prøve at spille med fuldt akkompagnement? Prøv de forskellige Styles (stilarter), eller akkompagnementer. Med en Style (stilart), eller et akkompagnement, har du et helt backing band, der kan spille i forskellige genrer lige fra vals over 8-beat til euro-trance … og mange flere. Vælg style (stilart), der passer til det, du vil spille, eller prøv nye styles (stilarter) for at udvide din musikalske horisont.

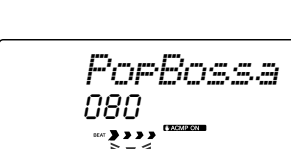

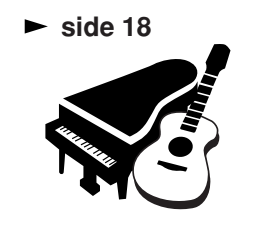

*Excellen*

### Indhold

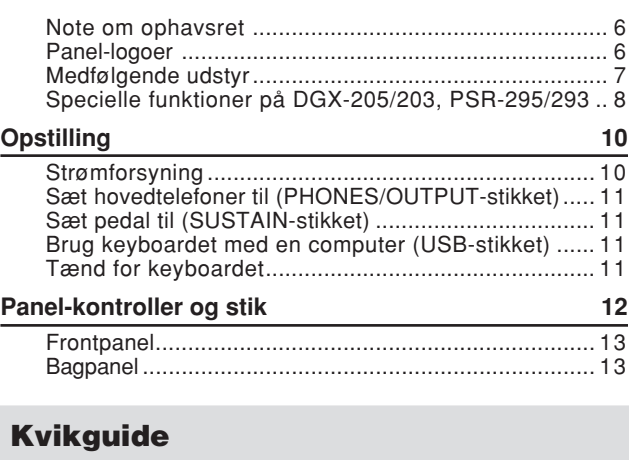

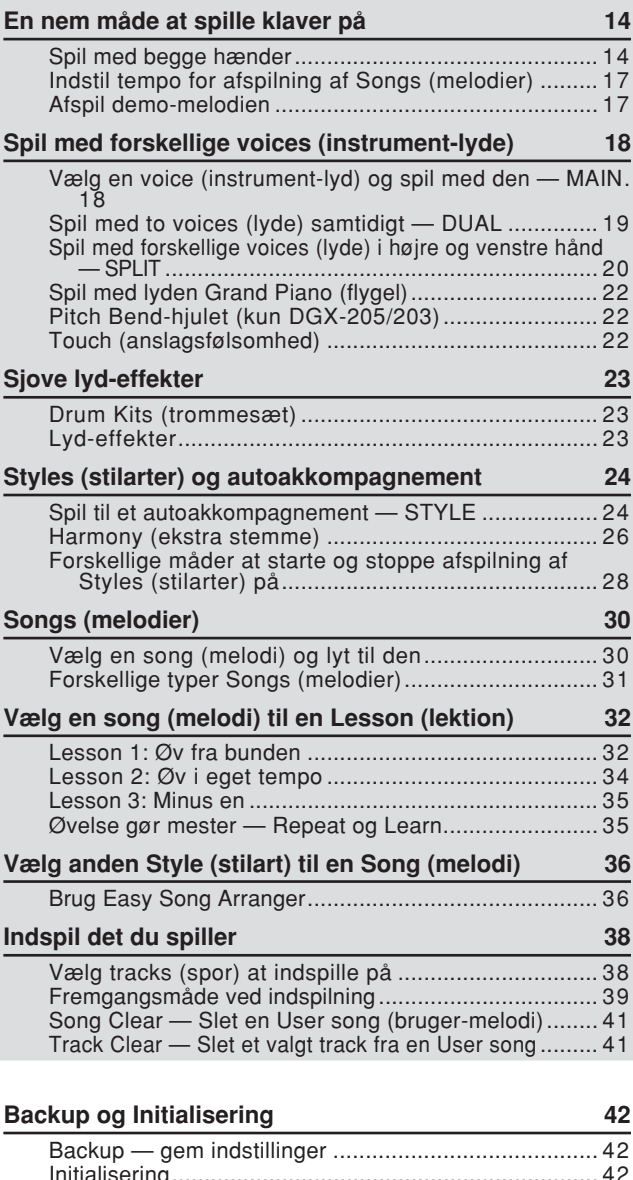

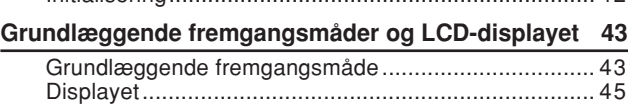

### **Læs mere**

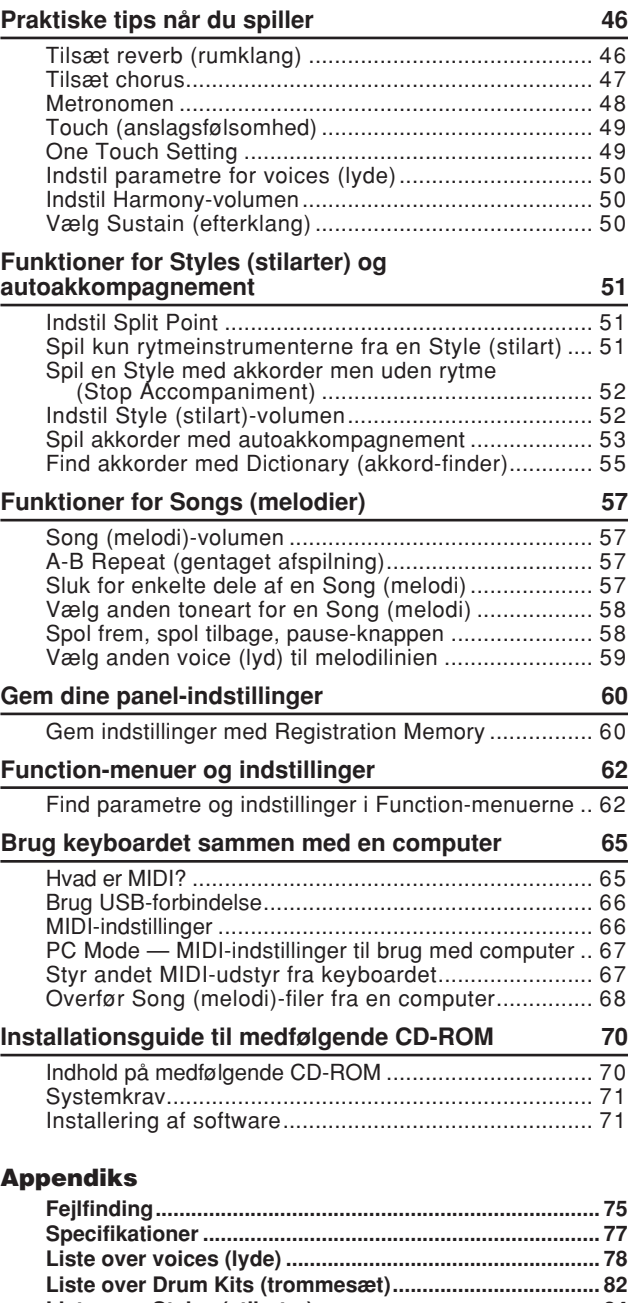

**Liste over Styles (stilarter) ............................................... 84 Liste over Songs (melodier).............................................. 85 Liste over effekt-typer ....................................................... 86 MIDI Implementation Chart ............................................... 87 MIDI Data Format ............................................................... 88 Indeks.................................................................................. 89**

### **Sørg for at gøre følgende, FØR instrumentet tændes.**

### Strømforsyning

Selvom instrumentet både kan bruges ved hjælp af en strømadapter sat til stikkontakten eller med batterier, så anbefaler Yamaha, at bruge en strømadapter, når det er muligt. En strømadapter er mere miljøvenlig end batterier, der også vil kræve udskiftning.

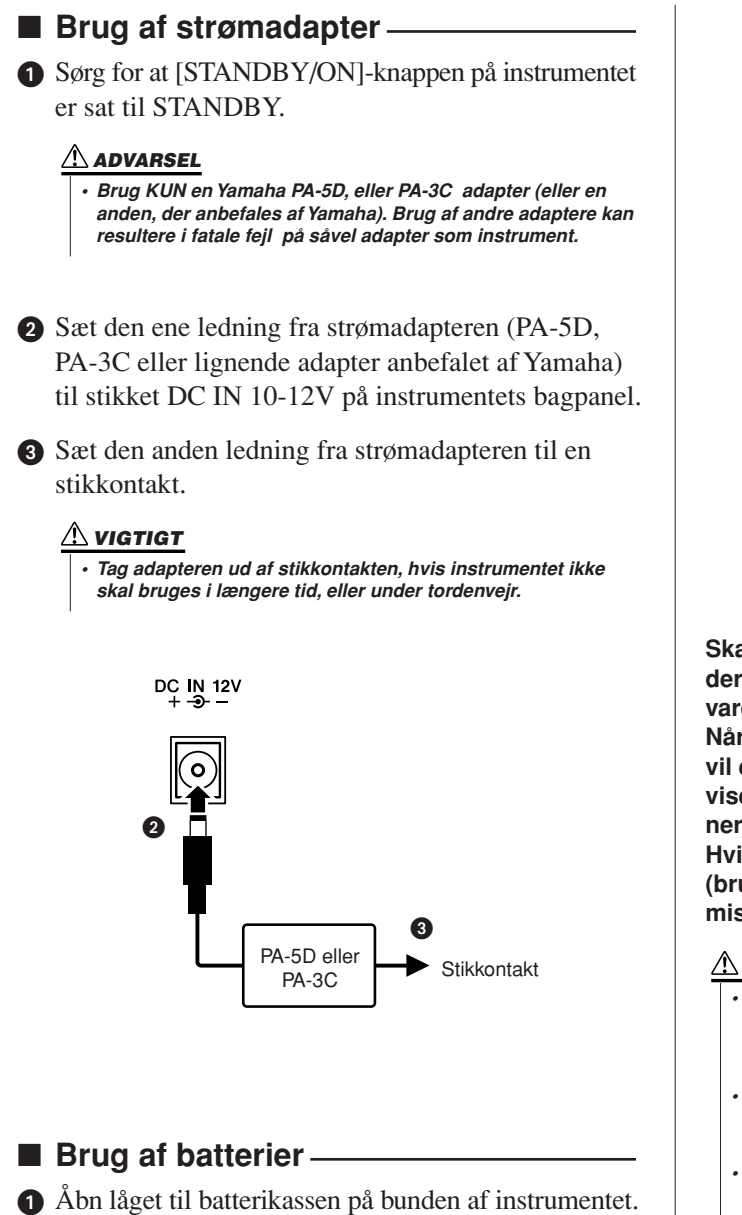

- Sæt seks nye batterier i. Sørg for at anbringe dem korrekt i forhold til [+] og [–]- tegnene. Se tegnene inde i batterikassen.

Sæt låget på igen. Sørg for, at det er ordentligt lukket.

### *NOTE*

*• Hvis en strømadapter er sat til, bruges den automatisk frem for batterierne. Også selvom der er batterier sat i.*

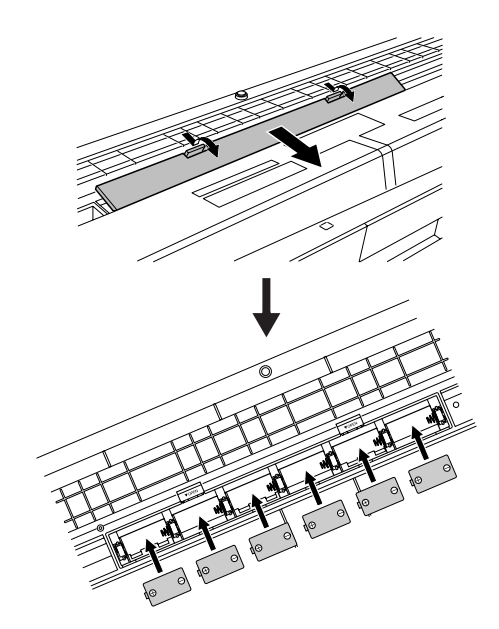

**Skal keyboardet bruges ved hjælp af batterier kræves der seks 1,5 volt størrelse "D", R20P (LR20) eller tilsvarende batterier (alkaline-batterier anbefales). Når batterierne ikke længere kan levere nok strøm, vil en besked herom blinke i displayet. Når beskeden vises, sørg da for af skifte batterierne efter instruktionerne beskrevet her.**

**Hvis det er nødvendigt, gem da også alle vigtige User (bruger)-data (se side 42), da egne panel-indstillinger mistes, når batterierne tages ud.**

### **VIGTIGT**

- *• Brug kun mangan- eller alkaline-batterier til dette keyboard. Andre typer (også genopladelige) kan pludseligt miste spændingen, når de bliver opbrugt; dette kan medføre, der mistes data i Flash-hukommelsen.*
- *• Sørg for at installere batterierne rigtigt i forhold til +/–tegnene (som angivet). Gøres det ikke, kan der ske overophedning, brand og/eller batterierne kan lække korrosive kemikalier.*
- *• Når batterierne skal skiftes skift da alle seks batterier ud, bland ALDRIG brugte og nye batterier. Brug aldrig forskellige slags (fx. alkaline og mangan) samtidigt.*
- *• Hvis keyboardet ikke skal bruges i længere tid, så skal batterierne tages ud for at undgå, at de lækker.*
- *• Brug venligst strømadapter, når du overfører data til Flash-hukommelsen. Batterier (også genopladelige) kan hurtigt blive opbrugt under denne handling. Hvis batterierne bliver opbrugt under overførsel af data, kan du miste både data, der overføres og data, der er på destinationen, som dataene overføres til.*

**Sæt udstyret til, FØR keyboardet tændes.**

### Sæt hovedtelefoner til (PHONES/OUTPUT-stikket)

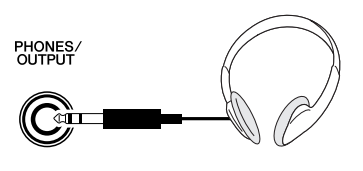

Højtalerne i DGX 205/203 og PSR-295/293 slåes automatisk fra, når der sættes et stik til her.

PHONES/OUTPUT-stikket virker også som udgang (output) til eksternt udstyr.

Der kan trækkes en ledning fra PHONES/OUTPUTstikket til en keyboard-forstærker, et stereoanlæg, en mixer, en båndoptager, eller andet lydudstyr som kan modtage et line-level signal fra keyboardets output signal.

#### **ADVARSEL**

*• Undgå at spille højt med hovedtelefoner gennem længere tid. Gøres dette hørelsen tage skade.*

#### **VIGTIGT**

*• Skru ned for volumen på det eksterne udstyr, før instrumentet sættes til. Gøres det ikke, kan der opstå elektrisk stød eller skade på udstyret. Dermed undgås også høje lyde; volumen kan senere indstilles til et passende niveau.*

### Sæt pedal til (SUSTAIN-stikket)

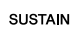

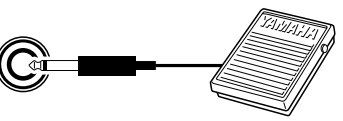

Sættes en pedal til dette stik, er det muligt at lave en naturlig efterklang (sustain) ved at at trykke på pedalen, mens du spiller. Sæt en Yamaha FC4 eller FC5 footswitch (pedal) til stikket og styr efterklangen med den.

#### *NOTE*

- *Sørg for at stikket til pedalen er korrekt i SUSTAIN-stikket, før instrumentet tændes.*
- *Tryk ikke på pedalen, før instrumentet er tændt. Gøres det, kan polariteten i pedalen blive vendt (den vil virke modsat).*

### Brug keyboardet med en computer

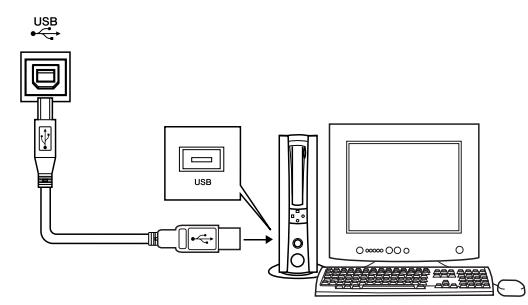

Sættes keyboardet til en computer via USB-stikket, så er det muligt at overføre data for spil på tangenter og song filer begge veje (side 66).

For at kunne overføre data via USB må du først gøre følgende:

**• Sæt et standard USB-kabel mellem USB-stikket på keyboardet og USB-stikket på en computer.**

### **• Installér USB MIDI driver'en på computeren.**

Installering af USB MIDI driver er beskrevet på side 71. Music Downloader på medfølgende CD-ROM gør det fx muligt at overføre songs (melodier) fra computeren til keyboardets Flash-hukommelse.

#### *NOTE*

*• Køb et USB-kabel af god kvalitet i en musik-, computer- eller elektronikforretning.*

### Tænd for keyboardet

Skrue ned for [MASTER VOLUME]-kontrollen og tryk på [STANDBY/ON]-knappen. For at slukke, tryk igen på knappen.

Når keyboardet tændes, indlæses Backup data (side 42). Hvis der ikke findes Backup data i Flash-hukommelsen, så gendannes de oprindelige standard-indstillinger, når keyboardet tændes.

#### **VIGTIGT**

*• Selvom knappen står i positionen "STANDBY", så bruger instrumentet alligevel en lille smule strøm. Hvis instrumentet ikke skal bruges gennem længere tid, bør du tage adapterens stik ud af stikkontakten og/eller fjerne batterierne.*

#### **VIGTIGT**

*• Sluk aldrig for keyboardet, mens beskeden "WRITING" vises i displayet; Flash-hukommelsen kan kan blive beskadigedet, og dataene kan blive slettet.*

### **DGX-205/203**

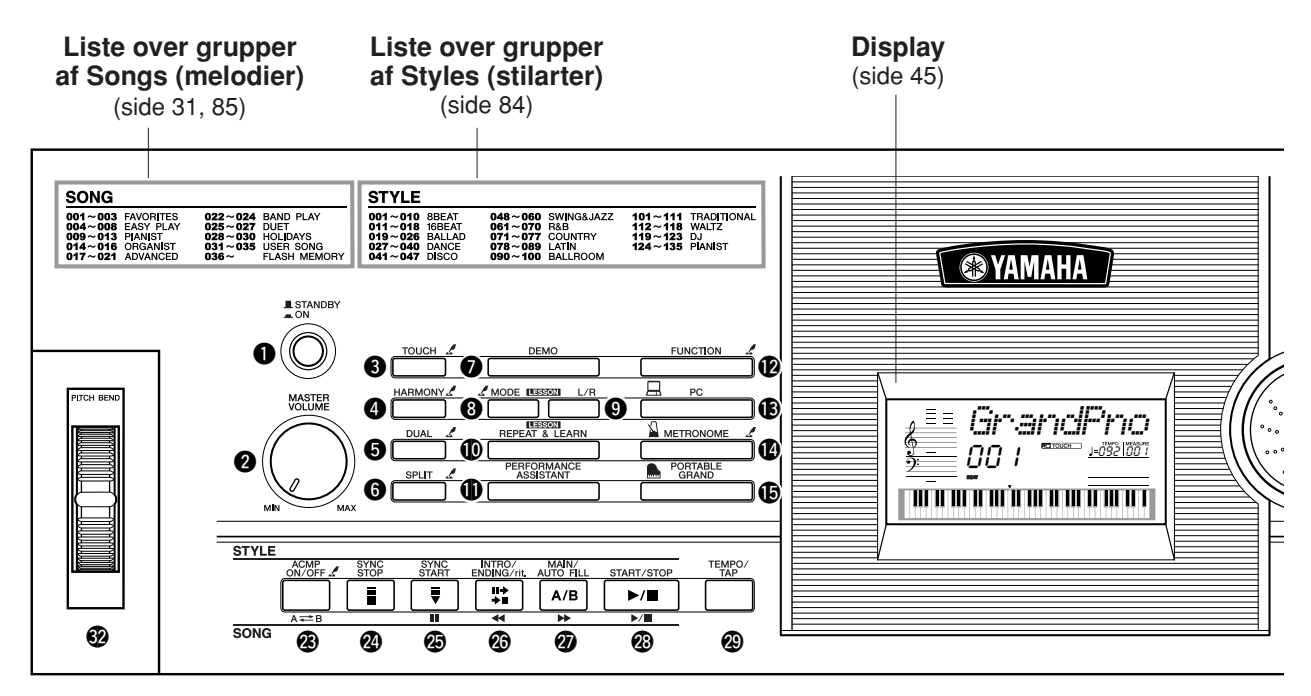

### **PSR-295/293**

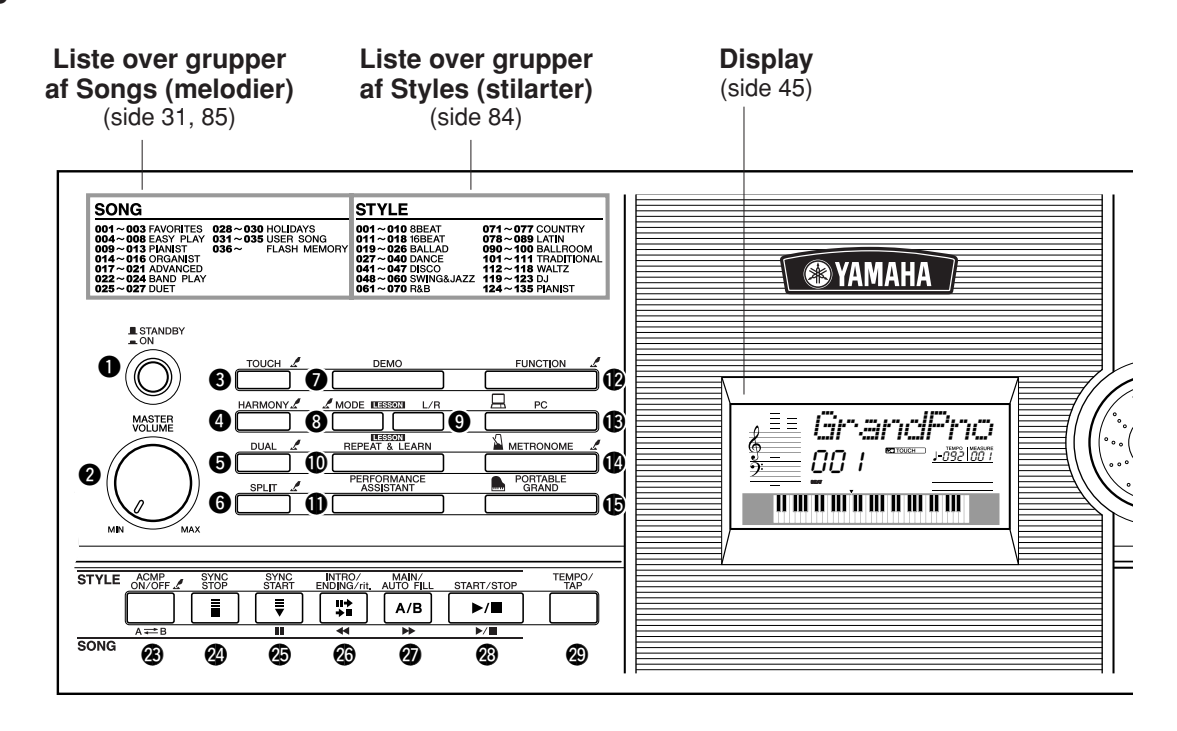

### **DGX-205/203, PSR-295/293**

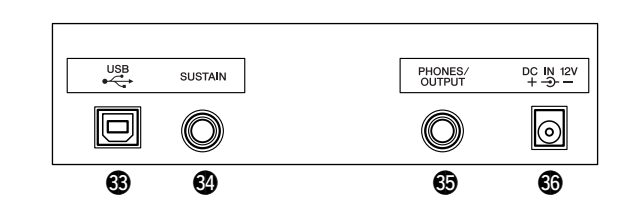

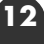

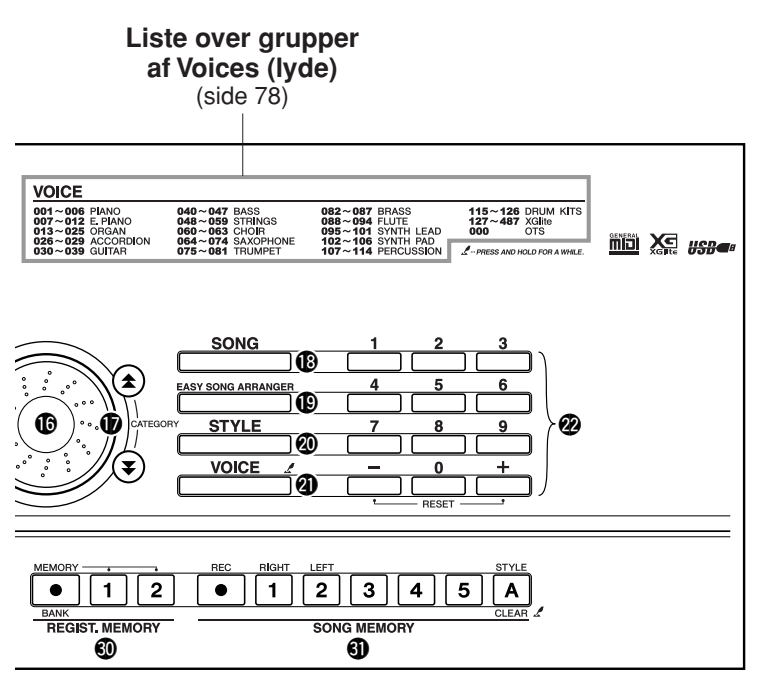

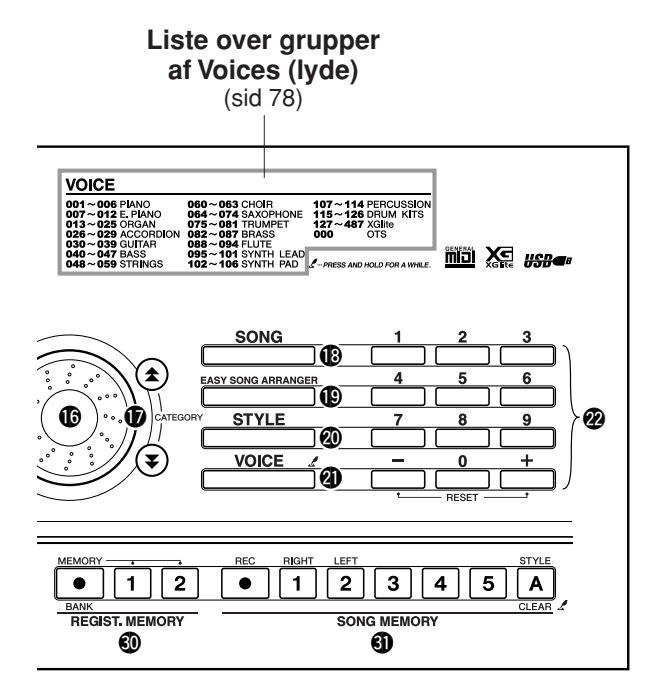

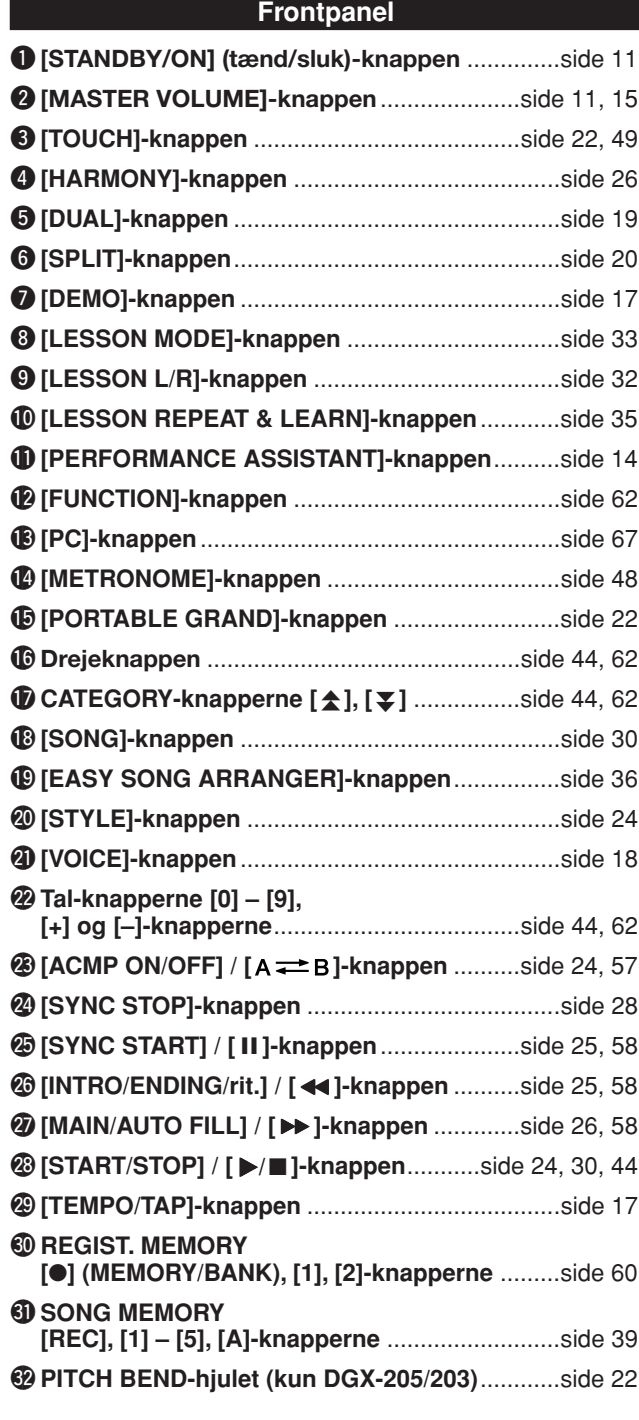

### **Bagpanel**

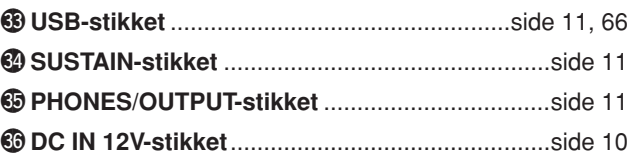

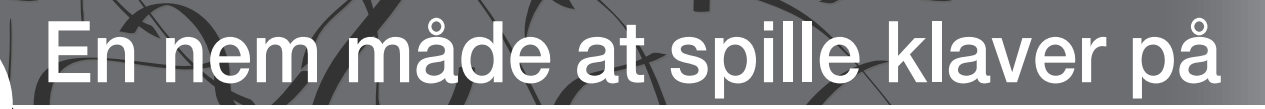

**Dette instrument har en funktion, der kaldes en Performance Assistant. Med den kan du spille til en song (melodi) og lyde som en professionel keyboardspiller (også selvom du laver mange fejl)! Faktisk kan du spille hvilke som helst toner, det vil stadig lyde godt! Det vil være nok at spille på én tangent. Så selvom du ikke kan spille rigtigt eller læse noder, så kan du alligevel både lave og spille musik.**

Måden, Performance Assistant arbejder på, er beskrevet på side 16. Men prøv at spille med funktionen først, og læs så senere om det.

### Spil med begge hænder

**For at spille med Performance Assistant, skal du spille en song (melodi) med data for akkorder.**

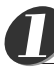

### **Tryk på [SONG]-knappen.**

Song (melodi)-nummer og -navn vil blive vist. Du kan vælge en anden song med drejeknappen eller andre knapper, der bruges til at vælge med.

*• Se mere om akkorder på side 53. NOTE*

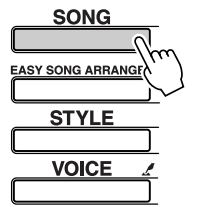

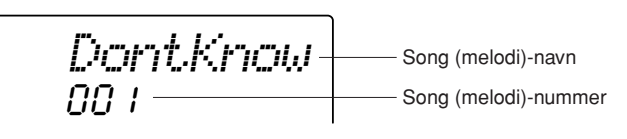

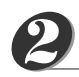

### **Vælg en song (melodi).**

Drej drejeknappen og se de viste song (melodi)-navne — her vælges fx song (melodi) "026 Twinkle Star".

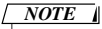

*• MIDI songs fra den medfølgende CD-ROM kan også overføres til keyboardet og bruges med funktionen Performance Assistant. (side 16, 68).*

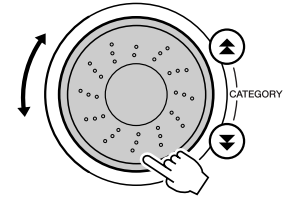

026*Twinkle*

Den Song (melodi) som vises her, vil blive spillet.

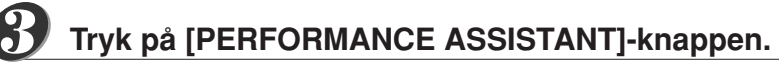

Funktionen Performance Assistant vil blive tændt. Efter at "PERFORMANCE ASSISTANT" er blevet vist i displayet, vil ikonet blive vist.

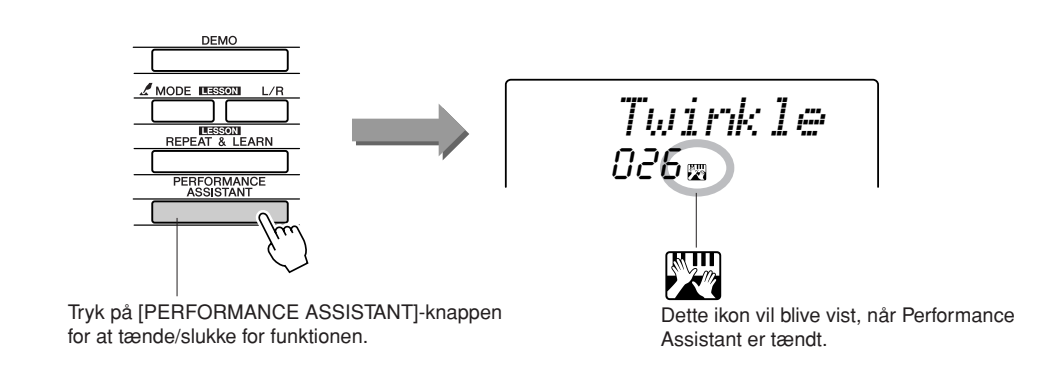

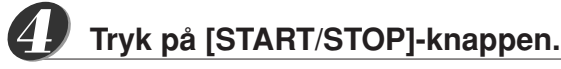

Valgte Song (melodi) vil blive afspillet. Indstil den overordnede volumen med [MASTER VOLUME]-knappen.

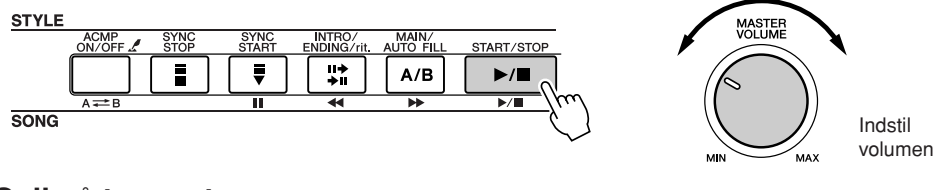

#### **Spil på tangenterne.** *5*

Prøv at lytte til rytmen af den song (melodi), der spilles. Prøv så at anbringe hænderne over tangenterne, som vist her, og spil på tangenterne med højre og venstre hånd (det er lige meget, hvilke tangenter, du spiller på).

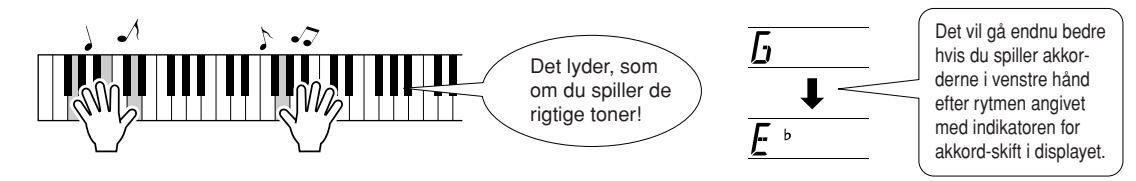

Hvordan lyder det? Det vil lyde fint, lige meget hvad du spiller, og det er på grund af Performance Assistant!

Prøv nu de tre måder at spille på, som er vist nedenfor. De forskellige måder at spille på giver forskellige resultater.

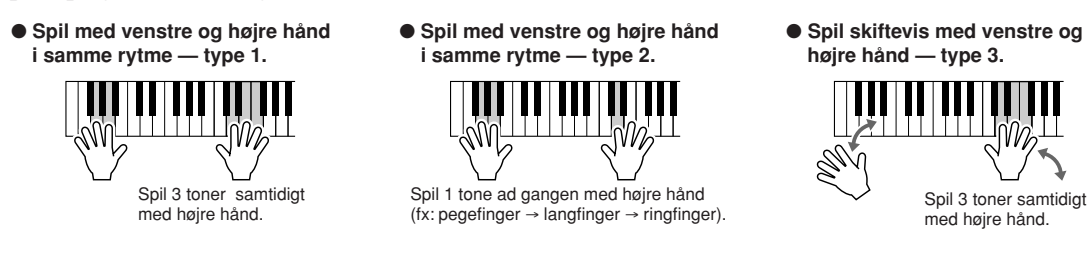

Når du har øvet dig lidt, prøv så at spille akkorder med venstre hånd og en melodi med højre … eller omvendt.

Afspilningen af den valgte Song (melodi) vil stoppe automatisk, når den er færdig.

Du kan også stoppe afspilningen ved at trykke på [START/STOP]-knappen. Vil du stoppe med at spille med Performance Assistant, så tryk bare på [PER-FORMANCE ASSISTANT]-knappen.

### **— Om hvordan Performance Assistant fungerer — Hvordan der bliver lavet musik af tilfældige toner**

Performance Assistant læser dataene for akkorder for valgte song (melodi), og så godkender den kun toner, der "dur" på et givent tidspunkt på tangenterne. Da akkorderne i en song (melodi) skifter, så vil der blive lavet forskellige toner og akkorder, selvom du spiller på de samme tangenter.

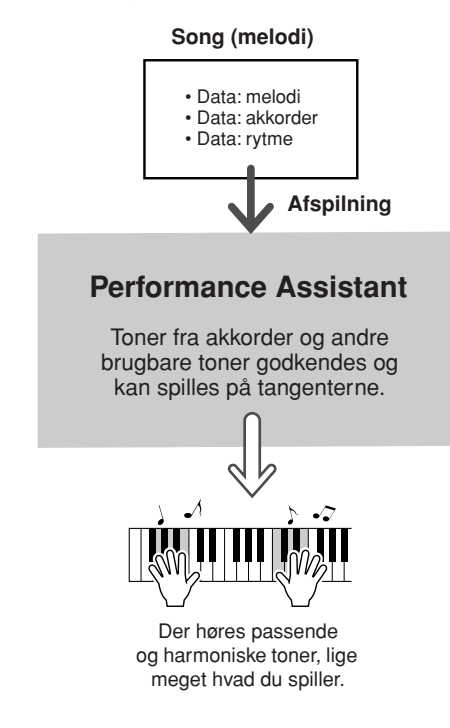

#### ● **Songs (melodier) som kan bruges med Performance Assistant**

Performance Assistant kan kun bruges med songs (melodier), der har data for akkorder. Forprogrammerede Songs (melodier) kan godt bruges med Performance Assistant, fordi disse songs indeholder data for akkorder.

#### ● **Brug eksterne Songs (melodier) med Performance Assistant**

Udover keyboardets indbyggede songs (melodier), er det også muligt at bruge de 70 songs, der findes på den medfølgende CD-ROM (side 70) sammen med Performance Assistant. På side 85 findes en liste med de MIDI songs, der findes på den medfølgende CD-ROM.

Songs (melodier) downloaded fra Internettet kan også bruges med Performance Assistant, bare de indeholder de krævede data for akkorder. Overfør de song filer, du vil bruge, fra en computer til keyboardets Flash-hukommelse (side 68).

### Indstil tempo for afspilning af Songs (melodier)

Det er muligt at indstille tempoet for afspilning af songs (melodier); det kan være praktisk, når du bruger Performance Assistant, eller i andre situationer, hvor du kan have behov for at ændre tempoet. Tryk på [TEMPO/TAP]-knappen. Tempo-displayet vil blive vist, og du kan instille tempoet til mellem 032 og 280 fjerdedele per minut med drejeknappen, [+] og [–]-knapperne, eller [0] – [9] tal-knapperne.

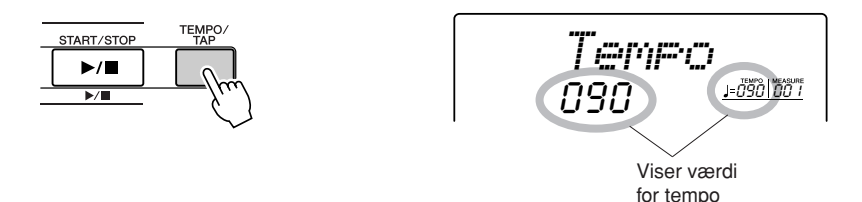

Det er også muligt at indstille tempoet ved at trykke, eller taste, på [TEMPO/TAP]-knappen, i det tempo, du vil have –— 4 gange hvis taktarten er 4-delt (4 slag per takt), og 3 gange hvis taktarten er 3-delt (3 slag per takt). Mens en song afspilles, kan du ændre tempoet ved at trykke to gange på knappen.

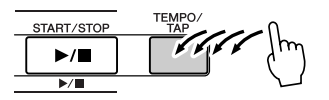

Det oprindelige tempo kan gendannes ved at trykke samtidigt på [+] og [–]-knapperne.

### **Om visning af Beat (taktslag)**

Pilene blinker i takt til rytmen for valgte song (melodi) eller style (stilart).

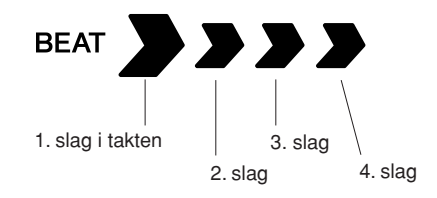

### Afspil demo-melodien

DGX-205/203 og PSR-295/293 har ialt 30 songs (melodier), inklusive 3 Demo-melodier) — prøv at hør nogle af de flotte voices (lyde) med forskellige instrumenter! Performance Assistant kan også bruges med de forskellige demomelodier.

# *1*

### **Tryk på [DEMO]-knappen.**

Demo-melodierne vil blive afspillet. De vil blive spillet i følgende rækkefølge:  $0.01 \rightarrow 0.02 \rightarrow 0.03 \rightarrow 0.01 \dots$ 

De kan til enhver tid stoppes ved at trykke på [START/STOP]-knappen.

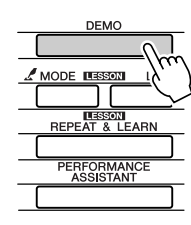

00 I *DontKnow*

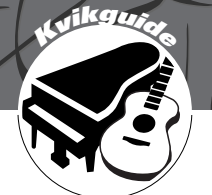

# **KONEGRIZE Spil med forskellige voices (instrument-lyde)**

**Udover klaver (piano), orgel (organ) og andre tangentinstrumenter, så har dette keyboard også en lang række voices (lyde) med guitar, bas, strygere, sax, trompet, trommer og percussion, lydeffekter … et stort udvalg af musikalske lyde.**

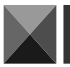

### Vælg en voice (instrument-lyd) og spil med den — MAIN

Her beskrives, hvordan du vælger den Main voice (hoved-lyd), du vil spille med på tangenterne. Denne voice (lyd) kaldes for "main voice" (hoved-lyden).

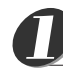

### **Tryk på [VOICE]-knappen.**

Voice (lyd)-nummer og navn vil blive vist. Du kan vælge en anden voice (lyd) med drejeknappen eller de andre knapper til at vælge med.

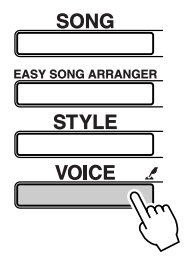

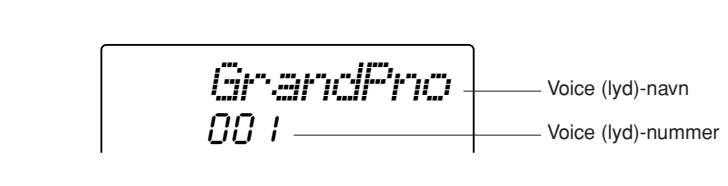

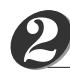

### **Vælg den voice (lyd), du vil spille med.**

Mens du ser på det viste voice (lyd)-navn, kan du dreje på drejeknappen. Så vil du komme gennem de tilgængelige voices (lyde). Den voice (lyd), du vælger her, bliver Main voice(hovedlyd).

I det viste eksempel vælges voice (lyd)-nummer 096 Flute.

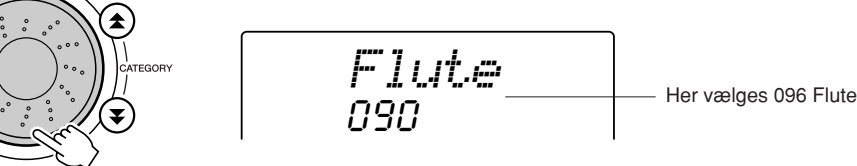

*NOTE*

*• Du kan også vælge voice (lyd) ved første at trykke[VOICE] knappen og derefter vælge med CATEGORY-knapperne [ ], [ ].* f r

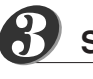

**Spil på tangenterne.**

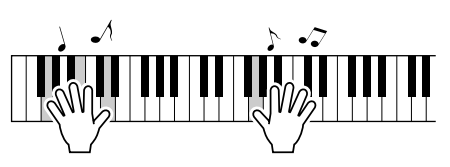

Prøv at vælge forskellige voices (lyde) og spil med dem.

### Spil med to voices (lyde) samtidigt — DUAL

Det er muligt at vælge en til voice (lyd), så der høres to voices (lyde), når du spiller på tangenterne. Den anden voice kaldes for "dual" voice (dobbelt-lyd).

090

*Flute*

#### **Tryk på [DUAL]-knappen.** *1*

Dual voice (dobbelt-lyden) tændes/slukkes med [DUAL]-knappen. Når den tændes, vises ikonet for Dual voice i displayet. Den valgte Dual voice (dobbelt-lyd) vil kunne høres ved siden af Main voice (hoved-lyden), når du spiller på tangenterne.

*NOTE*

*• Funktionen Dual voice kan ikke bruges under en Song lesson (side 32).*

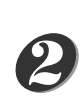

### **Tryk på [VOICE]-knappen, og hold den nede mere end et sekund.**

"D. VOICE" vil blive vist i displayet nogle få sekunder, derefter vil valgte Dual voice blive vist.

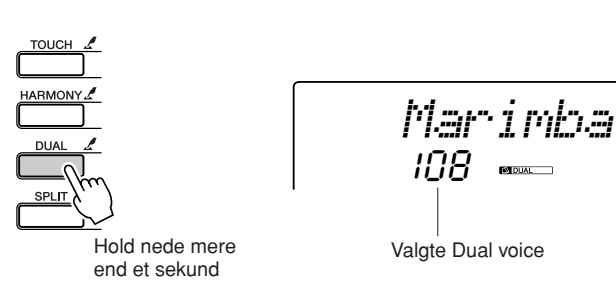

#### *NOTE*

Ikon for Dual voice

**M** DUAL

*• Du kan også vælge Dual Voice-displayet ved at trykke på [FUNCTION]-knappen og derefter vælge menuen "D.Voice" med CATEGORYknapperne.*

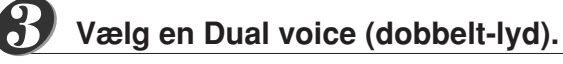

Se på den viste Dual voice og drej på drejeknappen, indtil du finder en voice, du vil bruge. Den voice (lyd), du vælger her, bliver Dual voice (dobbelt-lyd). I dette eksempel vælges Voice (lyd) nummer 114 Vibraphone.

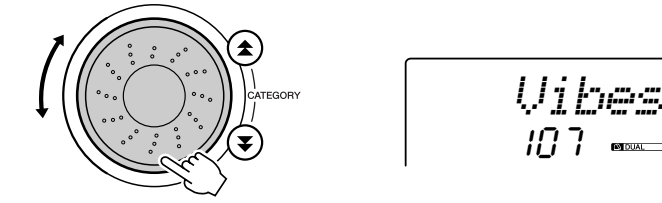

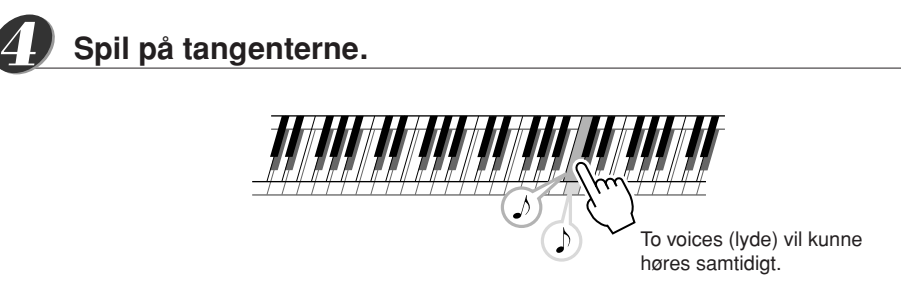

Prøv at vælge forskellige Dual voices (dobbelt-lyde) og spil med dem.

### Spil med forskellige voices (lyde) i højre og venstre hånd — SPLIT

Med funktionen Split kan du spille forskellige voices (lyde) til venstre og højre for "Split point" på klaviaturet. Main (hoved) og Dual (dobbelt) kan spilles til højre for Split point. Den voice (lyd), der spilles til venstre for Split point kaldes "Split voice". Hvilken tangent, der er Split point, kan indstilles (side 51).

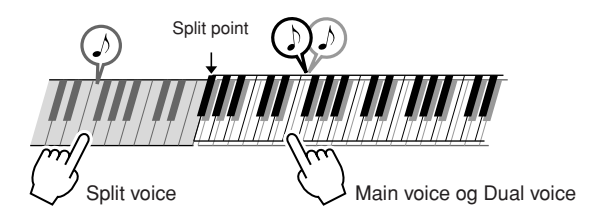

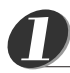

### **Tryk på [SPLIT]-knappen.**

Der tændes/slukkes for Split voice (split-lyden) ved at trykke på [SPLIT]-knappen. Når Split voice er tændt, så vises ikonet for Split voice i displayet. Den valgte Split voice bliver spillet med tangenterne til venstre for Split point.

*NOTE*

*• Funktionen Split voice kan ikke bruges under en Song lesson(side 32).*

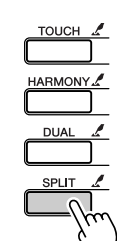

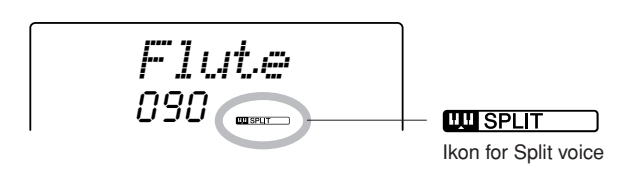

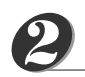

### **Tryk på [SPLIT]-knappen, hold den nede mere end et sekund.**

"S.Voice" vil blive vist i displayet nogle få sekunder, så vil valgte Split voice blive vist.

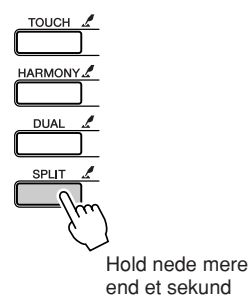

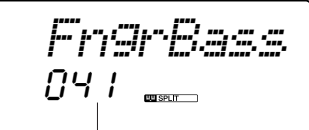

Valgte SPLIT voice

*NOTE*

*• Du kan også vælge Split Voice-displayet ved at trykke på [FUNCTION]-knappen og derefter vælge menuen "S.Voice" med CATEGORYknapperne.*

### **Vælg en Split voice.** *3*

Se den viste Split voice og drej på drejeknappen, indtil du har fundet en voice (lyd). Den voice (lyd), du vælger her, bliver Split voice, og den kan spilles med tangenterne til venstre for Split point på tangenterne. I det viste eksempel vælges voice (lyd) nummer 036 Folk Guitar.

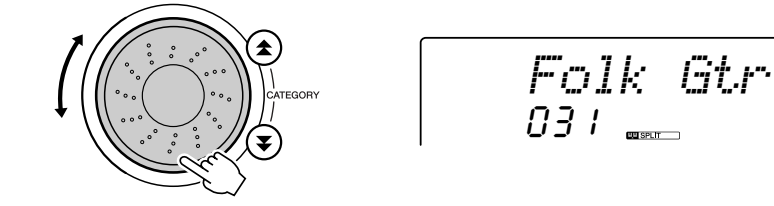

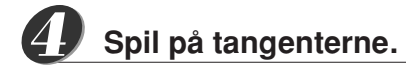

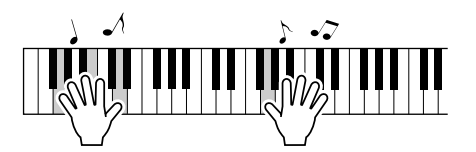

Prøv at vælge og spille med forskellige Split voices.

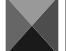

### Spil med lyden Grand Piano (flygel)

Hvis du gerne vil spille klaver, behøver du bare at trykke på en enkelt knap.

### **Tryk på [PORTABLE GRAND]-knappen.**

Voice (lyd)-nummer "001 Grand Piano" vil blive valgt.

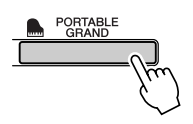

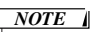

*• Når du trykker på [PORTABLE GRAND]-knappen bliver alle indstillinger, undtagen Touch (anslagsfølsomhed) slukket. Funtionerne Dual og Split slukkes også, så lyden Grand Piano lyder på hele klaviaturet.*

### Pitch Bend-hjulet (kun DGX-205/203)

Med PITCH BEND-hjulet, som findes på DGX-205/203, kan du glidende ændre tonehøjden for de toner, du spiller på tangenterne. Hvs du ruller hjulet væk fra dig selv, hæves tonehæjden; ruller du hjulet ind mod dig selv, så sænkes tonehøjden.

Bruges hjulet med en voice (lyd) som fx "043 Overdriven" (side 18), som er en guitar-lyd, lyder det, som når strengene på en guitar vrides, det lyder overraskende naturtro.

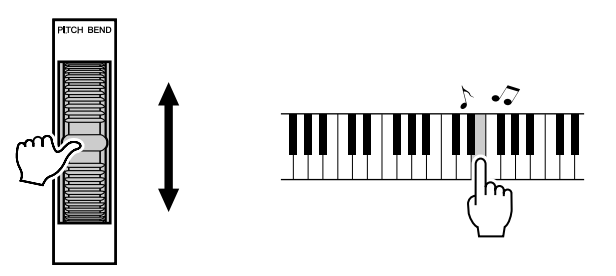

### Touch (anslagsfølsomhed)

Når Touch (anslagsfølsomhed) er tændt, varierer volumen af de enkelte toner, alt efter hvor hårdt tangenten trykkes ned — lige som på et rigtigt klaver, hvor det er muligt at lave fine nuancer i dynamikken. Når Touch (anslagsfølsomhed) er slukket, så har alle toner samme volumen, lige meget hvor hårdt tangenterne trykkes ned.

### **Tryk på [TOUCH]-knappen.**

Touch (anslagsfølsomhed) tændes/slukkes med [TOUCH]-knappen; Touch (anslagsfølsomhed) er normalt tændt. Når Touch (anslagsfølsomhed) er tændt, vises ikonet for Touch (anslagsfølsomhed) i displayet.

*NOTE*

*• Touch (anslagsfølsomhed) har tre forskellige indstillinger — se side 49.*

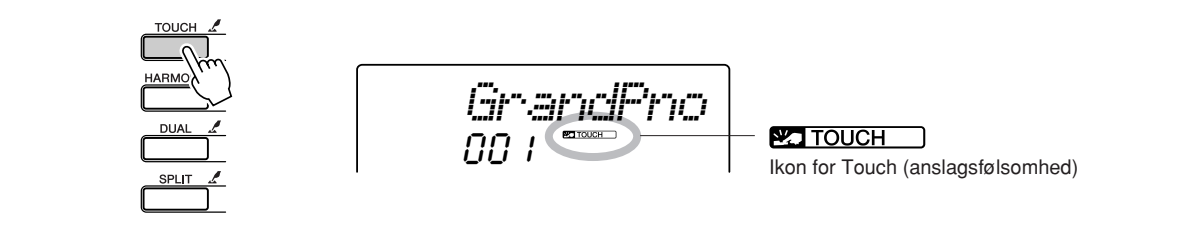

## **Sjove lyd-effekter**

**Keyboardet har lyde med trommesæt (drum kits) og sjove lyd-effekter, som du kan bruge. Her er fx latter, boblelyde, jetfly, uhyggelige effekter og meget andet. Disse lyde kan bruges til mange ting: effekter i musik, lav lyde til en film eller en cirkus-forestilling — kun fantasien sætter grænserne her.**

### **Drum Kits (trommesæt)**

**Lyde med trommesæt (Drum kits) består af forskellige trommer og rytmeinstrumenter (percussion). Når der fx vælges en voice (lyd) med en violin eller et andet instrument, så har alle tangenter en violin som lyd, men spiller forskellige toner. Men hvis en voice (lyd) med Drum Kit vælges, så høres der forskellige trommer og rytmeinstrumenter på de forskellige tangenter.**

- ◆ **Fremgangsmåde ved valg af Drum Kit (trommesæt)** ➔ **(se trin 1 og 2 på side 18)**
	- **1 Tryk på [VOICE]-knappen.**
	- **2 Vælg "115** *Std.Kit1***" med drejeknapppen.**
	- **3 Prøv at spille på de forskellige tangenter og hør trommerne og rytmeinstrumenterne!**

Glem ikke de sorte tangenter! Her kan du høre triangel, maracas, bongos, trommer … mange forskellige trommer og rytmeinstrumenter. På side 82 under "Liste over Drum Kits (trommesæt)" kan du se mere om, hvilke trommer der er på de forskellige tangenter, når du vælger voice (lyd)-numrene 115 – 126.

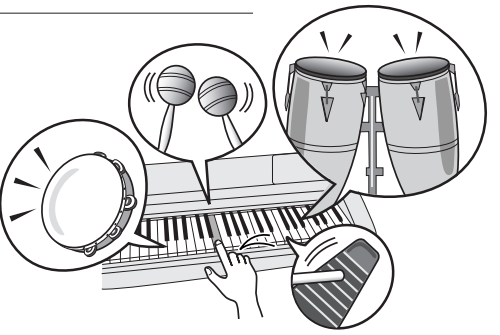

### **Lyd-effekter**

**Under gruppen af voices (lyde) med Drum Kits (trommesæt) findes lyd-effekterne (voice (lyd)-numre 125 og 126). Med disse to voices (lyde) kan du spille forskellige lyd-effekter på tangenterne.**

### ◆ **Fremgangsmåde ved valg af voices (lyde) med lyd-effekter** ➔ **(se trin 1 og 2 på side 18)**

- **1 Tryk på [VOICE]-knappen.**
- **2 Vælg "126** *SFX Kit2***" med drejeknappen.**
- **3 Spil på de forskellige tangenter og hør lyd-effekterne.**

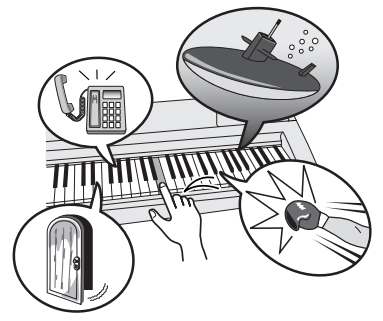

På de forskellige tangenter kan du fx høre: lyden af u-båd, en telefon der ringer, en dør der knirker og mange andre effekter. Voice (lyd) nr. "125 *SFX Kitl*" har lyde af: lyn, vand der løber, latter, hunde der gør og meget andet. Nogle af tangenterne har ingen lyd.

På side 83 under "Liste over Drum Kits (trommesæt)" kan du se mere om, hvilke trommer der er på de forskellige tangenter, når du vælger voices (lydene) "SFX Kit 1" og "SFX Kit 2".

# **<sup>K</sup><sup>v</sup>ikguid<sup>e</sup> Styles (stilarter) og autoakkompagnement**

**Dette keyboard har et autoakkompagnement, som kan spille i forskellige "styles" (stilarter) med akkompagnemet af rytmer + bas + akkorder, der retter sig efter akkorder, du spiller med venstre hånd. Der er 135 forskellige styles (stilarter) i mange forskelliger genrer (se en komplet liste over styles (stilarter) på side 84. Her beskrives, hvordan autoakkompagnementet bruges.**

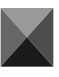

### Spil til et autoakkompagnement — STYLE

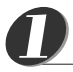

### **Tryk på [STYLE]-knappen.**

Nummer og navn på valgte style (stilart) vil blive vist. Du kan nu vælge en anden style (stilart) med drejeknappen.

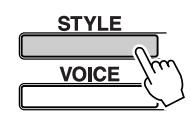

*8BtModrn*

Den valgte style (stilart) nummer og navn vises her

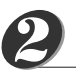

### **Vælg en style (stilart).**

Vælg en style (stilart) med drejeknappen. I dette eksempel vælges style (stilart)-nummer 080 "PopBossa".

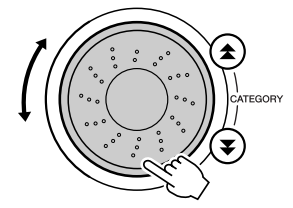

080*PopBossa*

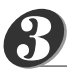

### **Tryk på [START/STOP]-knappen.**

Valgte style (stilart) vil blive afspillet med rytmeinstrumenter.

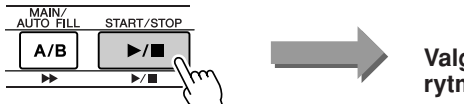

**Valgte Style starter med rytmeinstrumenter!**

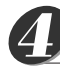

*5*

### **Tryk på [START/STOP]-knappen igen.**

Valgte Style (stilart) med rytmeinstrumenter vil stoppe.

### **Tryk på [ACMP ON/OFF]-knappen.**

Autoakkompagnementet vil blive tændt. Check at "ACMP ON" vises i displayet.

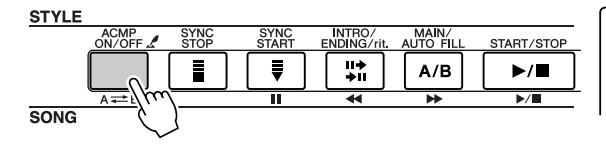

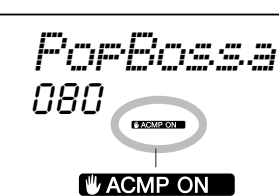

"ACMP ON" vises, når autoakkompagnementet er tændt.

#### *NOTE*

*• Style (stilart)- nummer 112 og 124 – 135 under gruppen Pianist har ingen rytmeinstrumenter, derfor høres intet, når der kun spilles rytmeinstrumenter. Vil du bruge disse styles (stilarter), skal autoakkompagnementet tændes, og du skal spille på tangenterne som beskrevet på side 28 (akkompagnement med bas og akkorder vil kunne høres).*

### *NOTE*

*• Hvis der ikke står "ACMP" i displayet, tryk da på [ACMP ON/ OFF]-knappen, så det står der. Tryk på [ACMP ON/OFF] knappen for at tænde/slukke for autoakkompagnementet.*

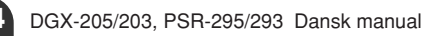

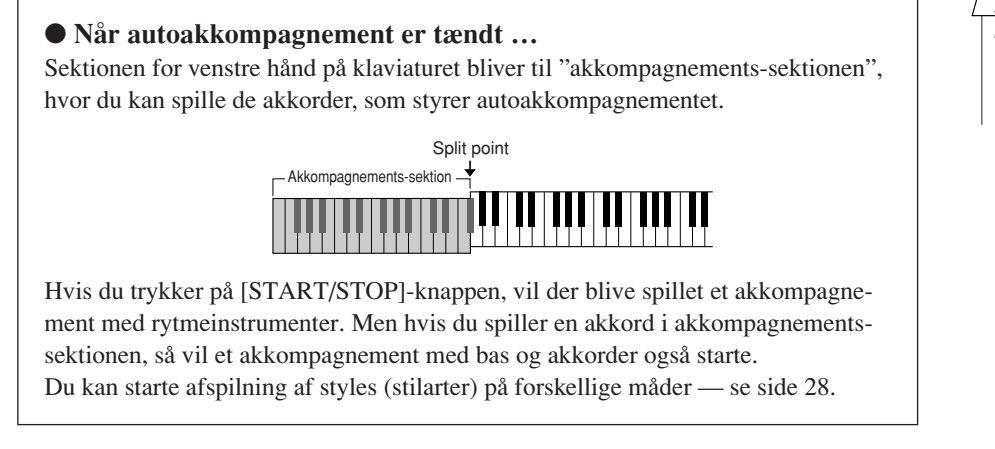

### **Tryk på [INTRO/ENDING/rit.]-knappen.**

"INTRO→A" eller "INTRO→B" vil blive vist i displayet. En Style (stilart) vil blive afspillet med en intro som start, derefter vil akkompagnements-figur MAIN A eller MAIN B blive afspillet.

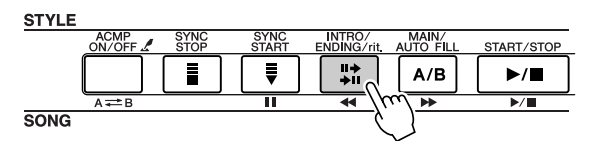

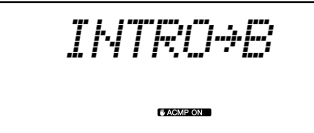

### **Tryk på [SYNC START]-knappen.**

Displayet for Beat (taktslag) vil blinke for at vise, at synchro-start er standby.

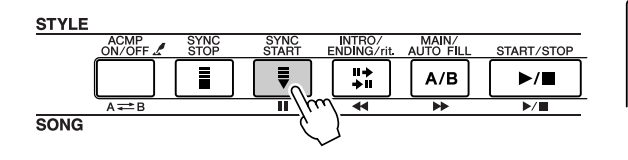

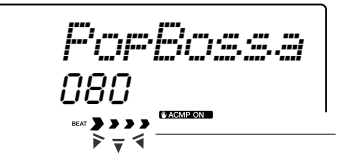

Synchro-start er standby

### ● **Når Synchro-start er standby …**

Når synchro-start er standby, så vil en style (stilart) blive afspillet, så snart du spiller en akkord i akkompagnements-sektion på klaviaturet. Trykker du igen på [SYNC START]-knappen vil synchro-start blive annulleret.

## *8*

*6*

*7*

### **Start afspilning af en style (stilart) ved at spille en akkord i akkompagnements-sektionen på klaviaturet.**

Ved du ikke, hvordan du skal spille akkorder? Ikke noget problem! Keyboardet kan også spille akkorder, selvom du kun spiller på én tangent — se mere om dette på side 53.

Keyboardet har endda en "Chord Dictionary" (akkord-finder), som kan vise dig, hvordan en akkord spilles. Du skal bare opgive navnet på akkorden (se side 55).

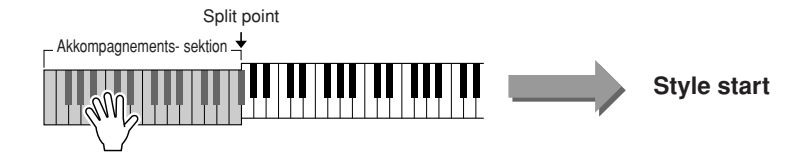

### *NOTE*

*• Hvor stort autoakkompagnements-sektionen er, kan indstilles ved at ændre indstilling for Split point (side 51).*

#### **Spil til en style (stilart).** *9*

Spil en melodilinie med højre hånd, mens du spiller akkorder i akkompagnements-sektion på klaviaturet med venstre hånd. Displayet for beat (taktslag) vil blinke i tempoet for afspilning.

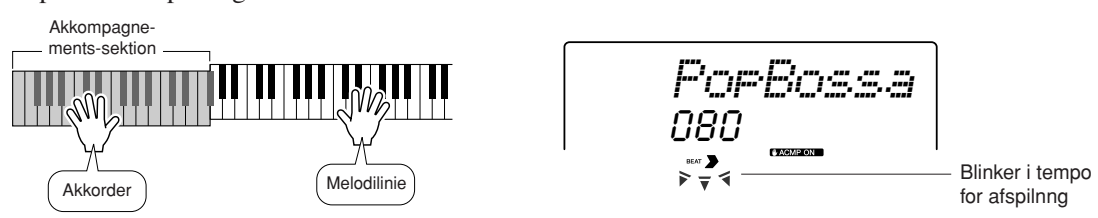

Hver style (stilart) har to Main (hoved)-figurer — MAIN A og MAIN B. Hvis du trykker på [MAIN/AUTO FILL]-knappen under afspilning, så vil der blive spillet et fill-in (en overgang), hvorefter der vil blive skiftet til den anden MAIN (hoved)-figur.

● **Eksempel på hvordan du kan sammensætte et akkompagnement:**

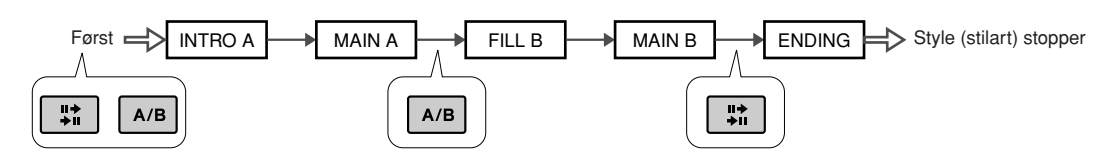

#### **Tryk på [INTRO/ENDING/rit.]-knappen for at slutte.** *10*

Style'en (stilarten) vil stoppe, efter der er spillet en slutning (ending).

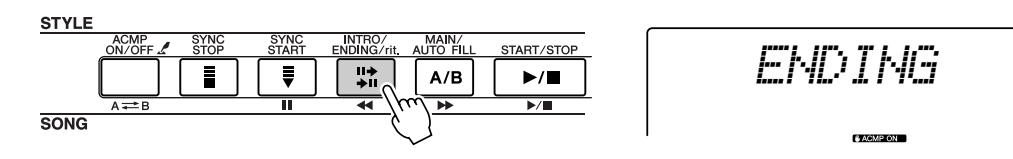

### Harmony (ekstra stemme)

Denne funktion sætter ekstra harmonier, eller stemmer, til Main voice (hoved-lyden).

Når du trykker på [HARMONY]-knappen for at tænde for funktionen, så vælges der automatisk en Harmony type til den Main voice (hoved-lyd), du har valgt. Der findes 26 forskellige harmony-typer. Du kan selv vælge mellem de forskellige harmony-typer ved at følge fremgangsmåden beskrevet nedenfor. Hver Harmony-type virker forskelligt — se mere om dette i listen over Harmony-typer på side 86.

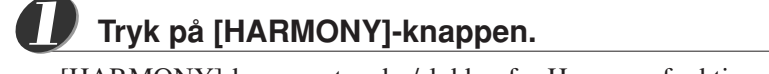

[HARMONY]-knappen tænder/slukker for Harmony-funktionen. Når Harmony er tændt, så vil ikonet for Harmony blive vist i displayet.

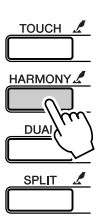

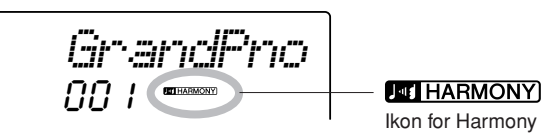

*• Harmony kan ikke tændes, mens en Song Lesson (lektion) er i gang.*

*NOTE*

**26** DGX-205/203, PSR-295/293 Dansk manual

er valgt

## *2*

### **Tryk på [HARMONY]-knappen, og hold den nede mere end et sekund.**

"HarmType" vil blive vist i displayet nogle få sekunder og valgte Harmony-type vil blive vist. Vælg evt. en anden Harmony-type med drejeknappen.

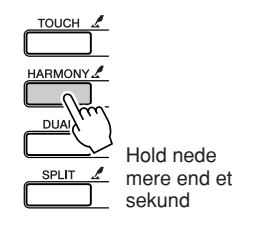

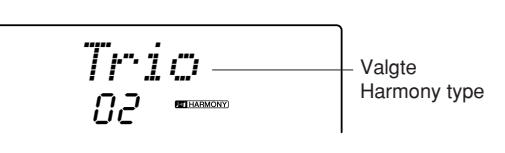

### *NOTE*

*• Du kan også vælge menuen Har-mony-type efter at have trykket på [FUNCTION]-knappen (side 62).*

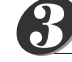

### **Vælg en harmony-type.**

Drej drejeknappen for at vælge harmony type, fra 01 til 26. I dette eksempel vælges nr "03 (Block)".

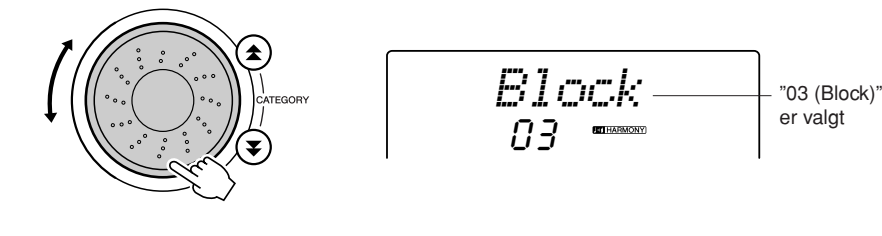

#### *NOTE*

- *• Harmony-typerne 01 05 virker kun, når autoakkompagnementet er tændt, og en style (stilart) afspilles. Harmony-toner sættes til melodilinien i højre hånd, men retter sig efter de akkorder, du spiller i akkompagnementssektionen.*
- *• Harmony-typerne 06 26 kan bruges, når autoakkompagnement er slukket. Efter trin 4 prøv da disse Harmony-typer, efter at have checket på Listen over Harmony typer på side 86.*

#### **Udfør trin 1, 2, 3 og 5 på side 24.** *4*

Autoakkompagnementet vil være tændt. Check at "ACMP" vises i displayet. Hvis "ACMP" ikke vises i displayet, tryk da på [ACMP ON/OFF], så det vises.

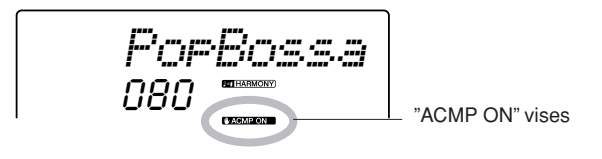

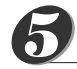

**Spil en akkord i akkompagnements-sektionen på klaviaturet.**

En Style (stilart) vil blive afspillet.

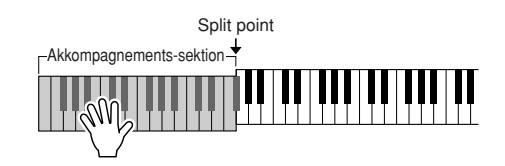

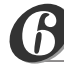

### **Spil på tangenterne.**

Der vil blive sat harmonier, eller ekstra stemmer, til den melodilinie, du spiller i sektionen for højre hånd på klaviaturet.

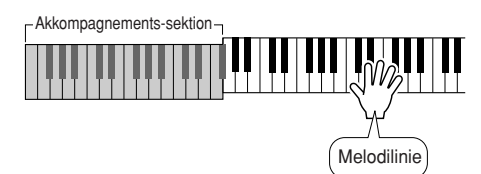

### *NOTE*

*• Funktionen Harmony har ingen, eller meget lidt, effekt på voices (lyde) med Drum kits (trommesæt). Brug Harmony til instrumenter med toner.*

### Forskellige måder at starte og stoppe afspilning af Styles (stilarter)

### ■ Måder at starte afspilning af Styles (stilarter) på •••

Du kan starte afspilning af en style (stilart) på 4 forskellige måder; de er beskrevet nedenfor. I alle tilfælde skal du trykke på [ACMP ON/OFF]-knappen for at tænde autoakkompagnement, før det kan afspilles.

Med de 4 forskellige måder kan du også starte ved at trykke på [INRO/ENDING/rit.]. Så vil style'en (stilarten) starte med et Intro-stykke, når det er færdigt, skiftes der automatisk til et MAIN-stykke.

### ● **Start med det samme**

Tryk på [START/STOP]-knappen, så vil akkompagnementet (eller style'en) starte med rytmeinstrumenter. Bas og akkorder vil starte, så snart du spiller en akkord i akkompagnements-sektionen på klaviaturet.

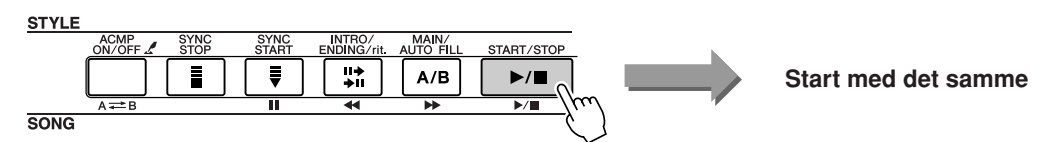

### ● Start med en akkord

Tryk på [SYNC START]-knappen, så vil displayet for beat (taktslag) blinke, for at vise at synchro start er "standby". Style'en (stilarten), eller akkompagnementet, vil starte, så snart du spiller en akkord i akkompagnements-sektion på klaviaturet.

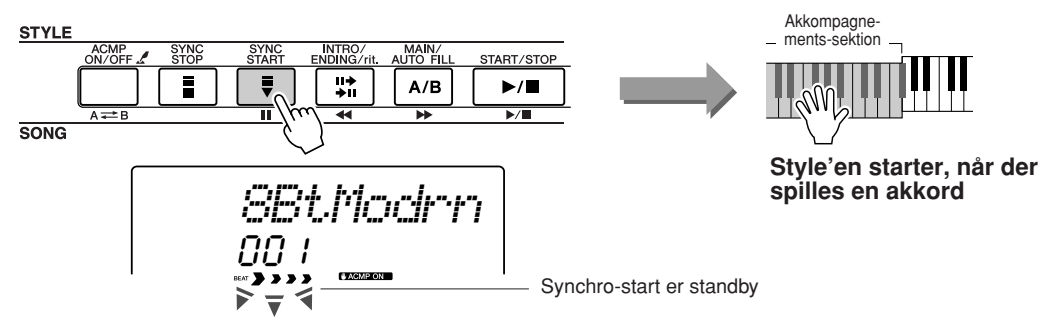

### ● Synchro Stop

På denne måde vil den valgte style (stilart), eller akkompagnement, kun spille, mens du spiller en akkord i akkompagnements-sektionen på klaviaturet. Style'en vil stoppe, når tangenterne slippes.

Tryk på [SYNC STOP]-knappen. Synchro-start vil blive sat til standby, og displayet for beat (taktslag) vil blinke. Style'en vil starte, når du spiller en akkord i akkompagnements-sektionen på klaviaturet, men Style'en vil stoppe (synchro start vil stadig være standby), når tangenterne i akkompagnements-sektionen slippes. Style'en vil kun fortsætte, så længe, du spiller akkorder i akkompagnements-sektionen.

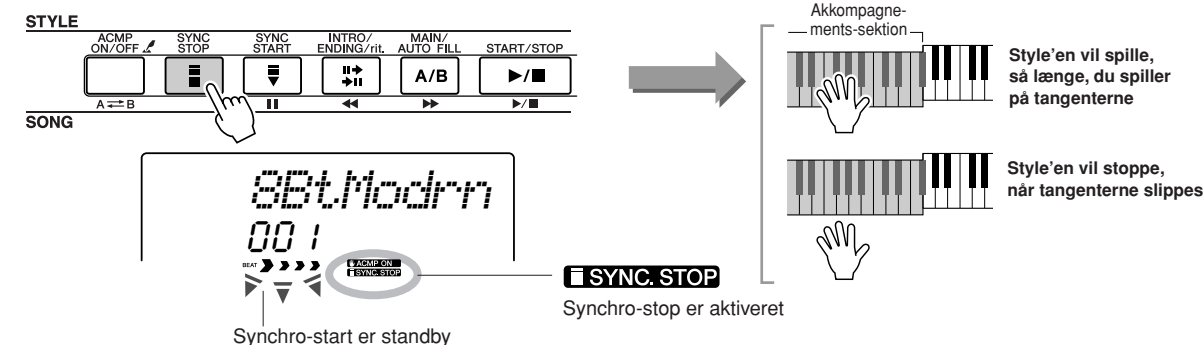

Tryk på [SYNC STOP]-knappen for at deaktivere synchro-stop.

### ● **Tap Start**

Du kan selv tælle ind i det tempo, du vil have style'en til at starte i. Tast, eller tryk på [TEMPO/TAP]-knappen i det tempo, du vil starte i — 4 gange hvis takten er 4-delt (fx 4/4), 3 gange hvis taktarten er 3-delt (fx 3/4) — så vil den valgte style (stilart) starte i det tempo, du tastede.

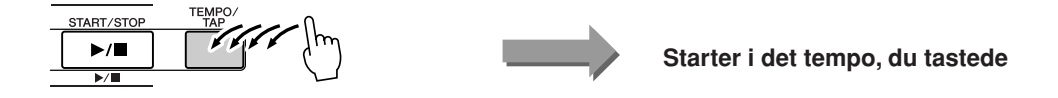

### ■ Måder at stoppe afspilning af Styles (stilarter) på • • •

Du kan stoppe en style (stilart), eller et akkompagnement, på de 3 måder, der er nævnt her.

#### ● **Stop med det samme**

Afspilningen vil stoppe, når du trykker på [START/STOP]-knappen.

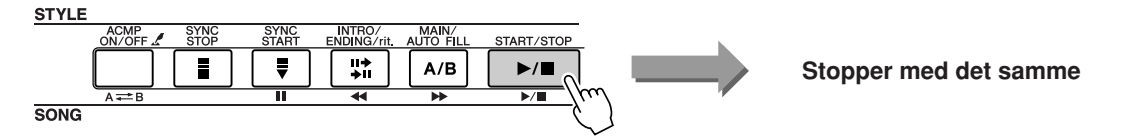

#### ● Stop og aktivér Synchro Start

Hvis du trykker på [SYNC START]-knappen, mens en style afspilles, så vil style'en stoppe med det samme, og synchro-start vil blive sat standby (displayet for beat (taktslag) vil blinke).

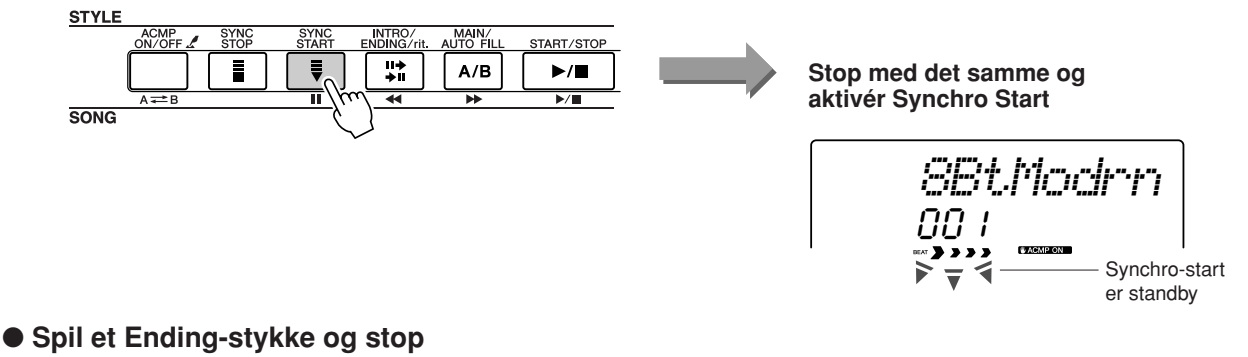

Tryk på [INTRO/ENDING/rit.]-knappen for at starte et Ending-stykke. Style'en vil stoppe, når Ending-stykket er færdigt.

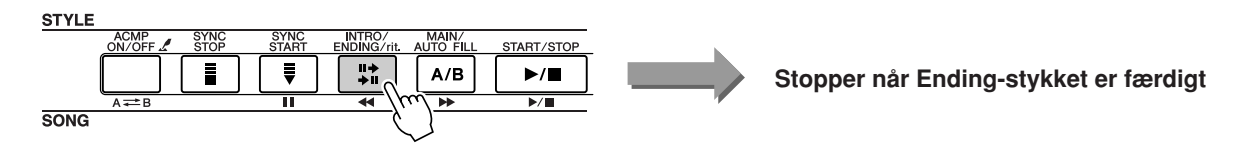

Hvis du trykker på [INTRO/ENDING/rit.]-knappen en til gang (mens Endingstykket spilles), så vil Ending-stykket blive spillet ritardando (tempoet vil blive gradvist langsommere og langsommere).

### ■ Vælg en anden Voice (lyd) •••••••••••••••••

Når en style (stilart) afspilles, så kan du spille på tangenterne med den eller de Main/ dual/split voices (lyde), du har valgt. Vælg andre voices på den normale måde (side 18), for at vælge en, der passer til den style, du spiller til.

# $\sum_{k}^{w^{ikq}}$  Songs (melodier)

**Dette keyboard har 30 indbyggede songs (melodier), som du kan nyde og lytte til, eller bruge sammen med en række af praktiske funktioner. Det er muligt at bruge de forskellige Songs (melodier) med funktionen Lesson beskrevet på side 32, så har du et avanceret læreredskab, som kan hjælpe dig med både at lære spilleteknikker og at læse noder. Du kan bruge flere end blot de indbyggede songs (melodier); det er også muligt at bruge Songs, som du har downloaded fra Internettet.**

Betegnelsen "**SONG**" (melodi) betyder egentlig en data fil med både melodilinie og autoakkompagnement.

### Vælg en song (melodi) og lyt til den

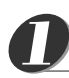

### **Tryk på [SONG]-knappen.**

Navn og nummer på den valgte song (melodi) er fremhævet. Du kan nu vælge en anden med drejeknappen.

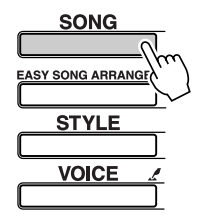

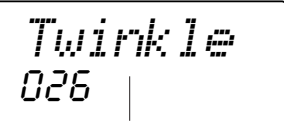

Navn og nummer på den valgte song (melodi) vises her

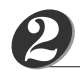

### **Vælg en song (melodi).**

Se på listen over grupper af Songs (melodier) på side 31. Vælg en med drejeknappen.

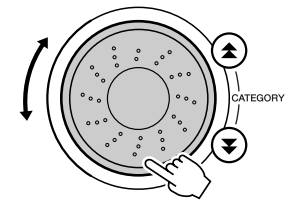

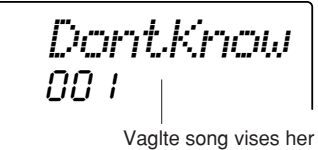

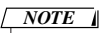

- *• Udover drejeknappen kan du også vælge songs med [+] og [–]-knapperne eller talknapperne [0] – [9].*
- *• Du kan også lytte til songs, du selv har indspillet (side 38) og songs, der er overført fra computer til Flash-hukommelsen på keyboardet (side 68).*

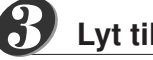

### **Lyt til valgte song (melodi).** *3*

Tryk på [START/STOP]-knappen for at starte med af afspille den valgte song (melodi).

Afspilningen kan altid stoppes ved at trykke på [START/STOP]-knappen igen.

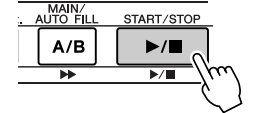

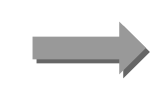

**Valgte song starter**

### Forskellige typer Songs (melodier)

Disse tre forskellige typer Songs (melodier) kan bruges på DGX-205/203 og PSR-295/293.

- ● **Forprogrammerede Songs (de 30 indbyggede songs i keyboardet).... Song-numre 001 030.**
- ● **User Songs (bruger-melodier) (indspilninger, du selv har lavet).......... Song-numre 031 035.**
- ● **Eksterne song-filer (song data overført fra computer\*) ........................ Song-numre 036 –.**

\* Den medfølgende CD-ROM indeholder 70 MIDI songs. Se mere på side 68 om, hvordan disse songs overføres til keyboardet.

De forskellige typer Songs (melodier) kan gemmes under forskellige song-numre. Illustrationen nedenfor beskriver de grundlæggende processer på DGX-205/203 og PSR-295/293, når det gælder brug af forprogrammerede songs, user songs og eksterne song-filer — fra de gemmes til de afspilles.

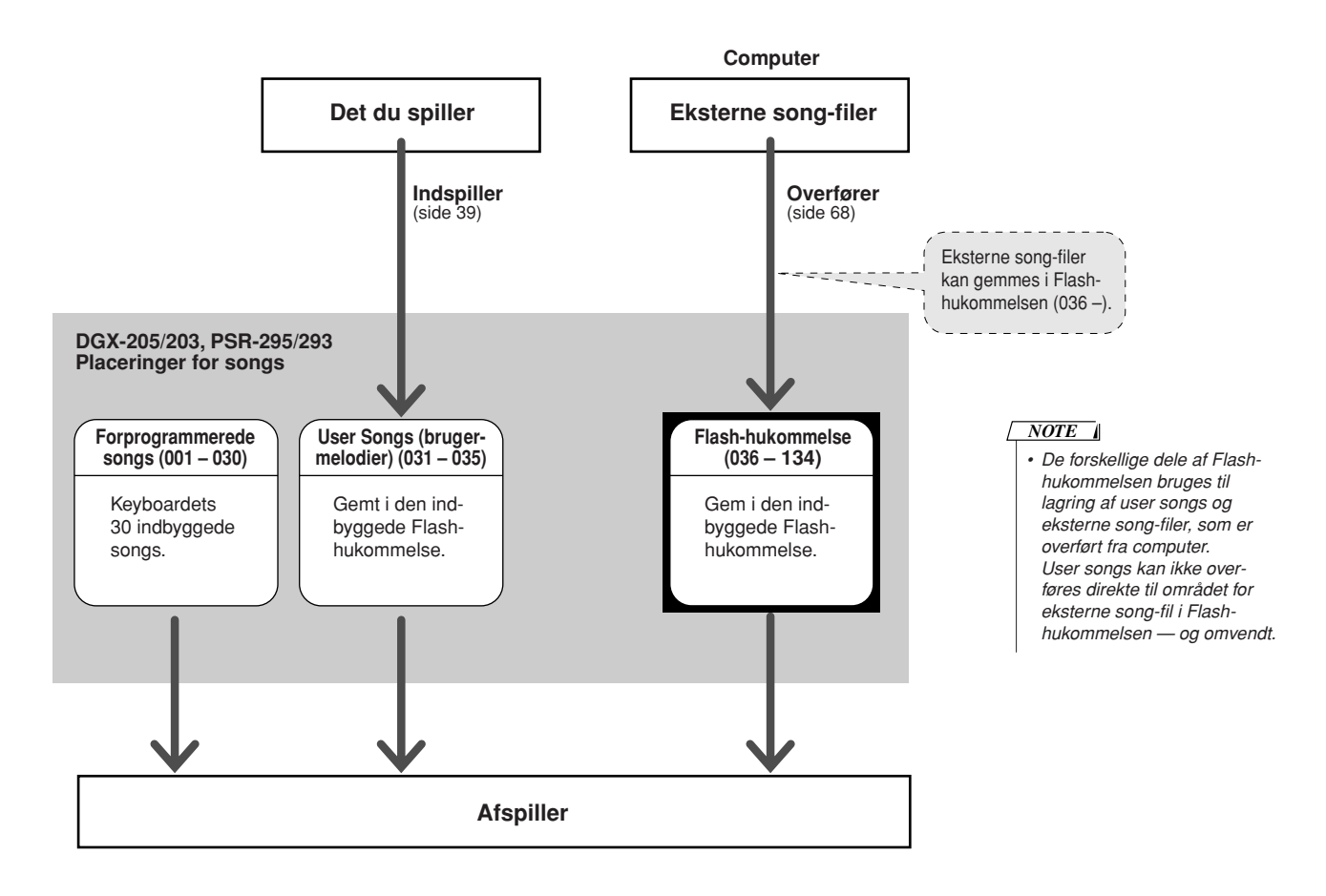

### ● **Grupper af forprogrammerede Songs (melodier)**

De 30 forprogrammerede songs (melodier) er delt ind i 8 grupper, som gør det nemmere at vælge en passende song (melodi) til en Lesson (lektion). Se på denne oversigt, når du vælger songs.

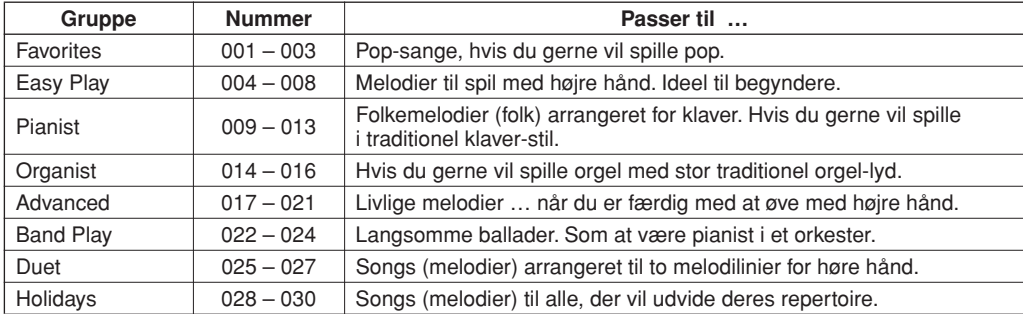

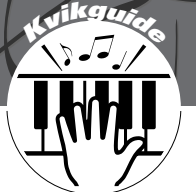

# **<sup>K</sup><sup>v</sup>ikguid<sup>e</sup> Vælg en song (melodi) til en Lesson (lektion)**

### **Yamaha Education Suite 4**

**Du kan vælge hvilken som helst song (melodi) og bruge den som Lesson (lektion) for venstre hånd, højre hånd eller begge hænder. Du kan også bruge songs (kun SMF Format 0) downloaded fra Internettet og gemt i Flash-hukommelsen. En Lesson (lektion) kan sættes så meget ned i tempo, som du vil, og du kan endda spille forkerte toner. Song'en vil sætte tempoet ned, så du kan følge med. Alle kan være med, og det er aldrig for sent at gå i gang med at lære at spille!**

Fremgangsmåden med Lessons (lektioner) beskrives her:

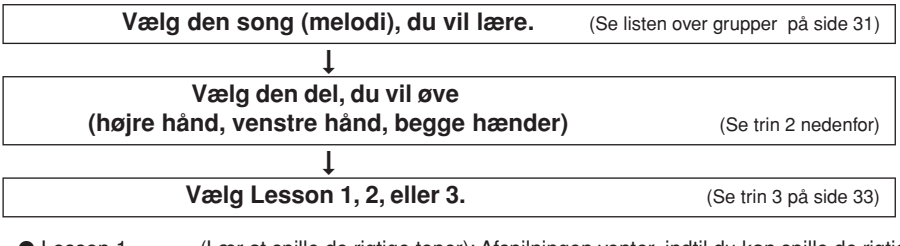

● Lesson 1 ........... (Lær at spille de rigtige toner): Afspilningen venter, indtil du kan spille de rigtige toner.

● Lesson 2 ........... (Lær at spille de rigtige toner i den rigtige rytme): Tempo af afspilningen vil variere for at passe til det tempo, som du spiller. Afspilningen vil sætte tempoet ned, når du spiller forkert, så du kan lære det i et langsommere tempo. ● Lesson 3 ........... (Lær at spille de rigtige toner i den rigtige rytme til valgte song (melodi)): her kan du lære at spille det fuldstændig

rigtigt.

Du kan bruge songs (melodier) i SMF Format 0. Du skal vælge, hvilke channels (kanaler), der skal spilles som del (part) for højre/venstre hånd, når du øver med songs downloaded fra Internettet (side 69).

### Lesson 1: Øv fra bunden

## **Vælg en song til din lektion.**<br> *i • Song-numrene 004 – 008*

Tryk på [SONG]-knappen, så song (melodi)-nummer og -navn vises. Vælg en song, du vil bruge til en Lesson (lektion), med drejeknappen. Du kan vælge mellem forskellige song-typer, se side 31. I dette eksempel vælges "011 Londonderr Air" fra gruppen "PIANIST" (009 – 013).

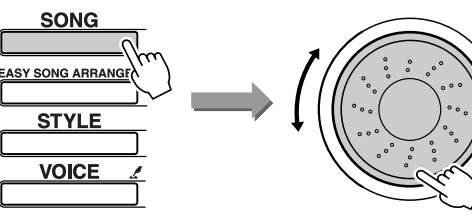

011*Londonde*

### *NOTE*

*(Simple melodies) er beregnet til øvelser for højre hånd, de kan ikke bruges til venstre hånd eller begge hænder.*

#### **Vælg den del (part) du vil øve.** *2*

Tryk på [LESSON L/R]-knappen for a vælge den del (part), du vil øve. Hver gang, du trykker på [LESSON L/R]-knappen skiftes der mellem: "Right" (højre hånd)! → "Left" (venstre hånd)!  $\rightarrow$  "Bothhand" (begge hænder)!  $\rightarrow$  og forfra igen .... Den valgte del (part) vises øverst til højre i displayet.

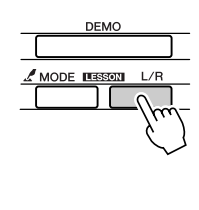

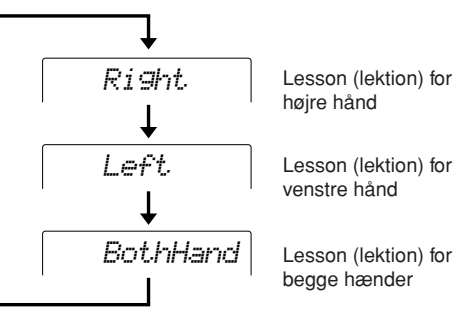

(Lesson 1)

(Lesson 2)

(Lesson 3)

(Song Lesson off)

#### **Vælg Lesson 1 med [LESSON MODE]-knappen.** *3*

Tryk på [LESSON MODE]-knappen for at vælge Lesson 1. Hver gang der trykkes på [LESSON MODE]-knappen skiftes der mellem: Lesson 1 → Lesson 2 → Lesson 3 → Off → Lesson 1 …. Den valgte Lesson mode (Lektion) vises øverst til højre i displayet.

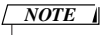

*• Symboler for venstre/højre hånd og lesson vises øverst i displayet:*

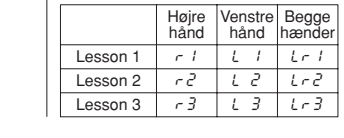

**Valgte Song (melodi) vil automatisk starte, når du har valgt Lesson 1.** 

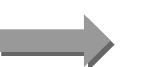

 $\sim$  1 *Waiting*

J

r2*YourTemp*

r3*MinusOne*

I

011 *Londonde*

**Start valgte Lesson!**

Spil den tone, der er vist i dislayet. Når du spiller den rigtige tone, så vil næste tone blive vist.

Der bliver ventet, indtil du spiller den rigtige tone.

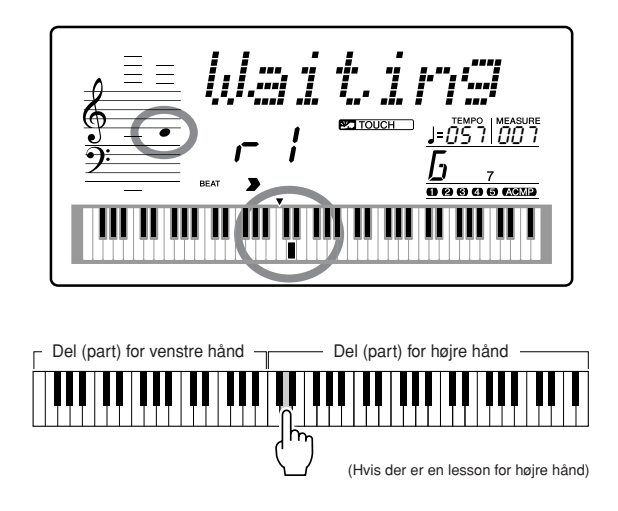

### *Kvikguide* **Vælg en song (melodi) til en Lesson (lektion)**

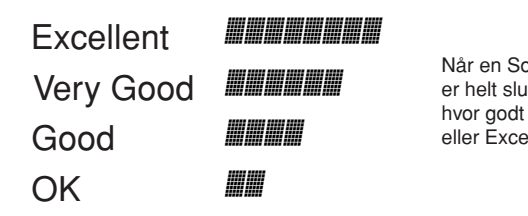

■ Se hvordan du har klaret det ••

Når en Song (melodi) med Lessons (lektioner) er helt slut, så vil der komme en bedømmelse at, hvor godt du gjorde det: OK, Good, Very Good, eller Excellent. "Excellent!" som er det bedste.

Bedømmelsen vil blive vist, når du er helt færdig med en song.

Når bedømmelsen er blevet vist, vil valgte Lesson (lektion) starte igen helt fra starten. Tryk på [START/STOP]-knappen for at stoppe valgte Lesson (lektion).

*NOTE*

*• Bedømmelsen kan annulleres via Grade-menuen i FUNCTIONdisplayet (side 64).*

Når du kan Lesson 1, kan du gå videre til Lesson 2.

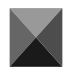

### Lesson 2: Øv i eget tempo

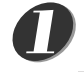

### **Vælg den song (melodi) og del (part), du vil øve (trin 1 og 2 på side 32).**

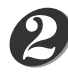

### **Tryk to gange på [LESSON MODE]-knappen for at starte Lesson 2.**

Hver gang du trykker på [LESSON MODE]-knappen skiftes der mellem de forskellige Lessons (lektioner) således: Lesson 1 → Lesson 2 → Lesson 3 → Off → Lesson 1 …

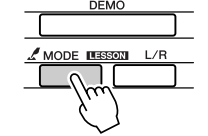

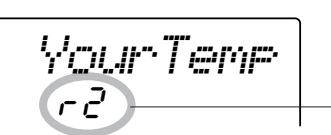

I dette eks. viser " $r \, \bar{c}$ "", at Lesson 2 for højre hånd er valgt.

**Valgte Song (melodi) vil automatisk starte, når du har valgt Lesson 2.** 

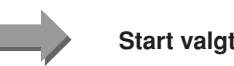

**Start valgte Lesson!**

Spil tonen, som er vist i displayet. Prøv at spille tonerne i den rigtige rytme. Efterhånden som du lærer at spille tonerne med den rigtige rytme, så vil tempoet blive hurtigere, indtil du kan spille dem i det rigtige tempo.

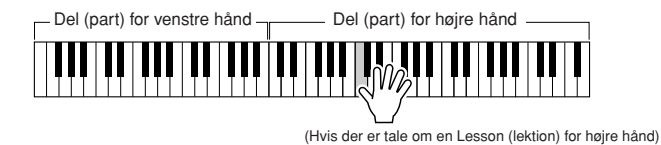

Displayet med bedømmelsen vil blive vist, når en song (melodi) er helt færdig. Tryk på [START/STOP]-knappen for at stoppe valgte Lesson (lektion).

Når du kan Lesson 2, gå da videre til Lesson 3.

### Lesson 3: Minus en

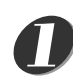

*2*

### **Vælg den song (melodi) og del (part), du vil øve (trin 1 og 2 på side 32).**

### **Tryk tre gange på [LESSON MODE]-knappen for at starte Lesson 3.**

Hver gang du trykker på [LESSON MODE]-knappen skiftes der mellem de forskellige Lessons (lektioner) således: Lesson 1 → Lesson 2 → Lesson 3 → Off → Lesson 1 …

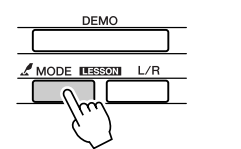

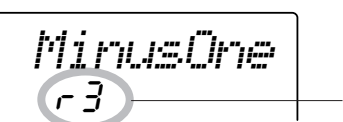

Her vises "r 3", dvs. Lesson 3 for højre hånd er valgt.

**Valgte Song (melodi) vil automatisk starte, når du har valgt Lesson 3.** 

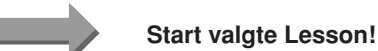

Valgte song (melodi) vil blive afspillet i normalt tempo, men uden den del (part) du har valgt at spille. Spil til, mens du lytter til musikken.

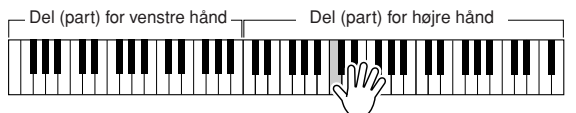

(Hvis der er tale om en Lesson (lektion) for højre hånd)

Displayet med bedømmelsen vil blive vist, når en song (melodi) er helt færdig. Tryk på [START/STOP]-knappen for at stoppe valgte Lesson (lektion).

### Øvelse gør mester — Repeat and Learn

Med denne funktion kan du starte igen forfra på et stykke, hvor du har spillet forkert, eller du kan gentage et stykke, indtil du kan det rigtigt godt.

### **Tryk på [LESSON REPEAT & LEARN]-knappen under en Lesson (lektion).**

Der vil blive spolet fire takter tilbage fra det sted, hvor du trykkede på knappen, og her vil der blive startet igen efter en takts indtælling. Så vil afspilningen fortsætte til det sted, hvor du trykkede på [LESSON REPEAT & LEARN]-knappen, herfra vil der igen blive spolet fire takter tilbage og startet igen efter en takts indtælling. Dette vil fortsætte, så du behøver blot at trykke på [LESSON REPEAT & LEARN], hvis du vil øve et stykke, indtil du kan det rigtigt godt.

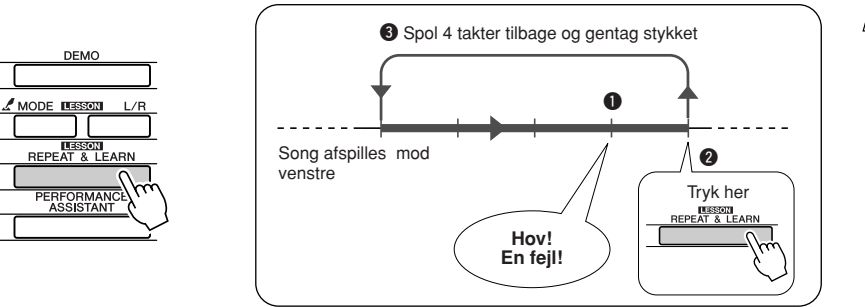

*NOTE*

*• Du kan selv vælge, hvor mange takter der skal gentages med funktionen Repeat og learn. Tryk på en tal-knap [0] – [9], mens stykket gentages.*

# **<sup>K</sup><sup>v</sup>ikguid<sup>e</sup> Vælg anden Style (stilart) til en Song (melodi)**

**Hver song (melodi) har en style (stilart) som udgangspunkt, men med Easy Song Arranger kan du selv vælge en anden style til en song. Det betyder, at du fx kan spille et nummer, som normalt er langsomt (en ballade), som en bossa nova eller et hip-hopnummer osv. En song (melodi), eller et nummer, består både af en melodilinie og en style (stilart), derfor kan du lave dine egne arrangementer ved at vælge en anden style. Du kan også vælge en anden voice (lyd) til melodilinien i en song (melodi). Alt i alt kan du stort set selv bestemme, hvordan en song (melodi) skal lyde.**

### Brug Easy Song Arranger

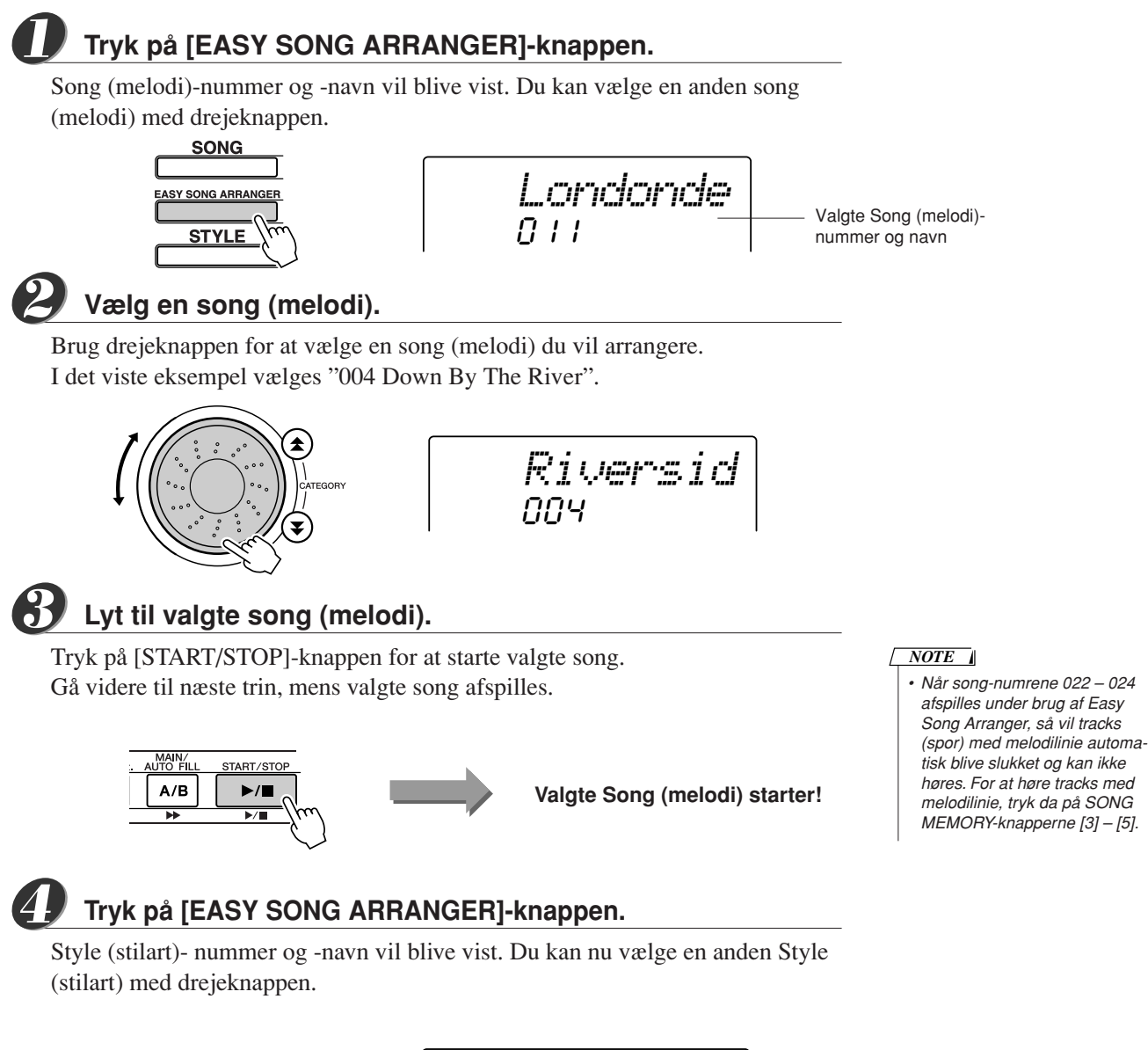

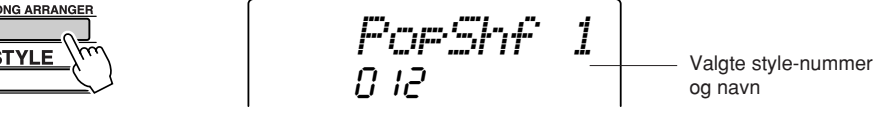
**Vælg en style (stilart).** *5*

Drej på drejeknappen og hør, hvordan valgte song (melodi) lyder med forskellige styles (stilarter). Når du vælger en anden style til en song, så vil song'en være den samme, men style'en vil være en anden. Når du har valgt en style, gå så videre til næste trin, mens song'en stadig afspilles (hvis du har stoppet den, start den så igen ved at trykke på [START/STOP]-knappen).

*NOTE*

*• Easy Song Arranger bruger song data, derfor kan du ikke spille akkorder i akkompagnements-sektionen på klaviaturet. [ACMP ON/ OFF]-knappen virker ikke.*

*• Hvis taktarten for valgte song og style er anderledes, så vil taktart for valgte song blive brugt.*

**Tryk på [VOICE]-knappen.** *6*

Valgte Voice (lyd)-nummer og -navn vil blive vist. Du kan vælge en anden voice (lyd) med drejeknappen.

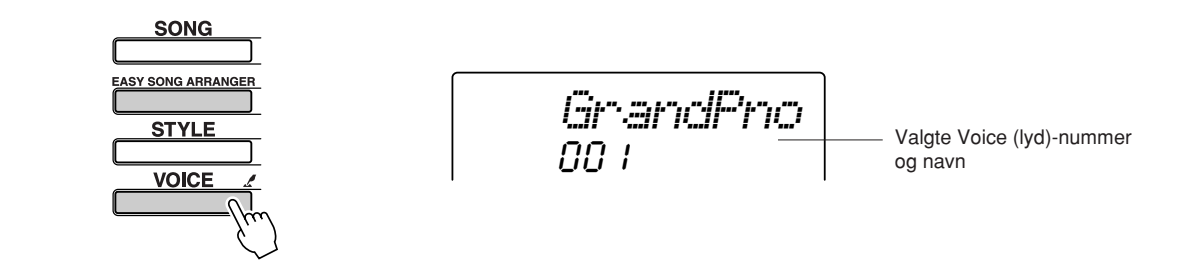

031

*TchPolis*

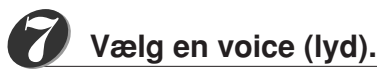

Vælg en voice (lyd) med drejeknappen.

#### **Tryk på [VOICE]-knappen, og hold den nede mere end et sekund.** *8*

Først vises MELODY VOICE CHANGE i displayet, så vil den voice (lyd), du valgte i trin 7, blive voice for melodilinien i valgte song.

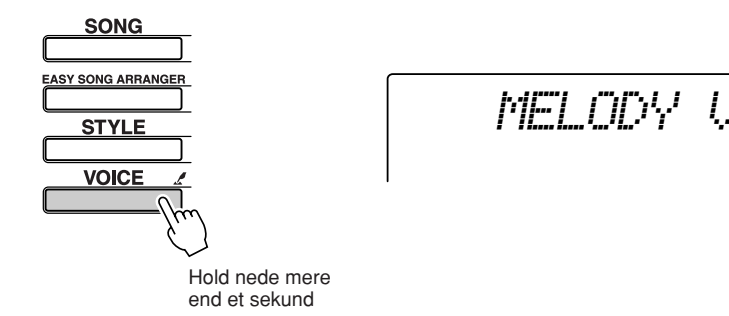

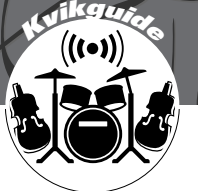

# **<sup>K</sup><sup>v</sup>ikguid<sup>e</sup> Indspil det du spiller**

**Du kan optage op til 5 songs med dine egne indspilninger og gemme dem som user songs (bruger-melodier) nr. 031 til 035. Det er også muligt at optage det, du spiller, med hjælp fra Performance Assistant.**

### ■ Data som kan indspilles

Du kan indspille i alt 6 tracks (spor): 5 tracks (spor) med melodi (toner) og 1 track (spor) med en style (akkorder og rytme). Hvert track kan indspilles hver for sig.

● Melodi-track [1] – [5] .................. Til indspilning af melodier (toner). ● Style-track [A]............................... Til indspilning af akkorder.

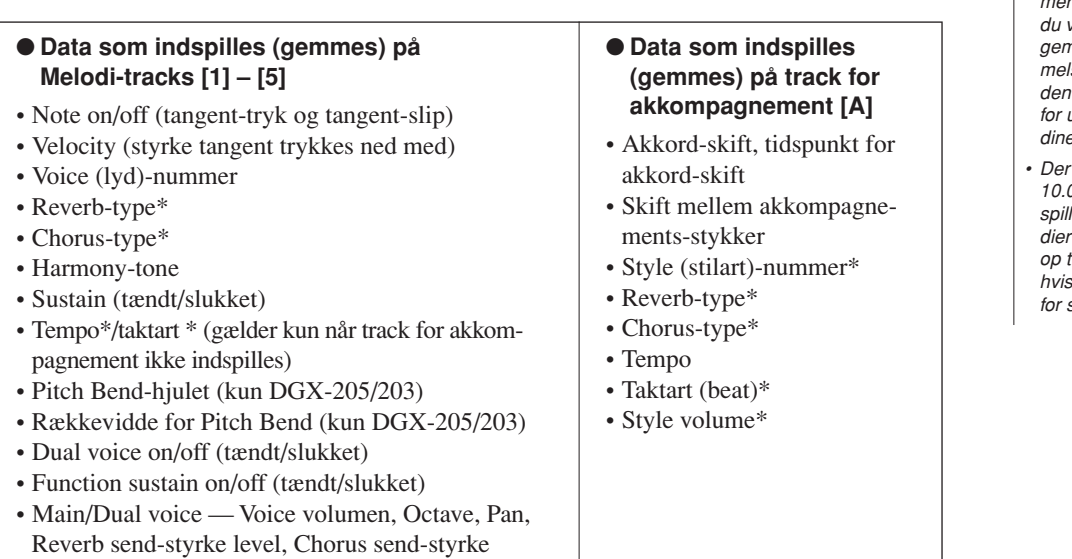

#### *NOTE*

- *• Der kan indspilles maks. 5 user songs. Hvis du indspiller en 6. song efter at have brugt de 5 mulige user songs (brugermelodier), vælg da song nummer (031 – 035), hvis der er en, du vil slette i stedet for, eller gem den i SmartMedia-hukommelsen, så du kan overskrive den indbyggede hukommelse for user song uden at miste dine data.*
- *• Der kan gemmes op til ca. 10.000 toner, hvis du kun indspiller tracks (spor) med melodier (toner). Der kan gemmes op til ca. 5.500 akkord-skfit, hvis du kun indspiller på track for style (akkorder.*

\* Data markeret med en stjerne (\*) indspilles (gemmes) i starten af en song (som Initial Data). Ændringer af denne type af data kan ikke indspilles midt i en song.

# Vælg tracks (spor) at indspille på

Når du vil indspille noget, skal du først vælge, hvilke tracks du vil indspille på. Disse tracks vælges med SONG MEMORY [1] – [5] og [A]-knappen. Disse tracks kan så afspilles bagefter.

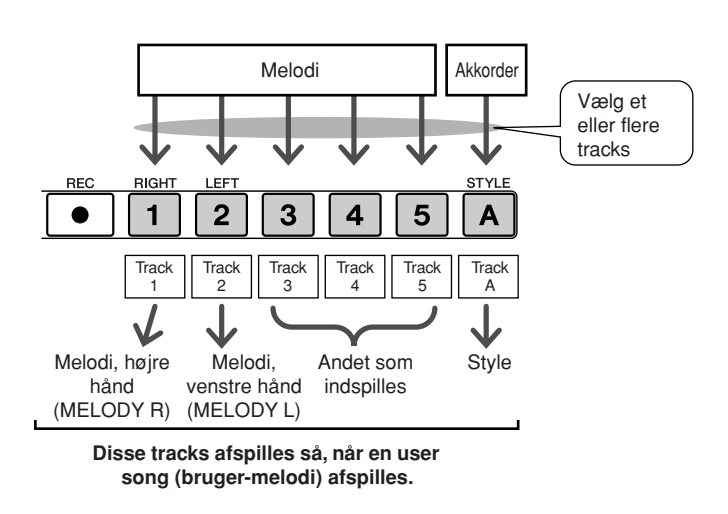

- **Track (spor) [1]** Vil afspilles som melodi for højre hånd (MELODY R)
- **Track (spor) [2]** Vil afspilles som melodi for venstre hånd (MELODY L)
- **Track (spor) [3] [5]** Vil afspilles som "andre" indspilninger.
- **Track (spor) [A]** Vil afspilles som Style (autoakkompagnement).

#### *NOTE*

*• Forskellen på MELODY R og MELODY L … En Song (melodi) består både af en melody (melodilinie) og en style (autoakkompagnement). Normalt står "melody" for del (part) for højre hånd, men her på keyboardet findes der dele (parts) med "melody" til både højre og venstre hånd. MELODY R er del (part) med melody (melodilinie) for højre hånd, og MELODY L er del (part) med melody (melodilinie) for venstre hånd.*

# Fremgangsmåde ved indspilning

**Tryk på [SONG]-knappen, brug så drejeknappen for at vælge nummeret på den user song (bruger-melodi) (031 – 035), du vil indspille.**

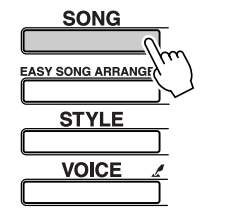

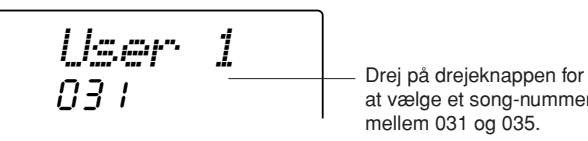

at vælge et song-nummer mellem 031 og 035.

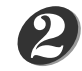

*1*

**Vælg det eller de tracks (spor), du vil indspille på. Check i displayet, om du har valgt rigtige tracks.**

### ◆ **Indspil et Melodi-track og akkompagnements-track'et samtidigt** Hold [REC]-knappen nede og tryk på en melodi-track-knap [1] – [5], alt efter

hvilket track, du vil indspille på.

Derefter, hold [REC]-knappen nede og tryk på [A]-knappen. De valgte tracks vil blinke i displayet.

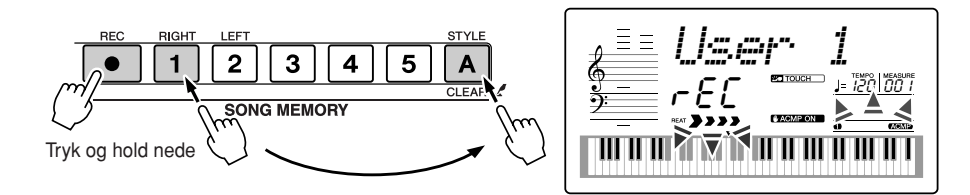

### **VIGTIGT**

*• Hvis du indspiller på et track (spor), der allerede er indspillet, så vil de allerede indspillede data blive slettet.*

#### *NOTE*

- *• Style akkompagnementet tændes automatisk, når style track [A] vælges til indspilning.*
- *• Style akkompagnement kan ikke tændes/slukkes, når en indspilning er igang.*
- *• Hvis en Split voice bruges til indspilning, så vil toner spillet til venstre for Split point ikke blive indspillet.*

### ◆ **Indspil et Melodi-track**

Hold [REC]-knappen nede og tryk på en melodi track-knap [1] – [5], alt efter hvilket track du vil indspille på.

Det valgte track vil blinke i displayet.

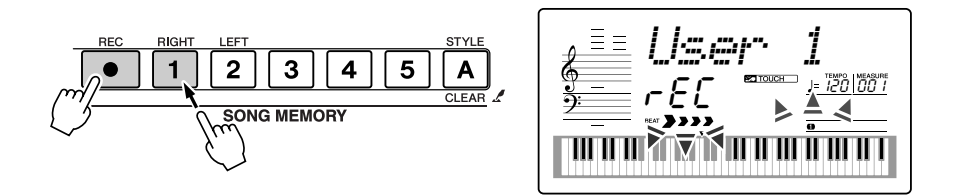

### *NOTE*

- *• Hvis style akkompagnement er tændt og track [A] ikker er blevet indspillet, så vil style track [A] automatisk blive valgt til indspilning, når et melodi-track er vælges. Hvis du kun vil indspille et melodi-track,sørg da for at slukke for style track .*
- *• Vil du annullere indspilning på et valgt track, tryk da endnu en gang på track-knappen. Style akkompagnement kan ikke tændes/slukkes, når en indspilning er igang.*

#### **Indspilningen vil starte når du spiller på tangenterne.** *3*

Du kan også starten med at indspille ved at trykke på [START/STOP]-knappen. Takt-nummer vil blive vist i displayet.

#### *NOTE*

*• Hvis hukommelsen bliver fyldt, mens du indspiller, vil en advarsel vil blive vist, og indspilningen vil automatisk stoppe. Vælg funktionen song clear eller track clear (side 41) for at slette unødvendige data og frigøre plads til indspilningen; fortsæt så indspilningen.*

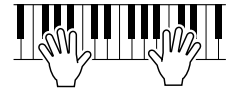

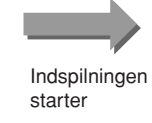

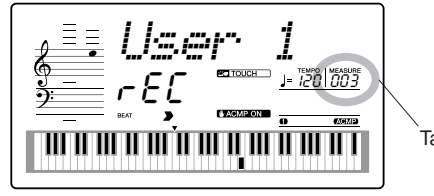

Takt-nummer

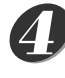

### **Stop indspilningen ved at trykke på [START/STOP] eller [REC]-knappen.**

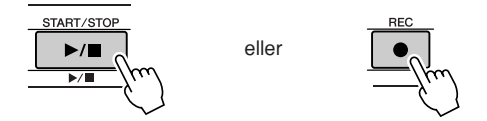

Hvis du trykker på [INTRO/ENDING/rit.]-knappen, mens style-track'et indspilles, så vil der blive spillet et Ending-stykke, hvorefter indspilningen vil stoppe. Når indspilningen er stoppet, vil takt-nummeret vende tilbage til 001, og numre på de indspillede tracks vil lyse i displayet.

### ● **Indspil på andre tracks (spor)**

Gentag trin 2 til 4 for at indspille på de andre tracks (spor).

Vælger du et track, der ikke er indspillet på — SONG MEMORY-knapperne [1] – [5], [A] — så kan du indspille på dette track og samtidigt høre de tidligere indspillede tracks (tidligere indspillede tracks vil blive vist i displayet). Du kan også slukke for tidligere indspillede (disse vil ikke blive vist i displayet), mens nye tracks indspilles.

### ● **Om-indspil et track (spor)**

Vælg det track, du vil indspille igen, på normal vis. Det tidligere indspillede vil blive slettet og erstattet af det nye.

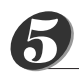

### **Når du er færdig med at indspille …**

### ◆ **Afspil en User Song (bruger-melodi)**

User songs (bruger-melodier) afspilles på samme måde som almindelige songs (side 30).

- **1** Tryk på [SONG]-knappen.
- **2** Valgte song nummer/navn vil være fremhævet vælg den user song (031 035), du vil afspille, med drejeknappen.
- **3** Tryk på [START/STOP]-knappen for at starte afspilningen.

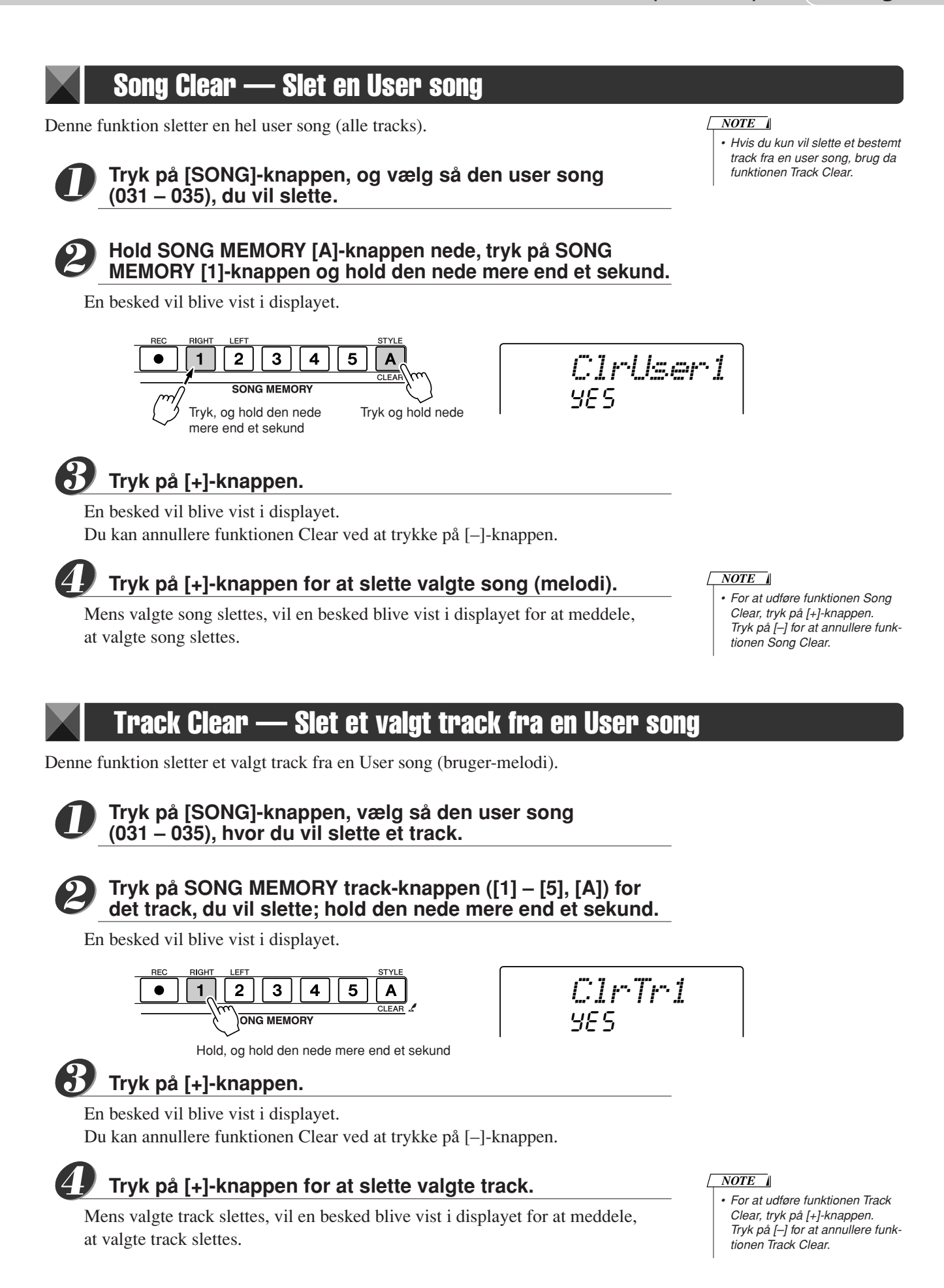

# **Backup og Initialisering**

# Backup — gem indstillinger

Nogle af de indbyggede indstillinger og parametre i DGX-205/203 og PSR-295/293 vil vende tilbage til deres standardindstillinger, hvis de ikke gemmes, før keyboardet slukkes. Vil du gemme disse indstillinger, tryk da på [FUNCTION] knappen og hold den nede mere end et sekund.

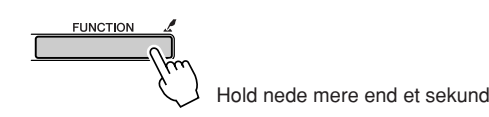

### ● **Indstillinger som gemmes**

- User songs (bruger-melodier).
- Touch (anslagsfølsomhed) tændt/slukket.
- Registration memory.
- Følgende indstillinger under FUNCTION-menuerne:
	- Tuning (stemning), Split Point, Touch (anslagsfølsomhed, Style (stilart)-volumen, Song (melodi)-volumen, Metronom-volumen, Grade (bedømmelse), Demo Cancel (annullér demo), Vælg Sustain (efterklang).

# **Initialisering**

Denne funktion sletter alle de indstillinger og data, der er gemt i keyboardets Flash-hukommelse, og gendanner de forprogrammerede standard-indstillinger. Følg fremgangsmåden, der er beskrevet her.

## ■ **Slet gemte indstillinger** ● ● ● ● ● ● ● ● ● ● ● ● ● ● ● ● ● ● ● ● ● ● ●

Vil du slette data, der er gemt på den indbyggede Flash-hukommelse: Indstillinger foretaget på panelet, Registration memory (side 60), user songs (bruger-melodier) (side 39) — sluk for keyboardet ved at trykke på [STANDBY/ON] (tænd/sluk)-knappen, mens den højeste hvide tangent (længst til højre) holdes nede. De gemte data vil blive slettet, og standard-indstillingerne bliver gendannet.

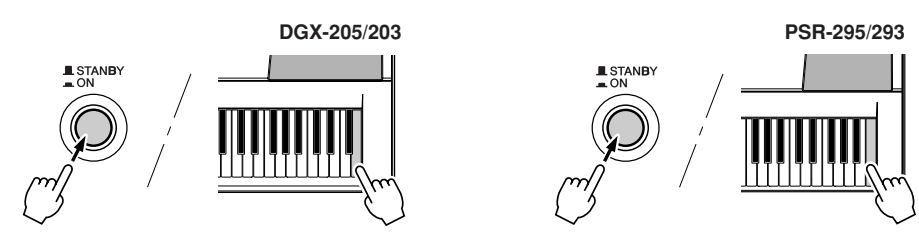

# ■ Slet Song-data i Flash-hukommelse ••••••••••••

Vil du slette song (melodi)-data, der er blevet overført fra computer til keyboardets indbyggede Flash-hukommelse, skal du tænde for keyboardet ved at trykke på [STANDBY/ON] (tænd/sluk)-knappen, mens den højeste tangent (længst til højre) og de tre højeste sorte tangenter (længst til højre) holdes nede.

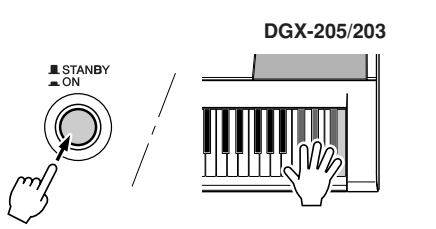

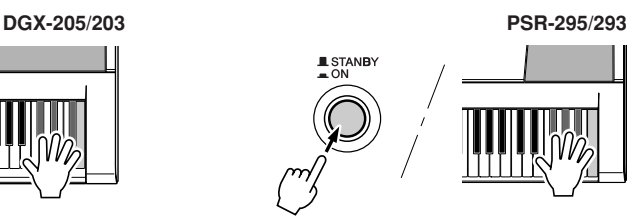

#### $\Delta$  vigtigt

*• Når du sletter song-data fra Flash-hukommelsen, så vil song-data, du har købt og overført til keyboardet også blive slettet. Data, du vil gemme, bør derfor også gemmes på en computer.*

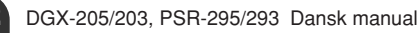

# Grundlæggende fremgangsmåde

På DGX-205/203 og PSR-295/293 skal du egentlig bare følge denne fremgangsmåde.

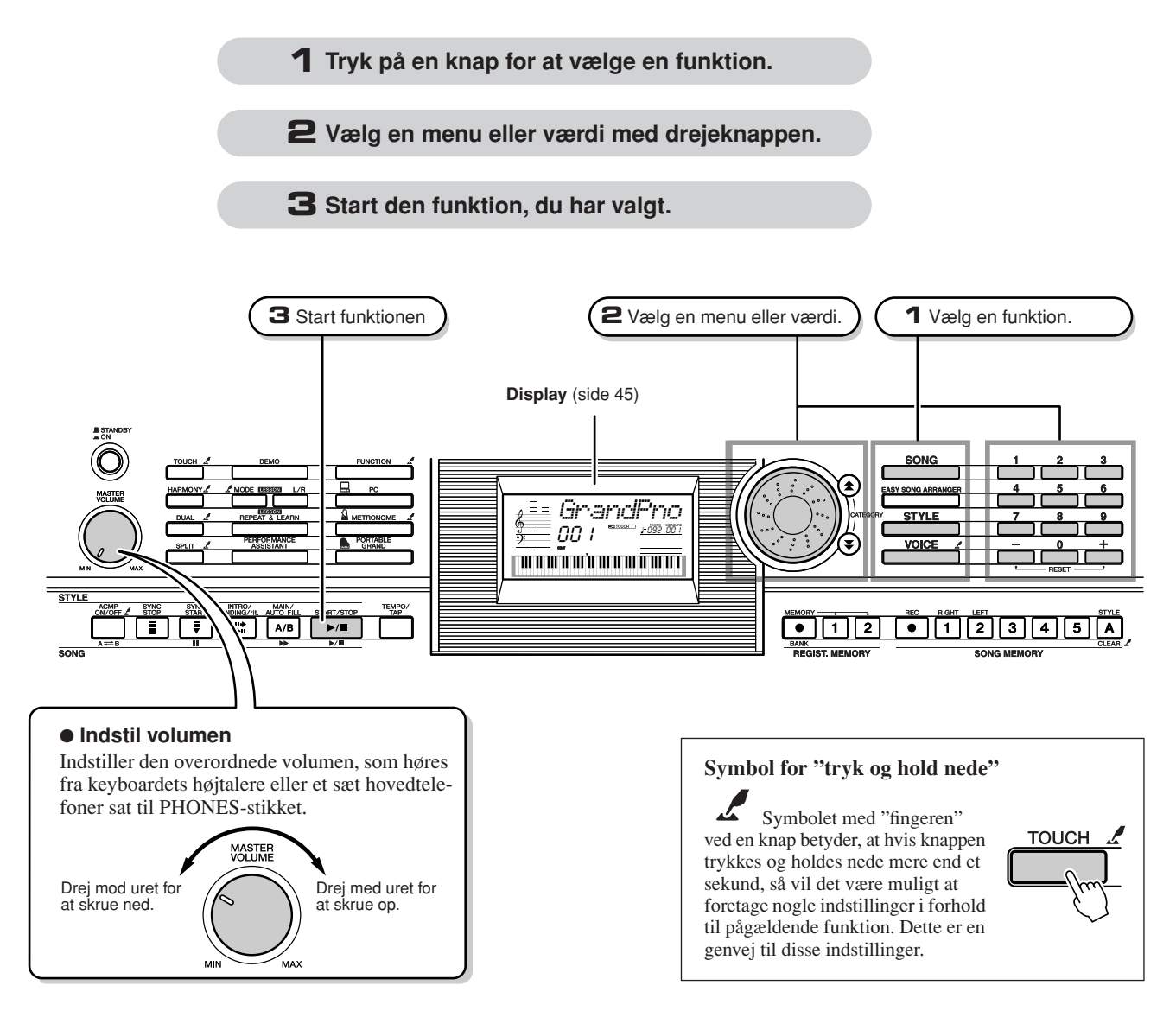

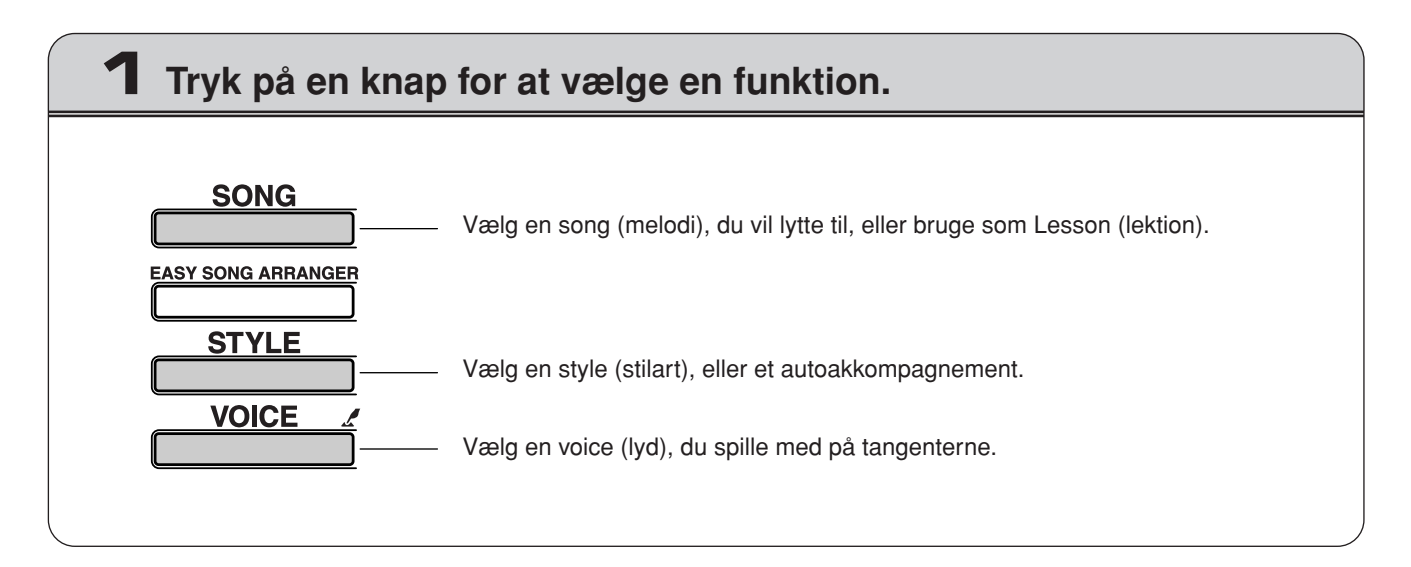

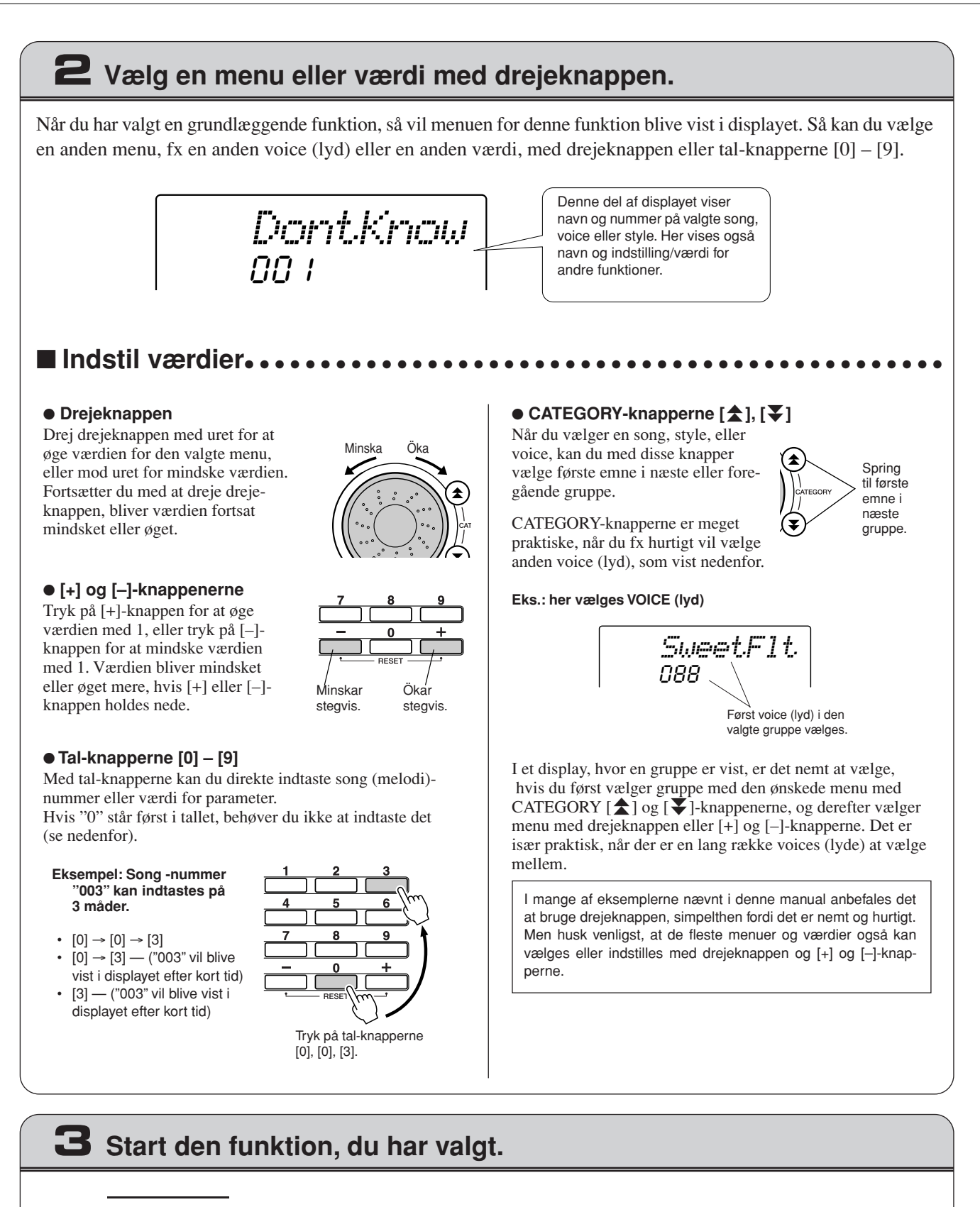

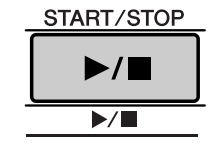

### Det her er [START/STOP]-knappen.

Når du har trykket på [SONG] eller [STYLE]-knappen, kan du trykke på [START/STOP]-knappen for at starte med at afspille valgte song (melodi) eller style (stilart, eller akkompagnement).

# **Displayet**

Displayet viser alle de grundlæggende indstillinger: fx valg af song (melodi), style (stilart), voice (lyd). Her er også nogle symboler, der viser om forskellige funktioner eller effekter er tændte eller slukkede.

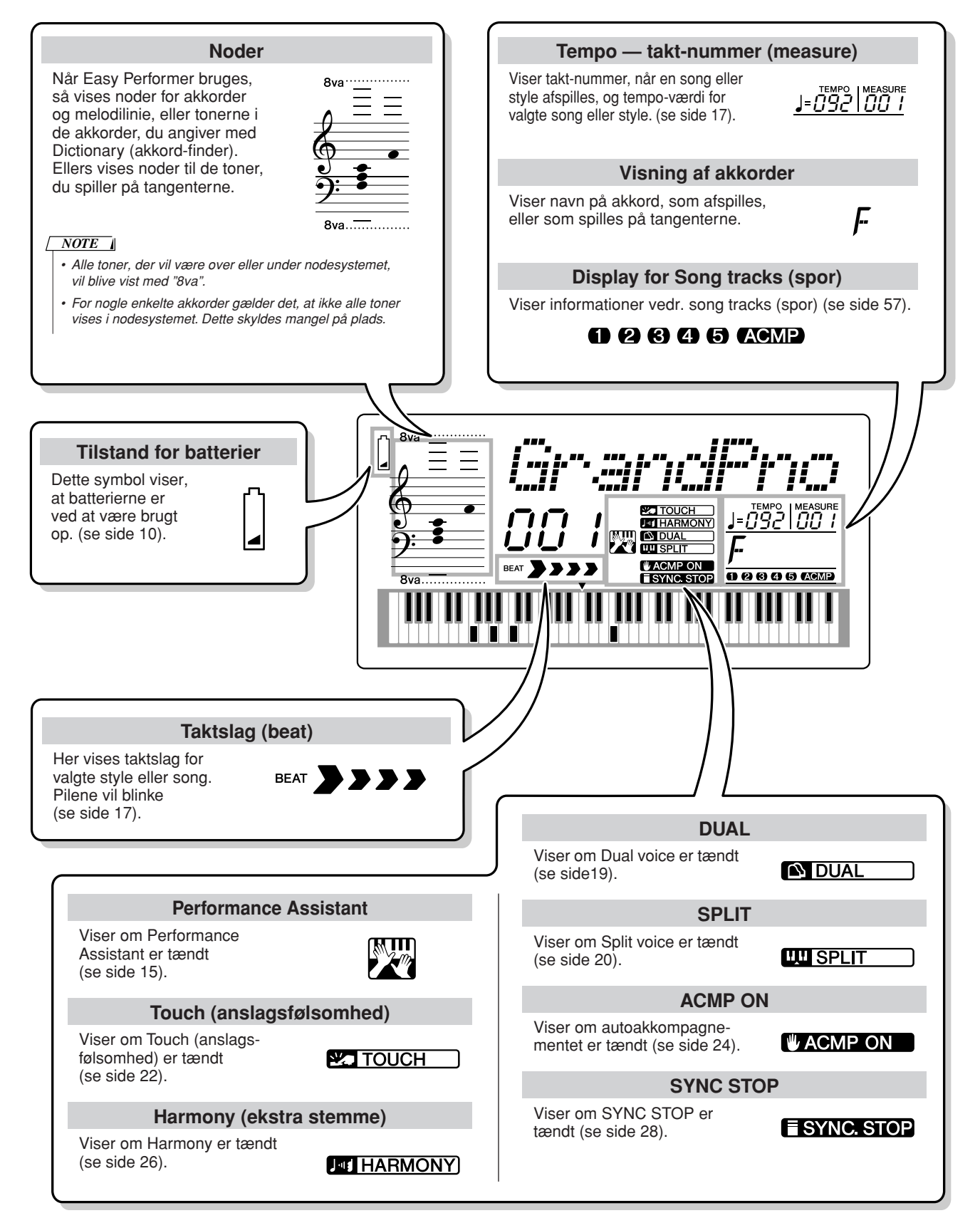

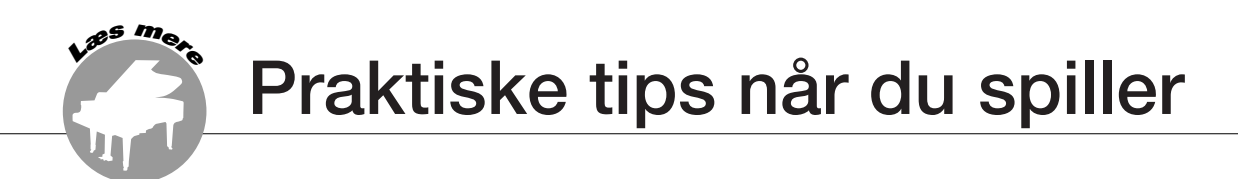

# Tilsæt reverb (rumklang)

Reverb (rumklang) giver en fornemmelse af et spille i et andet rum fx en koncertsal.

Når du vælger en style (stilart) eller song (melodi) så vælges automatisk en passende reverb-type til den voice (lyd), der bruges. Hvis du vil vælge en anden reverb-type, følg da fremgangsmåden beskrevet nedenfor. Se mere om de mulige reverb-typer i Listen over effekt-typer på side 86.

### *1* **Tryk på [FUNCTION]-knappen.**

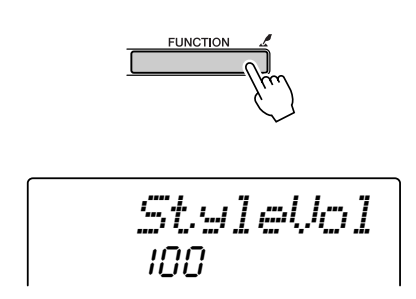

*2* **Vælg menuen Reverb Type med CATEGORY**  [<del>公</del>] og [¥][ ]-knapperne."Reverb" vil blive **vist i displayet nogle få sekunder, så vil valgte reverb type blive vist.**

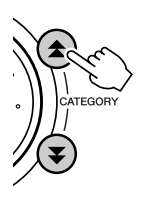

$$
\begin{array}{c}\n\begin{array}{c}\n\text{Hm I I} \\
\text{Im} \\
\text{Viser valgte} \\
\text{Reverb-type}\n\end{array}\n\end{array}
$$

*3* **Vælg en reverb type med drejeknappen.** Du kan nu høre, hvordan reverb-typen lyder, når du spiller på tangenterne.

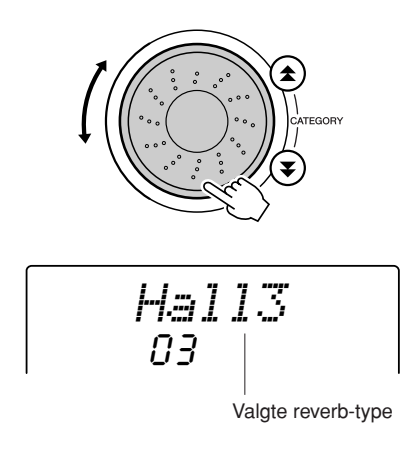

### ● **Indstil Reverb send-styrke**

Du kan indstille, hvor meget reverb der skal sættes til de forskellige voices (lyde) Main, Dual, og Split. Hvis du trykker på CATEGORY [✿] eller [▼][ ]-knappen flere gange i trin 2 under ovennævnte fremgangsmåde, så vil menuerne nedenfor blive vist. Indstil Reverb send-styrke for valgte voice (lyd) med drejeknappen (se mere på side 62).

- M. Reverb Main voice reverb send-styrke
- **D. Reverb** Dual voice reverb send-styrke
- **S. Reverb** Split voice reverb send-styrke

## Tilsæt chorus

Chorus-effekten laver en tyk lyd, der lyder som om, der spilles flere af samme voice (lyd) på samme tid. Når du vælger en style (stilart) eller song (melodi), så vælges automatisk også en passende Chorus-type, for den voice du har valgt. Hvis du vil vælge en anden Chorus-type, følg fremgangsmåden beskrevet nedenfor.

### *1* **Tryk på [FUNCTION]-knappen.**

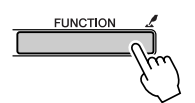

*2* **Vælg menuen Chorus Type med CATEGORY**  [<del>≜</del>] og [₮]-knapperne. "Chorus" vil blive **vist i displayet nogle få sekunder, så vil valgte chorus type blive vist.**

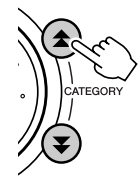

$$
\left|\frac{Chorus1}{l}\right|
$$

Valgte Chorus Type

*3* **Vælg en Chorus-type med drejeknappen.**

Du kan nu høre, hvordan chorus-typen lyder, når du spiller på tangenterne.

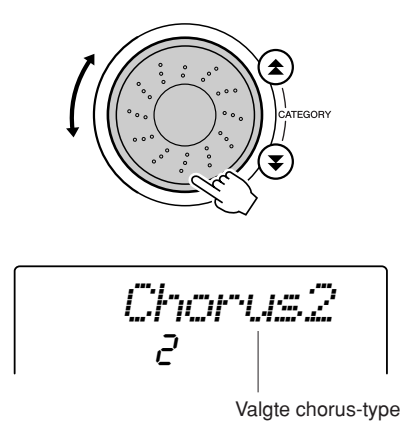

#### ● **Indstil Chorus send-styrke**

Du kan indstille, hvor meget chorus der skal sættes til de forskellige voices (lyde) Main, Dual, og Split. Hvis du trykker på CATEGORY  $[\triangle]$  eller  $[\blacktriangledown]$ -knappen flere gange i trin 2 under ovennævnte fremgangsmåde, så vil menuerne nedenfor blive vist. Indstil Chorus send-styrke for valgte voice (lyd) med drejeknappen (se mere på side 62).

- **M. Chorus** Main voice chorus send-styrke<br>• **D. Chorus** Dual voice chorus send-styrke
- **D. Chorus** Dual voice chorus send-styrke<br>• **S. Chorus** Split voice chorus send-styrke
	- Split voice chorus send-styrke

# Metronomen

Metronomen kan indstilles til taktart med op til 15 taktslag. Der vil lyde en klokke på første slag i hver takt og et "klik" på de andre slag. Du kan også sætte taktarten til "00", så vil der ikke høres en klokke, men "klik" på alle taktslag. Metronomen vil automatisk blive indstillet til at passe til taktart og tempo for en song (melodi) eller style (stilart), der er valgt, men du kan også selv indstille taktarten.

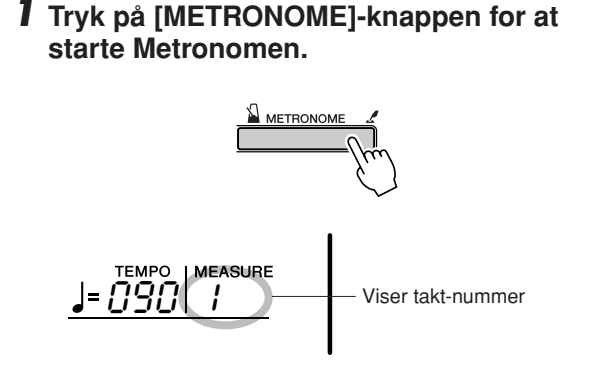

Metronomen kan stoppes ved at trykke en til gang på [METRONOME]-knappen.

*2* **Tryk på [TEMPO/TAP]-knappen for at vælge indstilling for TEMPO.**

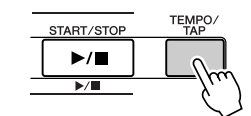

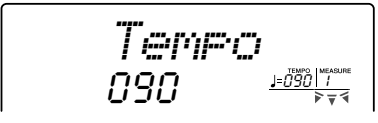

- *3* **Indstil tempoet til mellem 032 og 280 fjerdedele per minut, brug drejeknappen eller [0] – [9] tal-knapperne.**
- *4* **Tryk på [METRONOME]-knappen, og hold den nede mere end et sekund, så vil menuen Time Signature blive vist.**

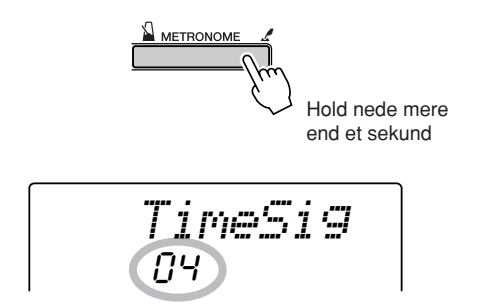

- *• Du kan også vælge menuen Time Signature ved at trykke på [FUNCTION]-knappen og vælge menuen med CATEGORY [ ]* f og [ $\blacktriangleright$ ]-knapperne (side 62). *NOTE*
- *5* **Vælg en taktart med mellem 00 og 15 taktslag per takt, brug drejeknappen eller [0] – [9] talknapperne.**
- Indstil Metronom-volumen ••••••
- *6* **Tryk på [FUNCTION]-knappen.**

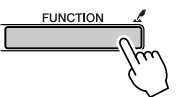

*7* **Vælg menuen Metronome Volume med**  CATEGORY [<del>ຼ</del>∕] og [∓]-knapperne.

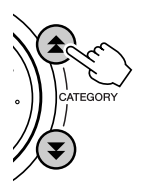

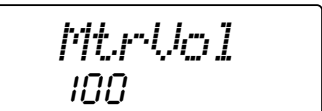

*8* **Indstil Metronom-volumen med drejeknappen eller [0] – [9] tal-knapperne.**

# Touch (anslagsfølsomhed)

Når Touch (anslagsfølsomhed) er tændt, er volumen af tonerne afhængig af, hvor hårdt tangenterne trykkes ned. Touch (anslagsfølsomhed) kan indstilles til tre forskellige grader af følsomhed.

#### *1* **Tryk på [TOUCH]-knappen for at tænde for Touch (anslagsfølsomhed).**

Ikonet for Touch (anslagsfølsomhed) vil blive vist i displayet, når Touch (anslagsfølsomhed) er tændt (side 22, 45).

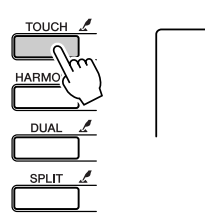

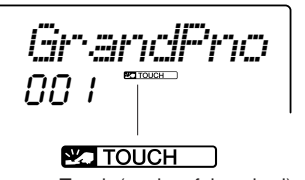

Touch (anslagsfølsomhed)

*2* **Tryk på [TOUCH]-knappen, hold den nede mere end et sekund, indtil menuen Touch Sensitivity vises. "TouchSns" vil blive vist i displayet nogle få sekunder, så vil indstillingen for Touch (anslagsfølsomhed) blive vist.**

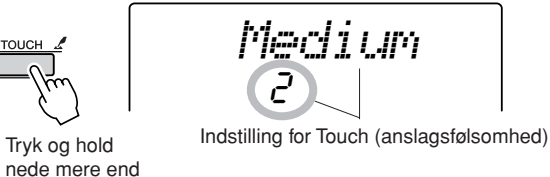

*3* **Vælg en indstilling mellem 1 og 3 for Touch Sensitivity, brug drejeknappen. Jo højere værdi desto større udsving i volumen, når tangenterne trykkes svagt eller hårdt ned dvs. større følsomhed.**

#### *NOTE*

et sekund

- *• Standard-indstillingen for Touch Sensitivity er "2".*
- *• Du kan også vælge Touch Sensitivity ved at trykke på [FUNCTION]* knappen og vælge emnet med CATEGORY [ $\triangle$ ] og [ $\blacktriangledown$ ]-knapperne *(side 62).*

# One Touch Setting

Nogle gang kan det være svært at vælge en passende voice (lyd) at spille med til en song (melodi) eller style (stilart). Funktionen One Touch Setting vælger automatisk en passende voice (lyd), når du vælger en style (stilart) eller song (melodi). Du skal blot vælge voice (lyd)-nummer "000".

*1* **Vælg Voice (lyd)-nummer "000" (trin 1 – 2 på side 18.**

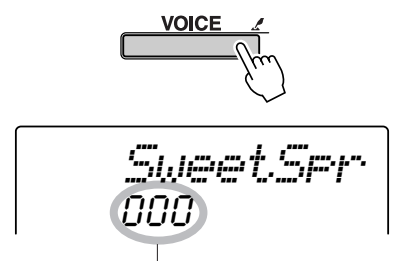

Vælg voice-nummer 000 med drejeknappen.

- *2* **Vælg og afspil en song (melodi) (trin 1 3 side 30).**
- *3* **Spil på tangenterne og lyt til den voice (lyd), du spiller med.**

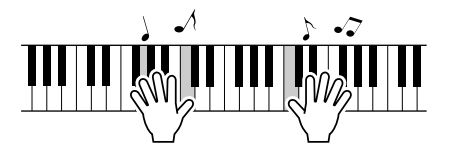

Hvis du har stoppet song'en, tryk så på [START/ STOP]-knappen for at starte den.

*4* **Vælg andre songs (melodier) med drejeknappen, spil så på tangenterne og hør på den voice (lyd), du spiller med.**

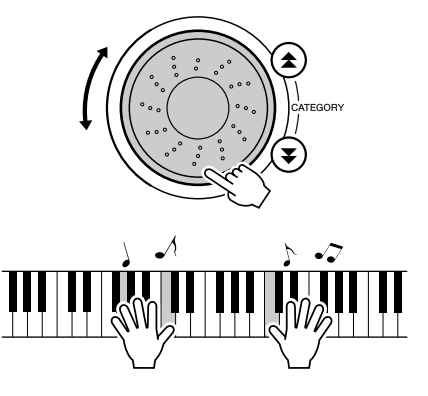

Du vil høre en anden voice (lyd), end den der var under trin 3. Hvis du vælger en anden song (melodi), så vælges automatisk også en anden voice (lyd).

# Indstil parametre for voices (lyde)

Reverb send-styrke, panorering og en række andre parametre kan hver for sig indstilles for de forskellige voices (lyde): Main, Dual og Split. Tryk på [FUNCTION]-knappen og vælg følgende parametre med CATEGORY [ $\triangle$ ] og [¥]-knapperne. Når du har valgt et parameter, kan du indstille parametrets værdi med drejeknappen.

### ● **Parametre for Main voice (hoved-lyd) (side 63)**

- **M. Volume** Main voice-volumen.
- **M. Octave** Main voice oktav.
- **M. Pan** Main voice panorering.
- 
- **M. Reverb** Main voice reverb send-styrke.<br>• **M. Chorus** Main voice chorus send-styrke. Main voice chorus send-styrke.

### ● Parametre for Dual Voice (dobbelt-lyd) (side 63)

- **D. Volume** Dual voice-volumen.<br>• **D. Octave** Dual voice-oktav.
- Dual voice-oktav.
- **D. Pan** Dual voice panorering.
- **D. Reverb** Dual voice reverb send-styrke.<br>• **D. Chorus** Dual voice chorus send-styrke.
- Dual voice chorus send-styrke.

### ● **Parametre for Split Voice (side 63)**

- **S. Volume** Split voice-volumen.
- **S. Octave** Split voice oktav.
- **S. Pan** Split voice panorering.
- **S. Reverb** Split voice reverb send-styrke.
- 
- **S. Chorus** Split voice chorus send-styrke.

# Indstil Harmony-volumen

Harmony-volumen kan indstilles for Harmony-typerne fra 01 (Duet) til 05 (octave).

### *1* **Tryk på [FUNCTION]-knappen.**

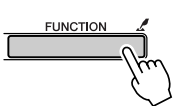

*2* **Vælg menuen Harmony Volume med CATE-**GORY [<del>≜</del>] og [₮]-knapperne.

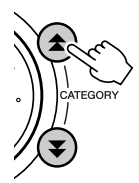

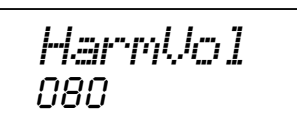

*3* **Indstil Harmony-volumen til mellem 000 og 127 med drejeknappen eller [0] – [9] talknapperne.**

# Vælg Sustain (efterklang)

Denne funktion tilsætter sustain (lang efterklang) til voices (lyde), der spilles med på tangenterne. Brug funktionen, når du vil have tonerne til at klinge længe, lige meget hvordan pedalen bruges.

Tryk på [FUNCTION]-knappen vælg derefter menuen Sustain med CATEGORY [ $\bigstar$ ] og [ $\bigstar$ ]-knapperne. Derefter kan tænde/slukke for Sustain (efterklang) med [+] og [–]-knapperne.

*• Sustain (efterklang) for nogle voices (lyde) har ikke stor effekt, når Sustain tændes i displayet. NOTE*

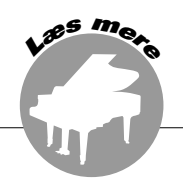

**Grundlæggende fremgangsmåde for brug af Styles (stilarter) og autoakkompagnement er beskrevet på side 24 i Kvikguiden.**

**Her er beskrevet nogle flere muligheder og indstillinger for afspilning af styles (stilarter), indstilling af style-volumen, hvordan du kan spille akkorder til styles og andre ting.**

# Indstil Split Point

Som udgangspunkt er Split Point på tangent nummer 54 (tonen F#2), dvs. dette er standard-indstillingen, men den kan ændres, hvis du følger fremgangsmåden beskrevet nedenfor.

- *1* **Tryk på [STYLE]-knappen eller [EASY SONG ARRANGER]-knappen.**
- *2* **Tryk på [ACMP ON/OFF], hold den nede mere end et sekund, så menuen Split Point vises.**

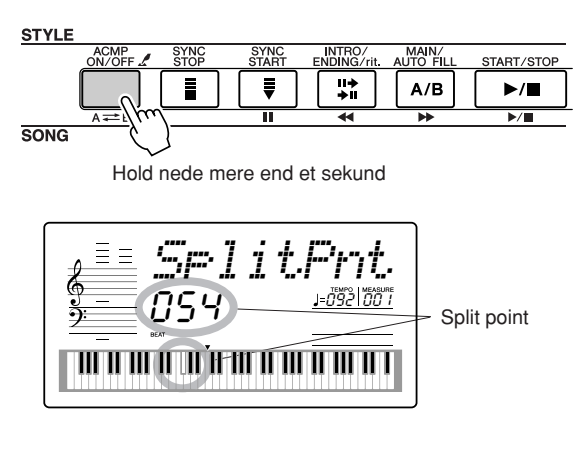

*NOTE*

*• FUNCTION-menuen Split Point kan kun vælges ved at trykke på [ACMP ON/OFF]-knappen og holde den nede, når enten [STYLE] knappen eller [EASY SONG ARRANGER] er blevet trykket og lyser.* *3* **Indstil Split Point til en tangent mellem 000 (C-2) og 127 (G8), brug drejeknappen eller [0] – [9] tal-knapperne.**

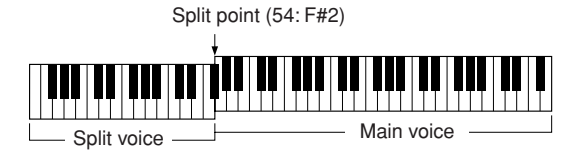

#### *NOTE*

- *• Når du ændrer Split point, så ændres også det Split point, der bruges med autoakkompagnement.*
- *• Split point kan ikke ændres under en Song Lesson (lektion).*
- *• Split voice høres, når en tangent til venstre for Split Point spilles.*

#### *NOTE*

*• Du kan også vælge menuen Split Point ved at trykke på [FUNCTION]* knappen og vælge menuen med CATEGORY [<del></del>**tetal og [**₹]-knapperne *(side 62).*

# Spil kun rytmeinstrumenterne fra en Style (stilart)

Hver gang der trykkes på [ACMP ON/OFF]-knappen, bliver valgte Style (stilart, autoakkompagnement) tændt eller slukket. Hvis du trykker på [ACMP ON/OFF]-knappen og dermed slukker for valgte Style, så er det kun rytmeinstrumenterne fra valgte style, der vil kunne høres. På den måde fungerer det som en almindelig rytmeboks.

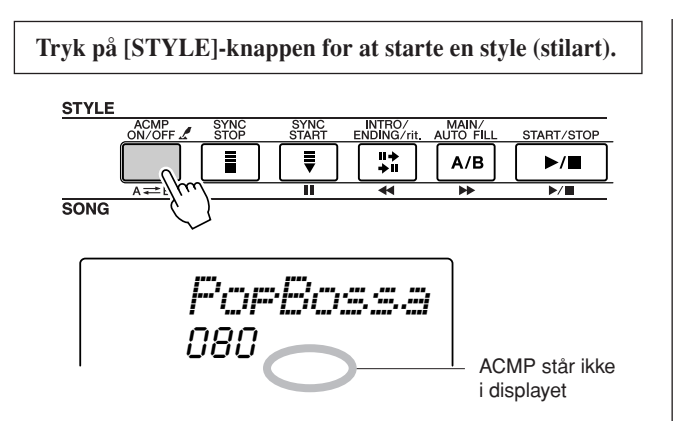

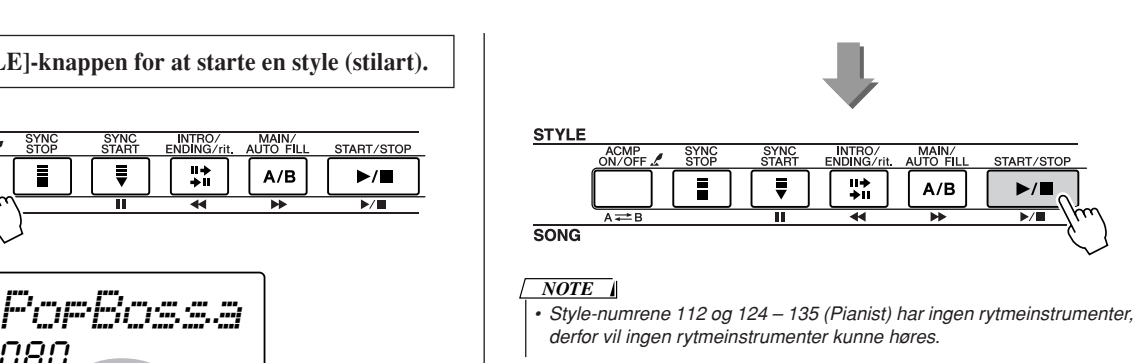

# Spil en Style med akkorder men uden rytme (Stop Accompaniment)

Når autoakkompagnementer tændt (ACMP-ikonet vises) og Synchro Start is slukket, så kan du spille akkorder i akkompagnements-sektion (venstre hånd) på klaviaturet, mens style'en er stoppet. Men du vil stadig kunne høre akkorderne fra akkompagnementet. Du kan bruge alle de akkorder og fingersætninger, som keyboardet kan aflæse (side 53). Akkord-grundtone og -type vil blive vist i displayet. Du vil også kunne høre Harmony-effekterne, når rytmen er stoppet.

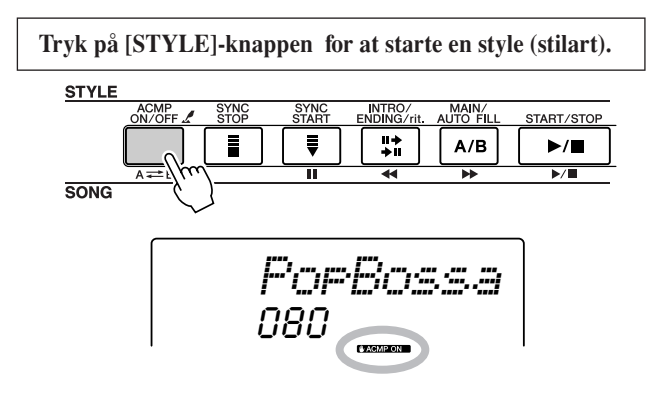

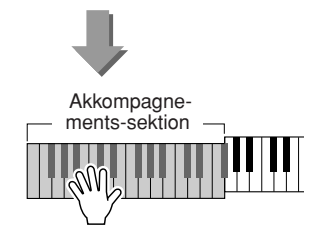

# Indstil Style (stilart)-volumen

Tryk på [STYLE]-knappen for at starte en style (stilart).

*1* **Tryk på [FUNCTION]-knappen.**

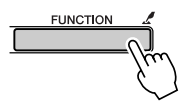

*2* **Vælg menuen Style Volumen med CATEGORY**  [<sup> $\triangle$ </sup>] og [vou - knapperne.

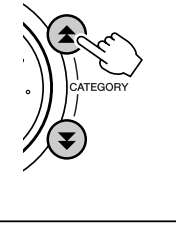

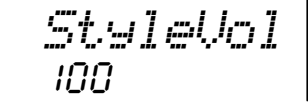

*3* **Indstil Style (stilart)-volumen til mellem 000 og 127, brug drejeknappen eller [0] – [9] talknapperne.**

# Spil akkorder med autoakkompagnement

Der kan spilles akkorder med autoakkompagnementet på to forskellige måder:

### ● **Forenklede akkorder**

### ● **Almindelige akkorder**

Keyboardet vil automatisk aflæse og forstå de forskellige akkord-typer. Denne funktion kaldes Multi Fingering.

Tryk på [ACMP ON/OFF]-knappen for at starte autoakkompagnementet (side 24). Klaviaturet til venstre for Split point (standard: 54/F#2) fungerer som "akkompagnements-sektion." Spil de akkorder, du vil bruge til akkompagnementet, på denne del af klaviaturet. Split point (standard: 54/F#2)

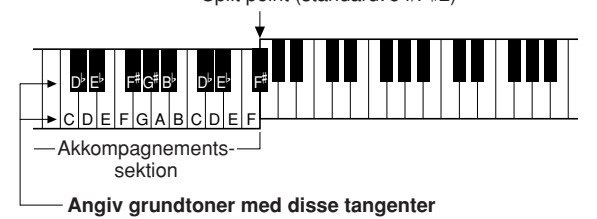

### ■ Forenklede akkorder..........

På denne måde kan du spiller akkorder i akkompagnements-sektionen klaviaturet med bare én, to eller tre fingre.

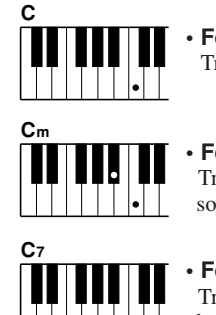

### **• For at spille en dur akkord** Tryk på akkordens grundtone.

- **• For at spille en mol akkord** Tryk på grundtonen og nærmeste sorte tangent til venstre for den.
- 

**Cm7**

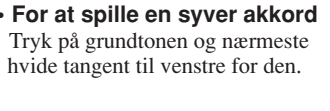

**• For at spille en mol syv akkord** Tryk på grundtonen og nærmeste hvide og sorte tangent til venstre for den (tre tangenter i alt).

■ Almindelige akkorder ••••• På denne måde kan du lave akkorder til akkompagne-

mentet ved at spille almindelige akkorder i akkompagnements-sektionen på klaviaturet.

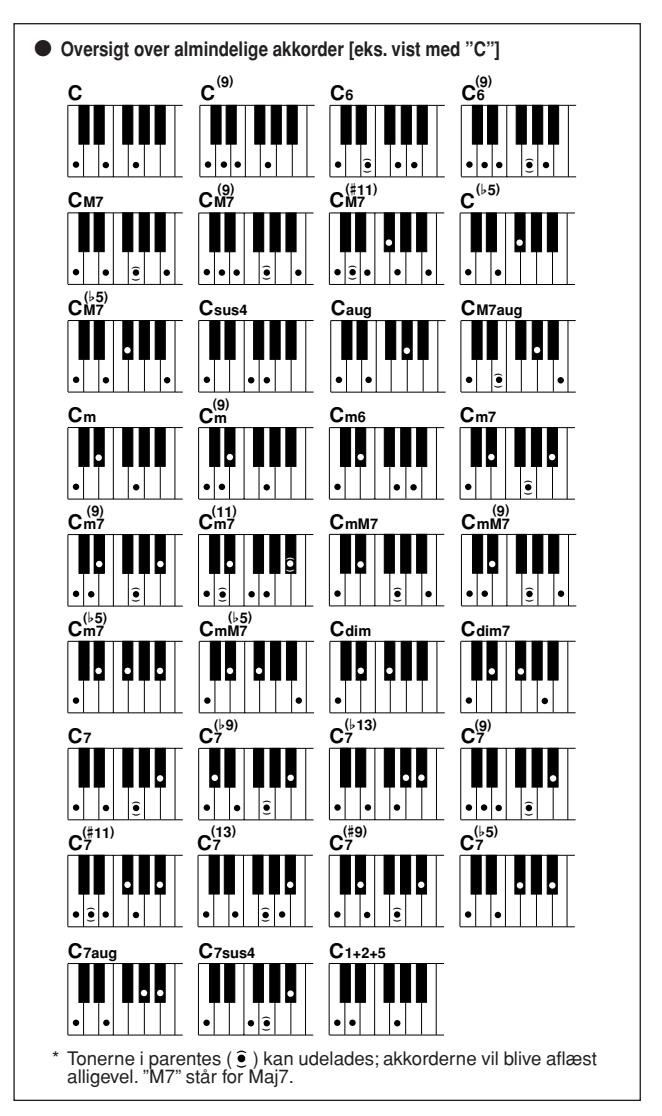

### ■ Almindelige akkorder som keyboardet kan aflæse •••••••••••••••••••••••

Alle akkorder i skemeaet er vist med C som grundtone ( i C-dur).

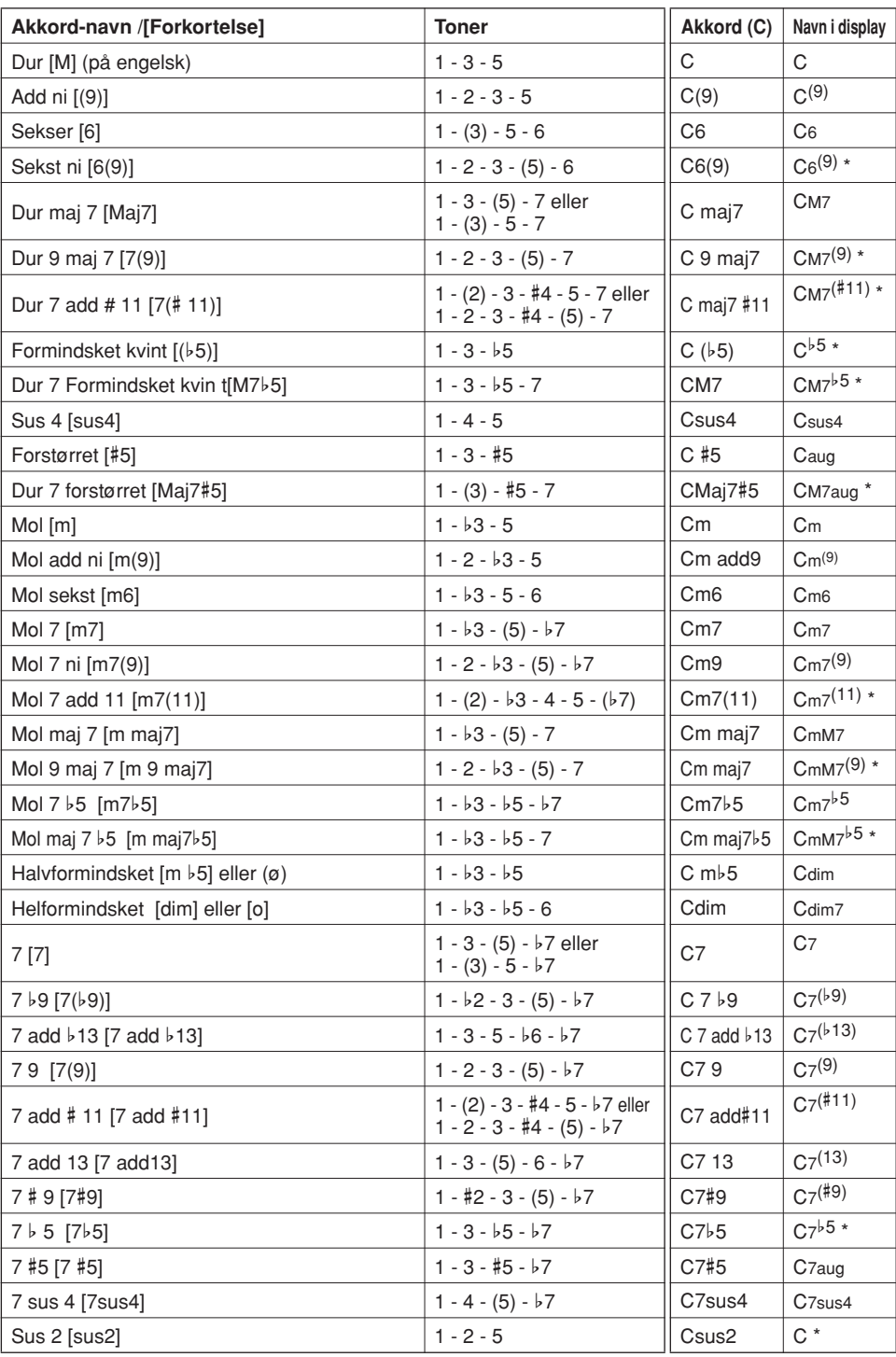

\* Disse akkorder vises ikke af Dictionary (akkkord-finder).

#### *NOTE*

- *Tonerne i parentes kan udelades.*
- *• Spilles samme grundtone i flere oktaver retter akkompagnementet sig kun efter grundtonen.*
- *• En tom kvint (1 + 5) giver et akkompagnement baseret på grundtone og kvint; dette kan bruges til både dur og mol akkorder.*
- *• De nævnt fingersætninger for akkorder er alle i grundpositionen. Alle omvendinger kan dog bruges, på nær for følgende akkord-typer: m7, m7*b*5, 6, m6, sus4, aug, dim7,* b*5, 6(9), 1+2+5.*

#### *NOTE*

- *• Omvendinger af 7sus4 og m7(11) vil ikke blive genkendt, hvis tonerne i parentes udelades.*
- *Auto-akkompagnementet vil i enkelte tilfælde ikke skifte, når bestemte akkorder kommer efter hinanden (fx nogle mol-akkorder efterfulgt af mol7-akkorder).*
- *• Spilles kun to toner, vil akkompagnementet rette sig efter den tidligere spillede akkord.*

# Find akkorder med Dictionary (akkord-finder)

Dictionary fungerer faktisk som en indbygget "akkord -bog", hvor du kan se hvilke toner, der er i de forskellige akkorder. Det er meget praktisk, når du kender navnet på en akkord og gerne vil se, hvilke toner der er i akkorden, så du kan spille den.

### *1* **Tryk på [LESSON MODE]-knappen, hold den nede mere end et sekund.**

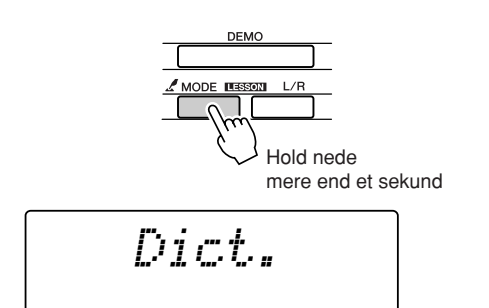

*2* **Her vises, hvordan du kan lære at spille en G maj7 akkord (GM7). Tryk på tangenten "G" på den del af klaviaturet, hvor der står "CHORD ROOT." (Tonen vil ikke kunne høres.). Den grundtone, du spiller, vises i displayet.**

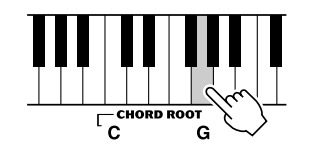

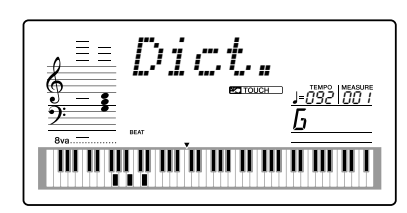

*3* **Tryk på tangenten "M7" (maj7) på den del af klaviaturet, hvor der står "CHORD TYPE." (Tonen vil ikke kunne høres.) Du har nu angivet en akkord (grundtone og akkord type), og tonerne i akkorden vises i displayet, både som noder og på tegningen af klaviaturet.**

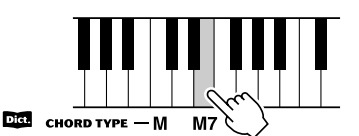

Akkord-toner som noder Akkord-navn grundtone og type)

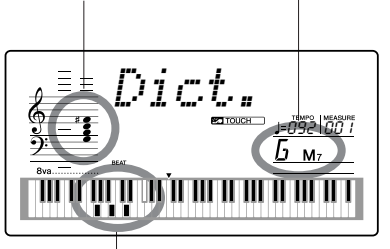

Akkord-toner vist på klaviatur *• Se mulige omvendinger ved at trykke på [+]/[–]-knapperne.*

#### *NOTE*

*• Om dur-akkorder: Almindelige dur-akkorder skrives normalt bare som grundtone. For eksempel vil "C" betyde C-dur. Men når du skal angive akkorder her, er det nødvendigt at vælge "M" (for "dur" , "major" på engelsk), efter du har angivet en grundtone.*

*4* **Prøv at spille en akkord i autoakkompagnements-sektionen på klaviaturet, og se tonerne der vises i displayet. Når spiller akkorden korrekt, vil en klokke blive hørt for at signalere, at du har gjort det rigtigt. Akkord-navnet vil også blive fremhævet i displayet.**

### ■ Grundlæggende om akkorder

Spilles to eller flere toner samtidigt, dannes der en harmoni eller "akkord".

Spilles tre toner sammen, så der i en række på fem toner, spilles tonerne (trinene) et, tre og fem — fx tonerne C, E og G — dannes en harmonisk klang. En sådan akkord kaldes en "treklang", og treklange er danner grundpillerne i meget musik.

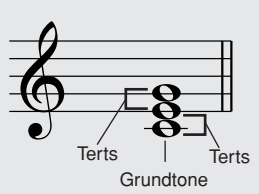

I akkorden (en C akkord) vist til højre er den laveste tone "grundtonen". Den danner grunden for klangen, og de andre toner høres, eller klinger, i forhold til den. Akkorden er vist i "grund-positionen"; spilles akkorden med nogle af de andre toner nederst, så er den i andre "omvendinger". Bemærk, at den midterste tone (E) i den viste akkord er tredje i rækken af toner — C, D og E. Der findes to typer af tredje toner, eller "tertser", i akkorder: store (dur)-tertser og små (mol)-tertser.

Stor (dur)-terts — fire halvtoner fra grundtonen Lille (mol)-terts — tre halvtoner fra grundtonenen

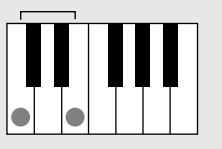

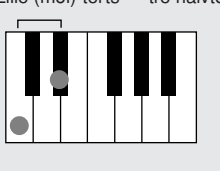

Den øvester tone i akkorden kan også være "stor" eller "lille". Således kan der laves flere akkorder, som vist nedenfor. Afstanden mellem de to laveste toner i grund-positionen (mellem grundtonen og tertsen) bestemmer, om akkorden er dur eller mol. Den højeste tone (nummer 5, kvinten) kan være: "formindsket", "normal" og "forstørret". I en almindelig dureller mol-akkord er kvinten normal; der kan så laves variationerne: (#5) og ( $\frac{1}{5}$ ).

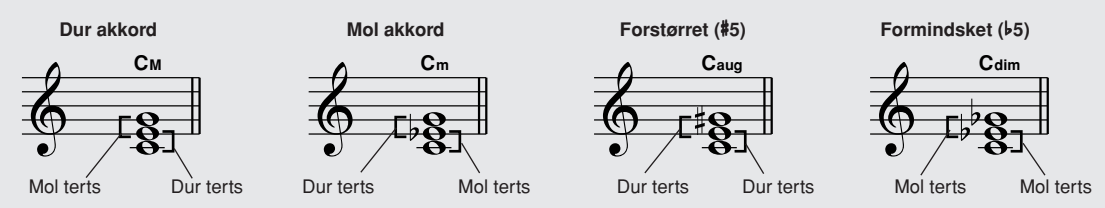

Den grundlæggende klang af akkorder er ens, lige meget hvilken af akkordens toner, der er øverst eller nederst, eller om der tilføjes akkord-toner i andre oktaver. På den måde kan der laves meget forskellig musik, harmonisk eller disharmonisk, ved at lave melodier og klange udfra disse grundprincipper. Harmonierne afgør, hvordan akkorderne lyder, og langt det meste musik er baseret på harmonier.

#### ● **Navne på akkorder**

Ved at se navnet på akkorden, er det muligt at se hvilken akkord-type, det er, og hvilke toner, den består af. Det er meget praktisk at kunne forstå strukturen for akkorder — når det først er lært, kan du hurtigt og nemt spille akkorder ved at se navnene på akkorderne ovenover noderne.

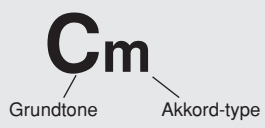

#### ● **Akkord-typer (Bl.a. disse akkorder kan aflæses og forståes af DGX 205/203 og PSR-295/275)**

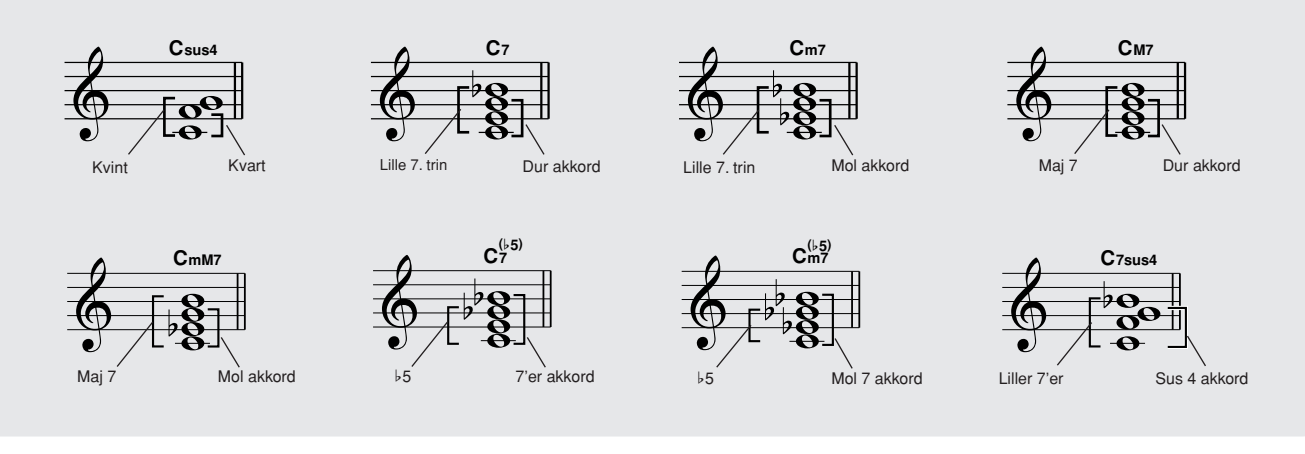

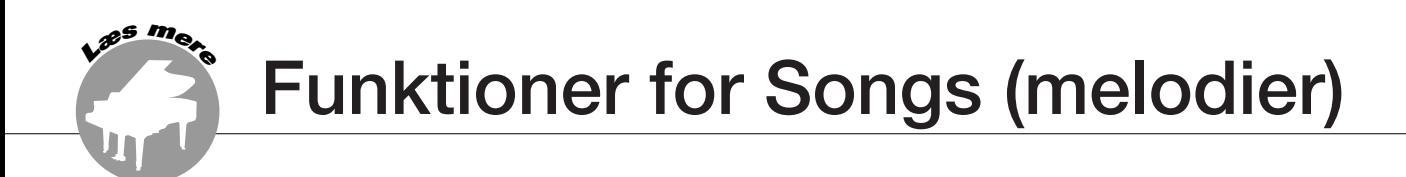

# Song (melodi)-volumen

*1* **Tryk på [FUNCTION]-knappen.**

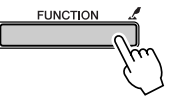

*2* **Vælg menuen Song Volume med CATEGORY**  [全] og [v]-knapperne.

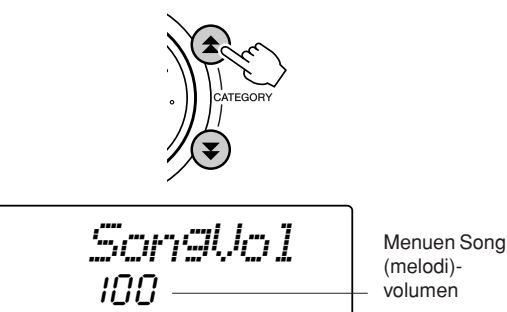

# A-B Repeat (gentaget afspilning)

Du kan vælge at stykke af en song ( melodi) — "A" er startpunktet og "B" er slutpunktet — og få dette stykke gentaget.

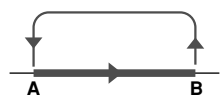

*1* **Spil en song (melodi) (side 30) og tryk på [ ]-knappen ved starten af det stykke, du vil have gentaget (punktet "A").**

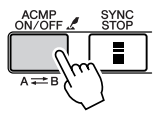

*3* **Indstil volumen til mellem 000 og 127 med drejeknappen eller [0] – [9] tal-knapperne.**

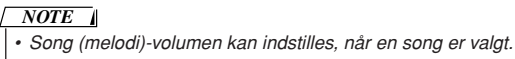

**2** Tryk på [A  $\rightleftarrows$  B]]-knappen igen ved slut**ningen af det stykke, du vil have gentaget (punktet "B").**

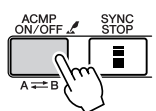

*3* **Det valgte stykke mellem A-B vil nu blive gentaget.**

Afspilningen kan til enhver tid stoppes ved at trykke  $p\land [A \rightleftarrows B]$ -knappen.

#### *NOTE*

- *• Punkterne A og B kan kun vælges ved starten af en takt.*
- *• Aktuelle takt-nummer vises øverst til højre af displayet under afspilningen.*
- *• Hvis du vil sætte startpunktet "A" til at være i starten af en song, tryk da på [***A** $\rightleftharpoons$ **B** *]]-knappen, før afspilningen startes.*

# Sluk for enkelte dele af en Song (melodi)

Hvert "track" (spor) af en song indeholder forskellige dele (parts) af en song — melodilinie, rytmeinstrumenter, akkompagnement, osv. Du kan slukke for de forskellige tracks og spille denne del selv, eller bare slukke for de dele, du ikke vil høre. Sluk for de forskellige tracks (spor) med SONG MEMORY [1] – [5] og [A]-knapperne. Track-nummeret i displayet vil forsvinde, når pågældende track er slukket. Se mere på side 38 om valg af song-tracks (spor), og hvad de indeholder.

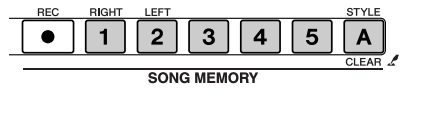

Track-nummer er tændt — Track'et vil blive afspillet.

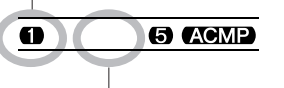

Track nummer er slukket — Track'et er slukket, eller indeholder ingen data

# Vælg anden toneart for en Song (melodi)

### ◆ **Transponér tonehøjden**

Den overordnede tonehøjde for keyboardet kan sættes og og ned; det kan gøres med en halv tone ad gangen og op til maks. en oktav (12 halvtoner).

*1* **Tryk på [FUNCTION]-knappen.**

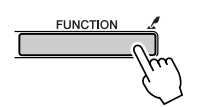

*2* **Vælg menuen Transpose med CATEGORY**  [全] og [芗]-knapperne.

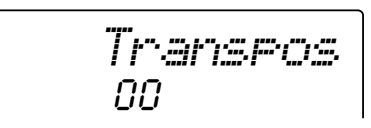

*3* **Vælg en værdi mellem -12 og +12 med drejeknappen eller [0] – [9] tal-knapperne.**

*• Tonehøjde for voices (lyde) med Drum Kits kan ikke indstilles. NOTE*

### ◆ **Indstil stemning (Tuning)**

Den overordnede stemning for keyboardet kan indstilles med op og ned med maks. 100 cents i trin på 1-cent  $(100 \text{ cents} = 1 \text{ halvtone}).$ 

### *1* **Tryk på [FUNCTION]-knappen.**

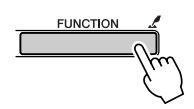

*2* **Vælg menuen Tuning med CATEGORY** [<sup> $\triangle$ </sup>] og [芗]-knapperne.

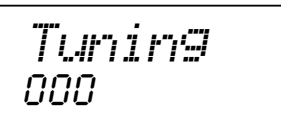

*3* **Indstil stemningen til mellem –100 og +100 med drejeknappen eller [0] – [9] tal-knapperne.**

*• Stemningen for voices (lyde) med Drum Kits kan ikke indstilles. NOTE*

# Spol frem, spol tilbage, pause-knappen

Disse knapper fungerer ligesom knapperne på en kassettebåndoptager eller en cd-afspiller. Med dem kan du spole frem [ $\blacktriangleright$ ], spole tilbage [ $\blacktriangleleft$ ] og sætte afspilningen på pause [II], når en song er valgt.

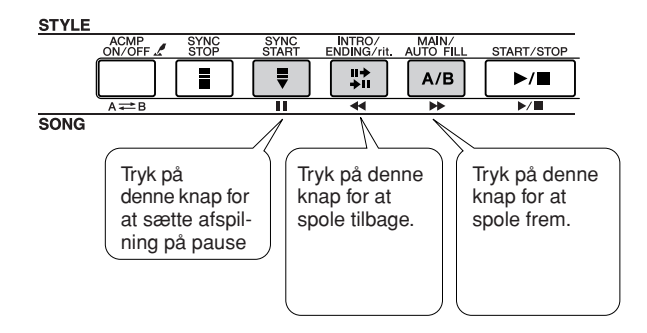

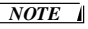

*• Når du har valgt et stykke til gentaget afspilning (A-B repeat), så vil der blive spolet frem og tilbage indenfor dette stykke.*

# Vælg anden voice (lyd) til melodilinien

Du kan vælge en anden voice (lyd) til melodilinien for en song (melodi).

*• Du kan ikke vælge anden voice (lyd) til melodilinien for en user song. NOTE*

- *1* **Vælg en song (melodi) og afspil den.**
- *2* **Tryk på [VOICE]-knappen og vælg en song (melodi) med drejeknappen.**

048*Strings*

*3* **Tryk på [VOICE]-knappen, hold den nede mere end et skund. "MELODY VOICE CHANGE" vil blive vist i displayet nogle få sekunder, for at vise at den voice (lyd), du valgte i trin 2, nu er valgt som ny voice for melodilinien i valgte song (melodi).**

**VOICE** Hold nede mere end et sekund *MELODY V*

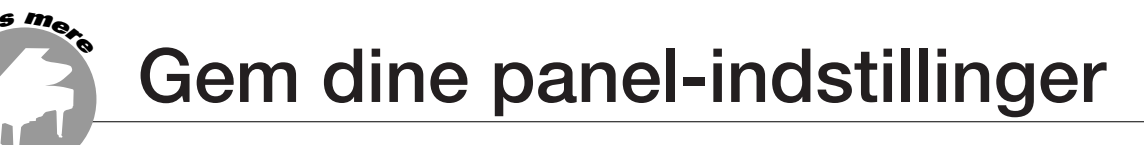

**Dette keyboard har funktionen Registration Memory, som gør det muligt at gemme panel-indstillingerne og hente dem frem igen senere, når du vil bruge dem. Du kan gemme op til 16 sæt indstillinger (8 banker hver med to sæt indstillinger).**

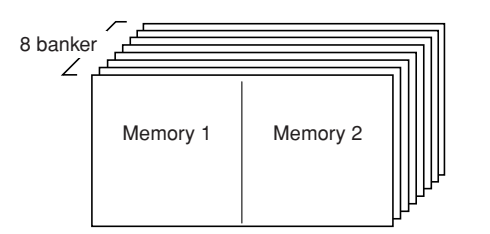

Du kan gemme op til 16 sæt indstillinger (8 banker hver med to sæt indstillinger). Memory 2

# Gem indstillinger med Registration Memory

### ■ **Indstillinger som kan gemmes med Registration Memory ••••••••••**

#### **• Indstillinger for Styles (stilarter)\***

Style (stilart)-number, Autoakkompagnement tændt/ slukket, Split Point, Style-indstillinger (Main A/B), Style-volumen, Tempo

#### • **Indstillinger for Voices (lyde)**

Indstillinger for Main Voice (hoved-lyd) (Voice nummer, Volumen, Oktav, Panorering, Reverb send-styrke, Chorus send-styrke, Indstillinger for Dual Voice (Dual tændt/slukket, Voice-nummer, Volumen, Oktav, Panorering, Reverb send-styrke, Chorus send-styrke), Indstillinger for Split Voice (Split tændt/slukket, Voicenummer, Volumen, Oktav, Panorering, Reverb sendstyrke, Chorus send-styrke

### • **Indstillinger for effekter**

Reverb-type, Chorus-type, Sustain (efterklang) tændt/slukket

### • **Indstillinger for Harmony**

Harmony tændt/slukket, Harmony-type, Harmonyvolumen

#### • **Andre indstillinger**

Transpose (transponering), Rækkevidde for Pitch Bend-hjulet (kun DGX-205/203)

\* Indstillinger for Styles (stilarter) vil ikke være tilgængelige for Registration Memory, når funktioner for Songs (melodier) bruges.

- Gem indstillinger med **Registration Memory •••**
- *1* **Indstil kontroller på panelet (vælg fx voice (lyd), style (stilart) etc.).**
- *2* **Tryk på [**●**] (MEMORY/BANK]-knappen. Nummeret på en bank vil blive vist, når knappen slippes.**

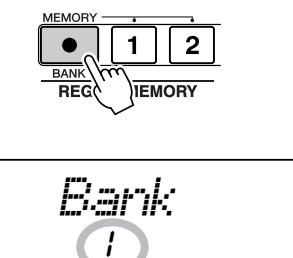

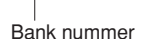

*3* **Vælg et bank-nummer mellem 1 og 8 med drejeknappen eller [1] – [8] tal-knapperne.**

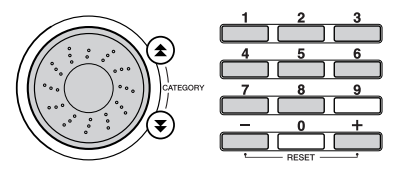

*• Data kan ikke gemmes under Registration Memory, mens en song afspilles. NOTE*

#### *4* **Hold [**●**] (MEMORY/BANK)-knappen nede og tryk på REGIST. MEMORY [1] eller [2]-knappen for at gemme de aktuelle panel-indstillinger under valgte Registration memory.**

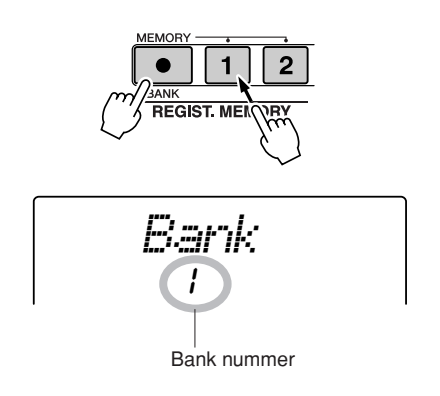

#### *NOTE*

*• Hvis du vælger et sæt indstillinger, der allerede er gemt under Registration Memory, så bliver de tidligere data slettet og erstatet af de nye data.*

#### **VIGTIGT**

*• Sluk ikke for keyboardet, mens du gemmer indstillinger under Registration Memory; dataene kan blive beskadigede eller slettet.*

- Hent et sæt indstillinger fra **Registration Memory** • • • • • •
- *1* **Tryk på [**●**] (MEMORY/BANK)-knappen. Et bank-nummer vil blive vist i displayet, når knappen slippes.**

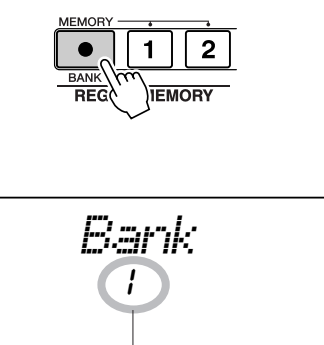

Bank nummer

*2* **Vælg en bank med drejeknappen eller [1] – [8] tal-knapperne.**

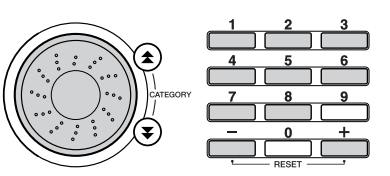

*3* **Tryk på REGIST. MEMORY-knap [1] eller [2], alt efter hvilket sæt indstillinger du vil hente frem. Panel-indstillingerne vil bliver indstillet, som det sæt du har hentet frem.**

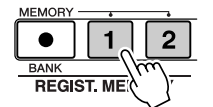

DGX-205/203, PSR-295/293 Dansk manual **61**

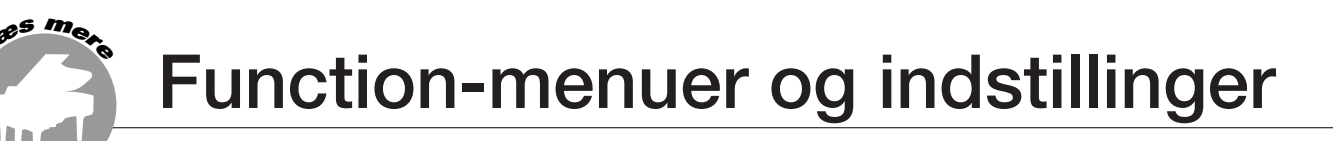

**Med indstillingerne og parametrene under FUNCTION-menuerne er det muligt at foretage detaljerede indstillinger for voices (lyde), effekter, Split point, stemning og andre funktioner. Nogle knapper har genvej til disse menuer: tryk på en knap med symbolet med en finger ved siden af og hold den nede mere end et sekund, så vises menuer, hvir du kan indstille pågældende funktion.**

# Find parametre og indstillinger i Function-menuerne

*1* **Tryk på [FUNCTION]-knappen.**

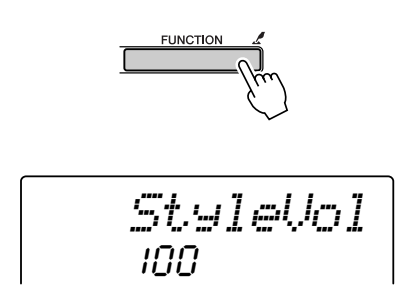

2 Vælg en menu med CATEGORY [<del></del>Δ] og [**₮**]**knapperne.**

Se mere om de enkelte parametre og indstillinger i skemaet over FUNCTION-menuer og indstillinger på side 63.

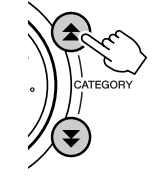

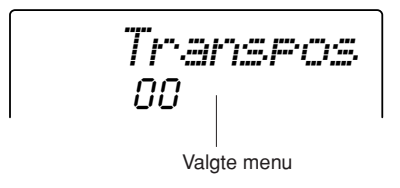

*3* **Indstil værdien med drejeknappen, [+] og [–]-knapperne, eller [0] – [9] tal-knapperne.** For indstillinger, der skal sættes til tændt/slukket (ON/OFF), brug da [+]-knappen for at tænde — og [–]-knappen for at slukke. Tryk på [+]-knappen for at starte med at udføre handlinger, eller [–]-knappen to for at annullere valgte handlinger. Du kan gendanne standard-indstillingerne for disse funktioner ved at trykke samtidigt på [+] og [–]-knapperne. (Dette gælder ikke for Initial Setup Send og Bulk Send, som er handlinger og ikke indstillinger.)

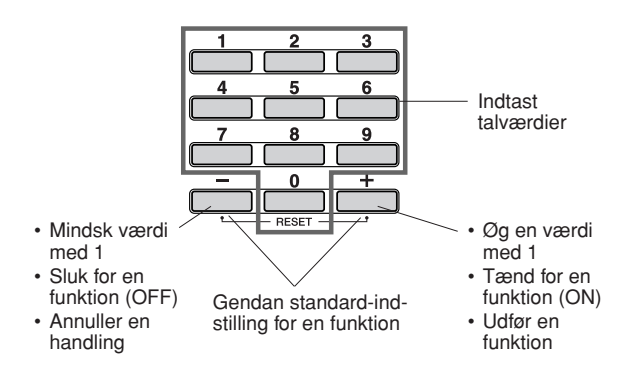

*4* **Hvis det er nødvendigt, tryk på [FUNCTION] knappen, og hold den nede mere end et sekund for at gemme dine indstillinger i Flash-hukommelsen.**

Alle indstillinger, der foretages via FUNCTIONdisplayet gemmes i keyboardet, mens det er tændt. Men dine egne indstillinger slettes, når keyboardet slukkes, med mindre du gemmer dem i Flashhukommelsen. Gem dine indstillinger i Flashhukommelsen ved at trykke på [FUNCTION] knappen og holde den nede mere end et sekund, så vil dine indstillinger være gemt i Flash-hukommelsen, selvom keyboardet slukkes, og de vil så kunne hentes frem, næste gang keyboardet tændes..

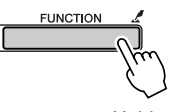

Hold nede mere end et sekund

*• Sluk ikke for keyboardet, mens indstillinge gemmes; dataene kan blive beskadigede eller slettet.*  $\bigtriangleup$  vigtigt

### ■ **Function-menuer og indstillinger**

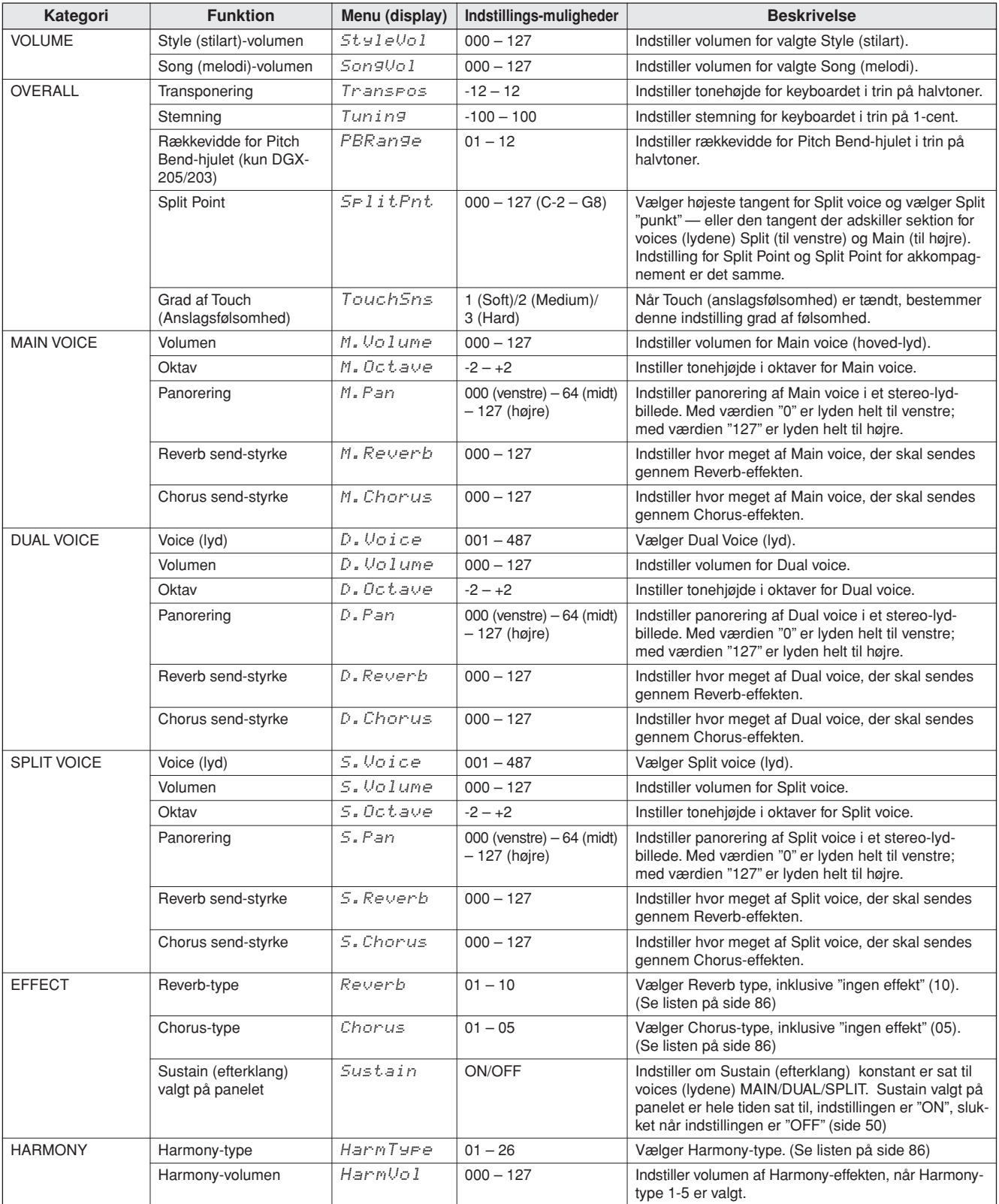

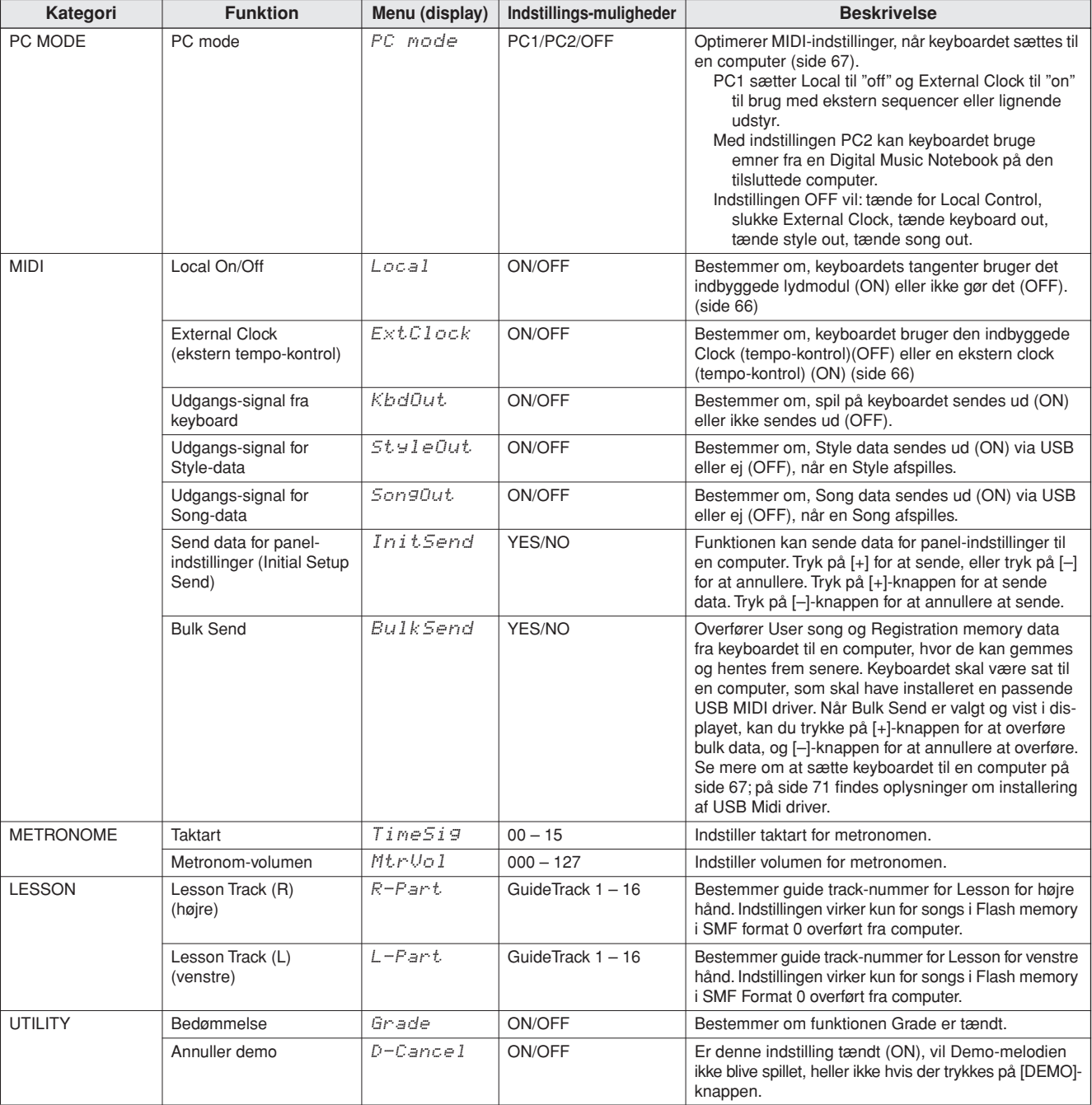

\* Alle disse indstillinger kan hurtigt og nemt blive sat til deres standard-indstillinger ved at trykke samtidigt på [+] og [–]-knapperne. (Dette gælder ikke for Initial Setup Send og Bulk Send, som er handlinger og ikke indstillinger.)

**Brug keyboardet sammen med en computer**

**Næsten alle elektroniske instrumenter i dag bruger MIDI — det gælder især synthesizere, sequencere og udstyr brugt til musik på computer. MIDI er en standard, der bruges over hele verden, og med den er det muligt at sende og modtage data for spil og indstillinger på det forskellige udstyr. På dette instrument kan du naturligvis gemme eller sende det, du spiller, som MIDI-data, det gælder også songs (melodier), styles (stilarter) og panel-indstillinger.**

**Der er utroligt mange muligheder med MIDI, når det gælder spil på instrumentet og skabelse/produktion af musik — blot ved at bruge instrumentet sammen med en computer og overføre MIDI-data. I dette afsnit beskrives det grundlæggende omkring MIDI og de særlige MIDI-funktioner på dette instrument.**

# Hvad er MIDI?

**<sup>L</sup>æ<sup>s</sup> <sup>m</sup>er<sup>e</sup>**

I dag kan man dele musikinstrumenter ind i to hovedkategorier: "akustiske instrumenter" og "digitale instrumenter". Et akustisk klaver og en klassisk guitar er gode eksempler på akustiske instrumenter, fordi de er nemme at forstå. På klaveret trykker man på en tangent, som medfører en hammer slår på en streng, og der høres en tone. På en guitar knipser man direkte på strengen for at spille toner. Men hvordan dannes tonerne i et digitalt instrument?

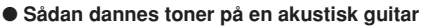

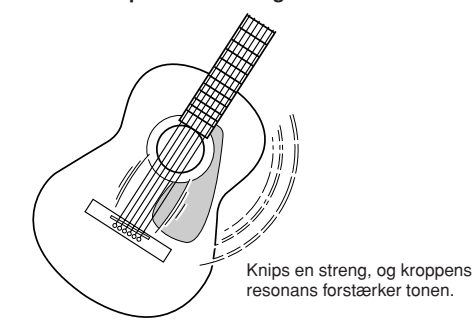

● **Sådan dannes toner på et digitalt instrument**

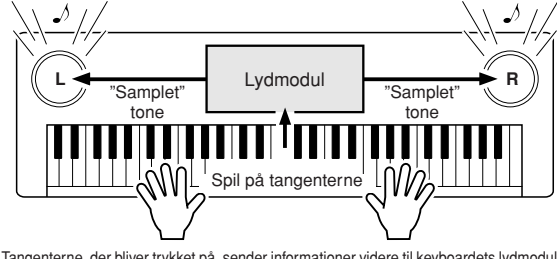

Tangenterne, der bliver trykket på, sender informationer videre til keyboardets lydmodul,<br>hvor der er gemt "samplede" toner, som så "afspilles" og høres gennem højtalerne.

Tegningen herover viser, at en "samplet" tone (tidligere indspillet tone) er lagt ind i instrumentets lydmodul (elektronisk kredsløb), og den kan afspilles gennem højtalerne på grundlag af de informationer, der kommer fra tangenterne. Her er en beskrivelse af de data, som bliver indspillet og som danner grundlag for det, der høres?

Hvis der fx bliver spillet en fjerdedelsnode, et "C", med lyden Grand Piano på instrumentet. Et akustisk instrument vil spille en klingende tone. Men et elektronisk instrument arbejder med oplysninger som: "hvilken lyd"; " hvilken tangent"; "hvor hårdt anslag"; "hvornår blev tangenten trykket ned"; "hvornår blev den sluppet". Hver af disse informationer omdannes til tal, som sendes videre til lydmodulet. På grundlag af disse tal afspiller lydmodulet de "samplede" toner, der er gemt i hukommelsen.

#### **Eksempler data fra tangenter**

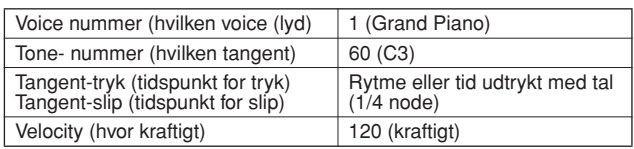

Panel-indstillinger, spil på tangenterne og andet, som foretages på instrumentet udføres via og gemmes som MIDI-data. Songs (melodier), styles (akkompagnementsstilarter) og User (bruger)-songs består også af MIDIdata. MIDI er en forkortelse for Musical Instrument Digital Interface. Systemet gør, at forskellige elektroniske musikinstrumenter og udstyr kan kommunikere med hinanden ved at sende og modtage digitale data.

MIDI-standarden bruges over hele verden og er lavet til at overføre data for spil mellem elektroniske musikinstrumenter (eller computere). Det er på grund af MIDI, at et instrument kan styres fra et andet, og at der kan overføres data mellem forskelligt slags udstyr. Alt dette giver virkeligt mange muligheder med hensyn til spil instrumentet og kreativ udfoldelse.

MIDI-beskederne kan deles ind i to grupper: Channel (kanal)-beskeder og System-beskeder.

### ● **Channel Messages (kanal-beskeder)**

Dette keyboard er et elektronisk instrument, der kan håndtere 16 kanaler — det vil sige, det kan spille op til 16 instrumenter samtidigt. Channel (kanal)-beskeder indeholder informationer som fx Tangent ON/OFF, Program Change mm. for hver af de 16 kanaler.

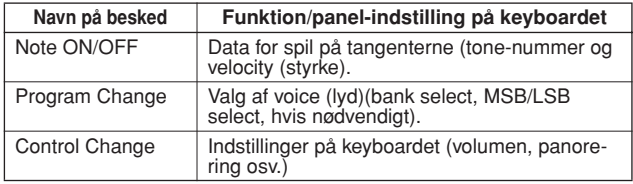

#### ● **System Messages (system-beskeder)**

Det er data, der bruges af hele MIDI-systemet. Blandt System-beskederne er beskeder som fx Exclusive Messages, som sender data for hver af de enkelte instrumentfabrikater, samt Realtime meddelelser (tempo/synkronisering), som styrer MIDI-udstyret.

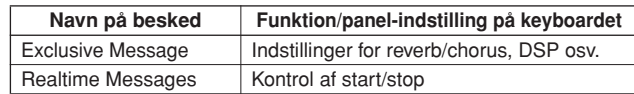

### Brug USB-forbindelse

Hvis dette keyboard sættes til en computer, kan du overføre MIDI-data mellem keyboard og computer. Sæt et almindeligt USB-kabel mellem USB-stikket bag

på keyboardet til USB-stikket på en computer (USB-kablet købes som ekstra udstyr, medfølger ikke).

Det er også nødvendigt at installere USB driver'en på computeren, driver'en findes på medfølgende CD-ROM. Se mere under "Installationsguide til medfølgende CD-ROM" på side 70.

På medfølgende CD-ROM findes også programmet Musicsoft Downloader, som gør det muligt at overføre song-filer fra computeren til Flash-hukommelsen på keyboardet.

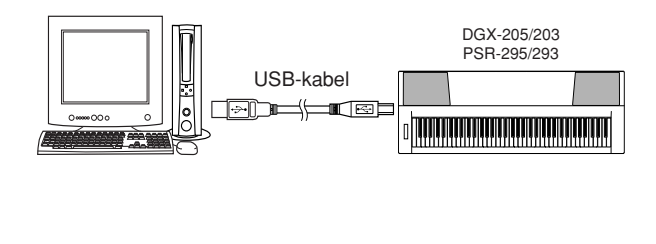

#### ■ Forholdsregler ved brug af USB

Vær venligst opmærksom på følgende forholdsregler, når keyboardet sættes til en computer med et USB-kabel. Gøres det ikke, kan keyboardet og/eller computeren få problemer ("fryse"), og data kan blive beskadiget eller slettet.

Hvis computer eller keyboardet "fryser", sluk da for begge dele, og tænd dem igen.

#### $\triangle$  vigtigt

- *• Sørg for computeren ikke er i dvaletilstand/standby, før USB-kablet sættes til.*
- *• Sæt USB-kablet til keyboard og computer, før keyboardet tændes.*
- *• Check følgende, før keyboard tændes eller slukkes, og før USBkablet sættes i eller tages ud.*
	- *• Luk alle programmer.*
	- *• Sørg for, at der ikke bliver overført data (data overføres fx, når du spiller på tangenterne eller afspiller en song).*
- *• Lad mindst 6 sekunder gå, før keyboardet tændes og slukkes, og mellem stik sættes i og tages ud.*
- *• Sæt USB-kablet direkte mellem computer og keyboard. Brug ikke en USB hub.*

#### *NOTE*

*• Programmet Musicsoft Downloader kan måske ikke få adgang til keyboardet i følgende situationer:*

- *• Under MIDI bulk dump.*
- *• Mens en style afspilles.*
- *• Mens en song afspilles.*

## MIDI-indstillinger

Disse indstillinger bestemmer, hvordan instrumentet sender, modtager og reagerer på MIDI-data.

### ■ Local ON/OFF...................

Local Control bestemmer, om toner, der spilles på keyboardet, bliver spillet med det indbyggede lydmodul: det indbyggede lydmodul er aktiveret, når Local Control er tændt ("on"), og deaktiveret, når Local Control er sat slukket ("off").

- **ON** Dette er den normale indstilling. Toner spillet på tangenterne på keyboardet bruger det indbyggede lydmodul. Data, der modtages via keyboardets USB-stik, vil også bruge det indbyggede lydmodul.
- **OFF** Med denne indstilling laver keyboardet ingen lyd i sig selv (spil på tangenter, Harmony, afspilning af style), men data for spil på tangenterne sendes ud via USBstikket. Data, som modtages via keyboardets USB-stik vil også bruge det indbyggede lydmodul.

Local Control kan tændes/slukkes via Local under FUNCTION-menuer (side 64).

#### *NOTE*

### ■ External Clock ON/OFF • • • • • • • • •

Denne indstilling bestemmer, om keyboardet skal styres af den interne Clock (tempo-kontrol) (OFF) eller et eksternt signal (ON).

- **ON** Afspilning af song og style synkroniseres efter et signal, der modtages fra eksternt udstyr, der er sat til USB-stikket.
- **OFF** Keyboardet bruger den indbyggede clock (standard).

External Clock kan tændes/slukkes fra Menuen External Clock via FUNCTION-displayet (side 64).

#### *NOTE*

*<sup>•</sup> Hvis du kan få keyboardet til at sige noget, er dette den mest sandsynlige årsag. Der kommer ingen lyd, når tangenterne trykkes ned, og Local er sat til OFF.*

*<sup>•</sup> Hvis External Clock er tændt (ON), og der ikke modtages noget Clock signal fra eksternt udstyr, så vil song, style, og metronom ikke starte.*

# PC Mode — MIDI-indstillinger til brug med computer

Der skal foretages nogle MIDI-indstillinger, når du vil bruge keyboardet med en computer. I menuen PC Mode kan flere af disse indstillinger foretages med et enkelt valg. Der findes tre indstillinger: PC1, PC2, og OFF. Tryk på [PC]-knappen for at vælge menuen PC Mode, og vælg så select PC1 eller PC2. Når du vil vælge disse indstillinger, så vil andre indstillinger også automatisk blive foretaget fx Local ON/OFF, External Clock ON/ OFF og andre, som optimerer keyboardet til brug med fx et sequencer-program på computeren. Se mere om MIDI-indstillinger på side 64.

- *• Indstil PC mode til PC2, hvis du bruger Digital Music Notebook\* på den medfølgende CD-ROM.*
	- *\* "Digital Music Notebook" er et program til håndtering af songs (melodier) og noder på computer. For mere information, se programmets online hjælpefil.*

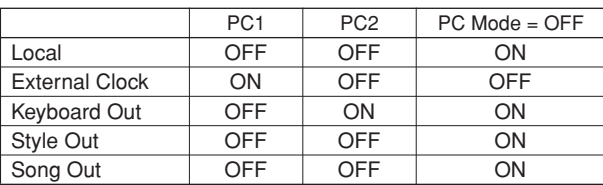

### ■ Indstil PC Mode **•••••••**

*1* **Tryk på [PC]-knappen, så menuen PC Mode under FUNCTION vises.**

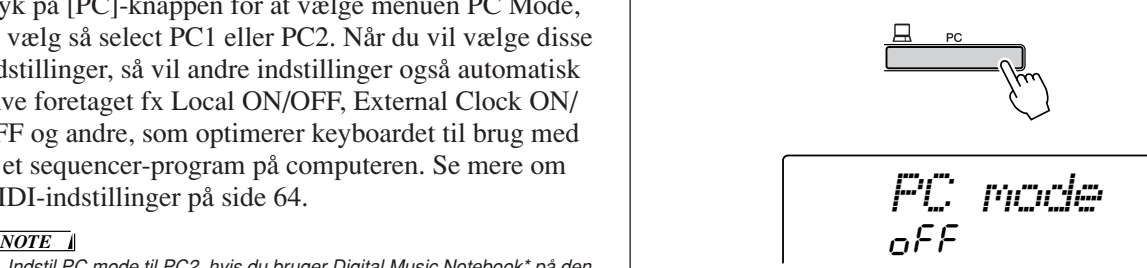

*2* **Vælg PC1, PC2, eller OFF med drejeknappen eller [+] og [–]-knapperne.**

#### *NOTE*

*• Når indstillingen PC2 vælges, så kan keyboardets style, song, demo, song recording, og Lessons ikke bruges.*

#### *NOTE*

*• Du kan også vælge menuen PC Mode ved først at trykke på [FUNC-TION]-knappen og derefter vælge den med CATEGORY* [<del>▲</del>] og [▼]]*knapperne (side 62).*

# Styr andet MIDI-udstyr fra keyboardet

Det er også muligt at bruge keyboardet til at styre programmet Digital Music Notebook på computeren (via USB-forbindelsen) — så kan du styre afspilning, stop, og spoleknapperne fra panelet.

■ Tangenter til styring ••••••••••••

**DGX-205/203:** Vil du bruge styre andet MIDI-udstyr fra keyboardet, skal du holde de to laveste tangenter (E-0 og F#0) nede, mens de forskellige funktioner vælges med tangenterne vist nedenfor.

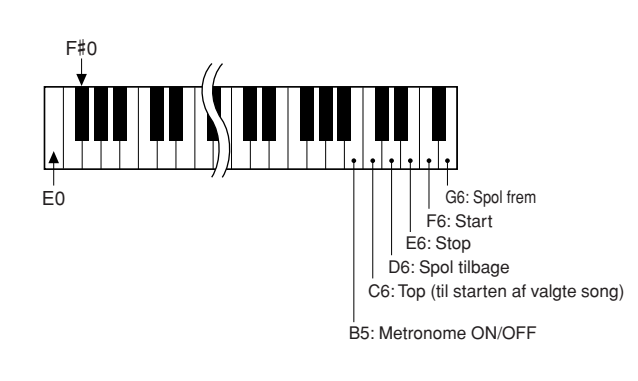

**PSR-295/293:** Vil du bruge styre andet MIDI-udstyr fra keyboardet, skal du holde de to laveste tangenter (C-1 og C#1) nede, mens de forskellige funktioner vælges med tangenterne vist nedenfor).

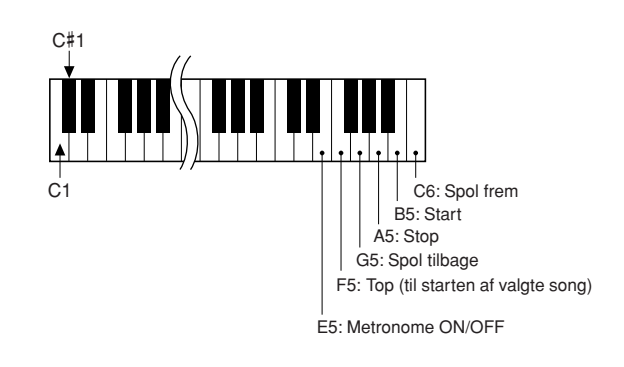

#### *NOTE*

*• Når andet MIDI-udstyr styres fra keyboardet, vil det fungere uafhængigt af PC2 mode.*

# Overfør Song (melodi)-filer fra en computer

Keyboardet kan gemme song data i den indbyggede Flashhukommelse; song-dataene kan også hentes frem herfra igen. Når song-filer overføres fra en computer til et medie på Flash-hukommelsen, så kan song-filerne bruges med keyboardets Performance Assistant eller Lessons (lektioner). For at kunne overføre songs fra en computer til keyboardet, er det nødvendig at installere programmet Musicsoft Downloader og USB-MIDI Driver'en på computeren. Disse findes på den medfølgende CD-ROM. Se mere om, hvordan installeringen foregår, på side 70 under "Installationsguide til medfølgende CD-ROM".

#### *NOTE*

*• For at kunnne overføre song-filer til keyboardets hukommelse er der brug for et USB-kabel.*

*USB-kabler kan købes i forretninger med elektronik og/eller computere.*

● **Data som kan overføres fra computer til keyboardet**

• Song kapacitet (maks.) Flash-hukommelse 99 songs  $(Song (melodi)-numre 036 - 134)$ 

• Data kapacitet Flash-hukommelse 373 kb SMF format  $0/1$ 

### ● **Hvad er SMF (Standard MIDI File)?**

SMF (Standard MIDI File) formatet er et af de mest almindelige og mest brugte sequence formater, som bruges til lagring af sequence data. Der findes to variationer: Format 0 og Format 1. Meget MIDI-udstyr er kompatibel med SMF Format 0, og de fleste MIDI sequence data, som kan købes forskellige steder findes i SMF Format 0.

### ■ Med Musicsoft Downloader **er det muligt....**

●At overføre MIDI songs downloaded fra Internettet eller lavet på computer. Disse MIDI-songs kan overføres fra computeren til keyboardets Flash-hukommelse.

#### ➔ **Se trin #1 – #9.**

Her er vist den fremgangsmåde, der findes på medfølgende CD-ROM for overførsel af songs fra computer til keyboard.

Brug programmet Musicsoft Downloader med Internet Explorer 5.5 eller nyere.

■ Overfør songs fra den medfølgende **CD-ROM til keyboardets Flashhukommelse med Musicsoft Downloader** • • • • • • • •

```
NOTE
```
*• Hvis en song eller style spilles, skal disse stoppes, før der fortsættes.* 

- *1* **Installér programmet Musicsoft Downloader og USB-MIDI-driver'en på computeren (side 71 – 73).**
- *2* **Sæt den medfølgende CD-ROM I CD-ROMdrevet på computeren. Start-vinduet skulle automatisk komme frem, luk dette vindue.**
- *3* **Dobbeltklik på Musicsoft Downloader-ikonet, der er anbragt på skrivebordet. Programmet Musicsoft Downloader vil starte, og hovedmenuen vil blive vist.**

*• Keyboardet kan ikke bruges, mens Musicsoft Downloader er i gang. NOTE*

- *4* **Klik på "Add File"-knappen, og Add Filevinduet vil blive vist.**
- *5* **Klik [**▼**]-knappen til venstre for "Look in" og vælg CD-ROM drive fra rullemenuen, som vises. Dobbeltklik på mappen "Song-Collection" i vinduet. Vælg den fil, du vil overføre til keyboardet, og klik på "Open".**

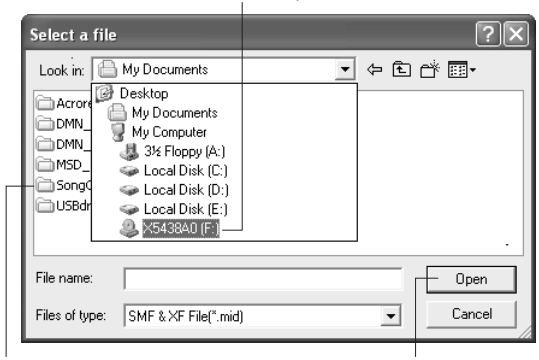

q Klik på CD-ROM-drevet

 $\bullet$  Dobbeltklik på mappen "Song Collection". Dobbeltklik på mappen "for\_CD" og klik på en song-fil.  $\bigcirc$  Klik på "Open"

*6* **En kopi af den valgte MIDI song-fil vil blive vist under "List of files stored temporarily" øverst i vinduet. Flash-hukommelse vil også blive vist nederst i displayet for at angive, hvor filen overføres til. Klik på Flash-hukommelsen.**

| Musicsoft Downloader                                                    |                                 |                          |                      |
|-------------------------------------------------------------------------|---------------------------------|--------------------------|----------------------|
| List of files stored temporarily                                        | Add File                        |                          |                      |
| File Name<br>Canon.MID                                                  | Song Name<br>$\cdots$           | Type<br>MID File         | Size<br><b>15 KB</b> |
|                                                                         | Move                            | Move                     |                      |
| Electronic Musical Instruments<br>Flash Memory<br>m<br>My Computer<br>Ų | File Name<br>n.<br>Flash Memory | Song Name<br>Type        | Size                 |
| New Folder<br>Delete                                                    | Refresh                         | Help<br>Connection Check |                      |

q Klik "Flash Memory"

- *7* **Når du har valgt filen fra "List of files stored temporarily", klik på pilen nedad [Move] knappen, så vil en besked vil blive vist. Klik [OK], så vil valgte song blive overført fra "List of files stored temporarily" til keyboardets Flahs-hukommelse.**
- *8* **Luk vinduet for at lukke Musicsoft Downloader.**

#### *NOTE*

*• Luk Musicsoft Downloader for at kunne afspille, den song der er overført fra computeren.*

*9* **For at afspille en song gemt i Flash-hukommelsen, tryk da på [SONG]-knappen. Vælg en song med drejeknappen, tryk derefter på [START/STOP]-knappen for at starte afspilningen.**

#### $\Delta$  vigtigt

*• Tag aldrig USB-kablet ud, mens data overføres. Dataene vil hverken blive overført eller gemt, og hele funktionen kan blive ustabil, og indholdet kan forsvinde helt, når keyboardet tændes eller slukkes.*

#### **VIGTIGT**

- *• Gemte data kan blive slettet som følge af fejl på keyboard, udstyr eller forkerte handlinger. Vi anbefaler, at brugeren tager kopi af alle vigtige data, som er gemt på computeren.*
- *• Vi anbefaler, at der brugs strømadapter fremfor batterier, når der overføres data. Data kan blive ødelagt, hvis batterierne løber tør for strøm, mens data overføres.*

#### ●**Brug songs, der er overført, til Lessons (lektioner)**

For at kunne bruge songs (kun SMF format 0) overført fra computer til Lessons, så er det nødvendigt at vælge, hvilke channels (kanaler) der skal spilles som del (part) for højre og venstre hånd. Fremgangsmåden for indstilling af "guide track" er sådan her:

- **1** Tryk på [SONG]-knappen og vælg den song (036 –), du vil bruge som guide track, fra Flashhukommelsen.
- **2** Tryk på [FUNCTION]-knappen.
- **3** Vælg en af menuerne R-Part eller L-Part med CATEGORY  $[\triangle]$  og  $[\blacktriangledown]$ -knapperne.
- **4** Vælg den channel (kanal), du vil bruge som del (part) for for højre elle venstre hånd, brug drejeknappen.

Vi anbefaler, at du vælger channel 1 til del for højre hånd, og channel 2 til del for venstre hånd.

**<sup>L</sup>æ<sup>s</sup> <sup>m</sup>er<sup>e</sup>**

# **Installationsguide til medfølgende CD-ROM**

### **SÆRLIGE BEMÆRKNINGER**

- Rettighederne til medfølgende software og Installationsguiden tilhører Yamaha Corporation.
- Brug af software og denne guide er omfattet af en SOFT-WARE LICENS-AFTALE, som køberen erklærer sig indforstået med, når seglet på pakken med software åbnes. (Læs venligst denne aftale i slutningen af denne guide, før programmer installeres.)
- Det er strengt forbudt at kopiere eller reproducere hele denne guide eller dele af den uden skriftlig tilladelse fra producenten.
- Yamaha giver ingen garanti med hensyn til brug af medfølgende software og dokumentation og kan således ikke holdes ansvarlig for resultater ved af brug af denne guide og medfølgende software.
- Denne disk er en CD-ROM. Forsøg ikke at afspille den i en cd-afspiller. Gøres det, kan cd-afspilleren blive ødelagt.
- Det er strengt forbudt at kopiere købte musik-data til anden end personlig brug.
- Navne på firmaer og produkter i denne Installationsguide er varemærker eller registrerede varemærker tilhørende de respektive firmaer.
- Fremtidige opdateringer af hjælpeprogrammer og system software og ændringer i forhold til specifikationer og funktioner vil blive annonceret særskilt.
- Software som fx USB MIDI-driver'en kan blive revideret og pdateret uden forudgående varsel. Sørg for at checke og downloade seneste versioner af softwaren på følgende hjemmeside:

http://music.yamaha.com/download/

• Afhængig af computerens styresystem, så kan billeder af skærmbilleder og beskeder i denne guide se anderledes ud, end dem er der kan være på din computer.

# Indhold på medfølgende CD-ROM

Dataene på demme CD-ROM er kompatible med computere med styresystemet Windows®.

### $\bigtriangleup$  vigtigt

*• Forsøg ikke at afspille denne CD-ROM i en cd-afspiller. Det kan give støj af meget høj volumen, som kan skade hørelse, højtalere og cd-afspiller.*

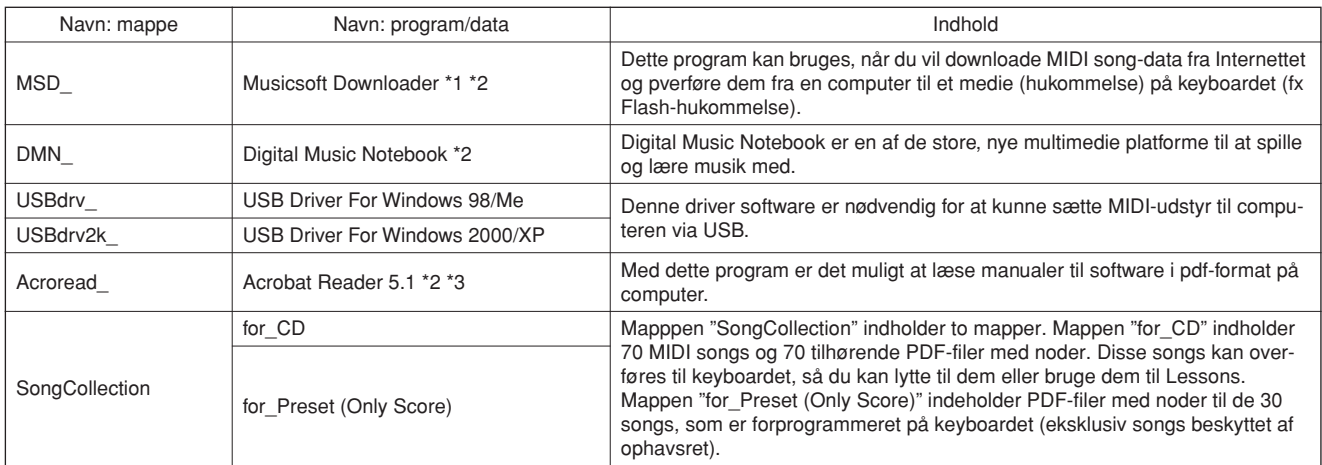

\* 1 Softwaren kan ikke bruges, når følgende forhold gælder for keyboardet:

• Mens en style eller song afspilles.

• Under en Lesson.

# ■ Brug CD-ROM'en •••

Læs venligst SOFTWARE LICENS-AFTALEN på side 74, før pakken med CD-ROM'en åbnes.

- *1* **Check systemkravene for at være sikker på, at softwaren kan køre på computeren.**
- *2* **Sæt den medfølgede CD-ROM I CD-ROMdrevet på computeren. Start-vinduet skulle automatisk blive vist.**

\* 2 Med denne software følger en online manual.

\* 3 Denne software er ikke understøttet af Yamaha Corporation.

- *3* **Sæt keyboardet sammen med computeren. Fremgangsmåden er beskrevet på side 66.**
- *4* **Installér driver'en på computeren og foretag de nødvendige indstillinger.**

Se "Installation af USB-MIDI Driver" på side 71 for information om installation og indstillinger.

### *5* **Installér softwaren.**

- **• Digital Music Notebook og Musicsoft Downloader:**
- Se side 73.
- **• Acrobat Reader og YAMAHA USB-MIDI Driver:** Se side 71.

# **Systemkrav**

### *6* **Start softwaren.**

For flere oplysninger om brug af software se online help, som følger med softwaren.

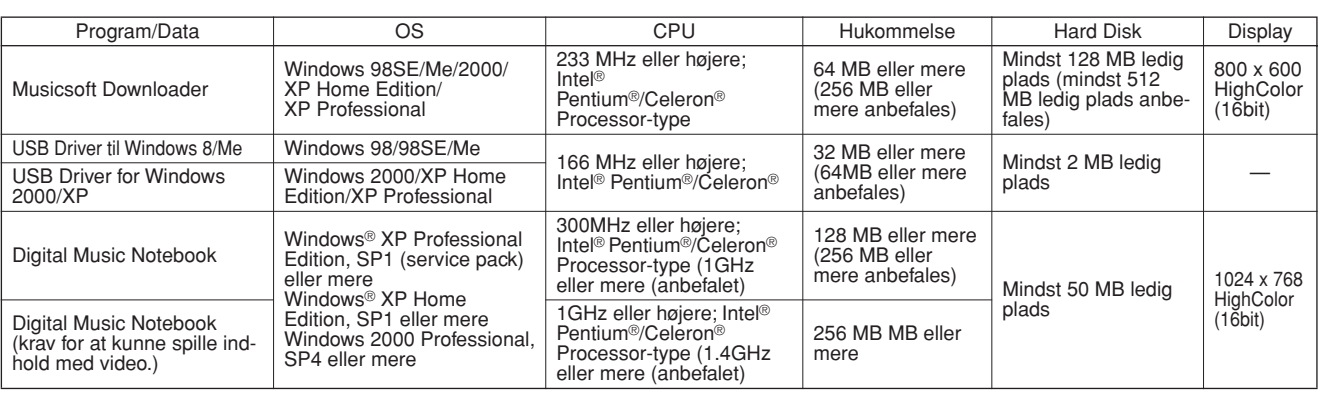

# Installering af software

#### ● **Fjern softwaren**

Installeret software kan fjernes fra computeren på følgende måde:

Fra Windows Startmenuen, vælg Start → Indstillinger → Kontrolpanel → Fjern eller tilføj programmer → Rediger eller Fjern programmer.

Vælg det program, du vil fjerne og klik [Tilføj eller Fjern]. Følg anvisningene på skærmen for at fjerne valgte program**.**

#### *NOTE*

*• Navne på menuer og knapper vil afhænge af hvilken version af operativsystemet, der bruges.*

### ■ Installér Acrobat Reader • • •

Dette program er nødvendig for at kunne læse de mefølgende pdf-manualer til programmerne.

#### *NOTE*

*• Hvis en tidligere version a Acrobat Reader allerede er installeret på computeren, sørg da for først at fjerne den tidligere version, før den nye installeres.*

- *1* **Klik på [Acrobat Reader]-knappen.** Fire forskellige sprog vil blive vist.
- *2* **Klik på [INSTALL]-knappen for det sprog, du vælger.**

#### *3* **Følg anvisningerne på skærmen for installere softwaren.**

Når det er installeret, vil mappen Acrobat blive vist i mappen Programmer på computeren.

Se Reader help i Hjælp-menuen for mere om brug af programmet.

### ■ Installér USB-MIDI Driver ● ● ● ● ● ● ● ●

For at kunne bruge MIDI-instrumenter fra computeren via USB, er det nødvendigt at installere passende driver software på computeren.

USB-MIDI-driver'en gør det muligt, at sequencer software og lignende programmer på computeren kan sende og modtage MIDI data til og fra MIDI-udstyr via et USB-kabel.

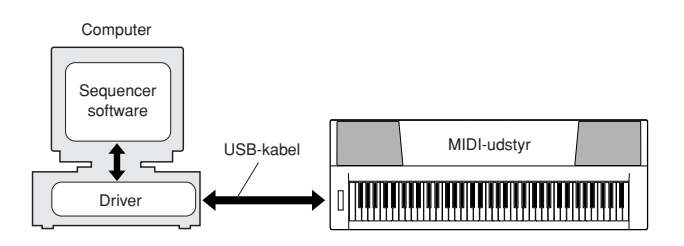

**• Windows 98/Me installation** ➔ **side 72.**

- **Windows 2000 installation** ➔ **side 72.**
- **Windows XP installation** ➔ **side 73.**

Check navnet på det CD-ROM-drev, du vil bruge (D:, E:, Q: etc.) Navn på drevet står ved siden af CD-ROMikonet i mappen "Denne Computer". "Root" mappen for CD-ROM-drevet vil være: D:\, E:\, eller Q:\.

**Installering af driver med Windows 98/Me**

- *1* **Start computeren.**
- *2* **Sæt den medfølgende CD-ROM i CD-ROMdrevet. Et start-vindue vil automatisk blive vist. Luk vinduet.**
- *3* **Først, sørg for at keyboardet er slukket, sæt derefter et USB-kabel mellem USBstikket på computeren og USB-stikket på keyboardet. Når keyboadet tændes, vil computeren automatisk vise "Guiden Tilføj Ny hardware". Hvis denne guide ikke vises, klik så på "Tilføj Ny hardware" i Kontrolpanelet.** For brugere af Windows Me, sæt mærke til venstre for "Automatisk søgning efter bedre driver (Anbefales)" og klik [Næste]. Systemet vil automatisk søge efter en driver og installere den. Gå videre til Trin 8. Hvis systemet ikke finder driveren, vælg så "Angiv placering af driver (Avanceret)" og angiv CD-ROM-drevets mappe "USBdrv" og klik på [Næste]. Udføre installationen ved at følge anvisningerne på skærmen og gå videre til Trin 8.

```
• Hvis du bruger Windows Me, spring over Trin 4 – 7.
NOTE
```
### *4* **Klik [Næste].**

I vinduet kan du vælge søgemetode.

*5* **Sæt mærke til venstre for "Automatisk søgning efter bedre driver (Anbefales)" og klik [Næste].** 

I vinduet er der mulighed for at vælge placering, hvor driver'en skal installeres.

- *6* **Sæt mærke i boksen ved "Angiv placering" box, klik "Søg..", angiv søg mappen "USBdrv" i CD-ROM-drevet (fx: D:\USBdrv\_\) og fortsæt så installationen.**
- *7* **Når systemet finder driver'en CD-ROM'en og er klar til installation, vil en besked blive vist på skærmen. Check at "YAMAHA USB MIDI Driver" er angivet, og klik [Næste]. System vil starte installationen.**
- *8* **Når installationen er færdig, vil en besked blive vist. Klik på [Afslut].**

*• På nogle computere vil der gå ca. 10 sekunder, efter installationen er færdig, før skærmen vises. NOTE*

Driver'en er blevet installeret.

**Installering af driver med Windows 2000**

- *1* **Start computeren og log ind på Windows 2000 med "Administrator".**
- *2* **Vælg [Denne computer]** ➔ **[System]** ➔ **[Hardware]** ➔ **[Driversignering]** ➔ **[Bekræftelse af filsignatur]. Sæt mærke ved "Ignorer — Installer softwaren alligevel, og spørg mig ikke inden", klik så på "OK".**
- *3* **Sæt den medfølgende CD-ROM i CD-ROMdrevet. Et start-vindue vil automatisk blive vist. Luk vinduet.**
- *4* **Sørg for at instrumentet er slukket, sæt så USB-kabel mellem USB-stikket på computeren og USB-stikket på instrumentet. Tænd for instrumentet, så vil "Guiden Ny Hardware fundet." vises. Klik [Næste].**
- *5* **Sæt mærke ved siden af "Søg automatisk efter bedre driver (Anbefales)", klik så på [Næste].**

I vinduet er der mulighed for at vælge placering, hvor driver'en skal installeres.

*6* **Vælg "CD-ROM drev", og sørg for at alle andre emner ikke er valgte. Klik på [Næste].**

*• I nogle tilfælde vil systemet bede om at få CD-ROM med Windows sat i, mens driveren checkes. Sker dette, angiv da mappen "USBdrv2k" på CD-ROM-drevet (fx D:\ USBdrv2k\_ \). Fortsæt derefter installeringen. NOTE*

*7* **Når installationen er færdig, vil systemet vise "Guiden Tilføj Ny hardware er færdig". Klik på [Afslut].**

*NOTE*

*• På nogle computere vil der gå ca. 10 sekunder, efter installationen er færdig, før skærmen vises.*

### *8* **Genstart computeren.**

Driver'en er blevet installeret**.**
### **Installering af driver med Windows XP**

- *1* **Start computeren.**
- *2* **Vælg [Start]** ➔ **[Kontrolpanel]. Hvis kontrolpanelet vises som "kategorivisning", vælg så "Skift til klassisk visning" øverst til venstre. Alle kontrolpaneler og ikoner vil blive vist.**
- *3* **Vælg [System]** ➔ **[Hardware]** ➔ **[Driversignering] og sæt mærke til venstre for "Ignorer" og klik på [OK].**
- *4* **Klik [OK]-knappen for at lukke Egenskaber for system, og luk Kontrolpanelet ved at klikke i øverst højre hjørne.**
- *5* **Sæt den medfølgende CD-ROM i CD-ROMdrevet. Et start-vindue vil automatisk blive vist. Luk vinduet.**
- *6* **Først, sørg for at keyboardet er slukket, sæt derefter et USB-kabel mellem USB-stikket på computeren og USB-stikket på keyboardet. Når keyboardet tændes, vil computeren automatisk vise "Guiden Tilføj Ny hardware".**

### *• På nogle computere går nogle minutter, før denne skærm vises. NOTE*

- *7* **Sæt mærke ved "Installer automatisk software. (Anbefales)." Klik på [Næste]. Systemet vil starte installeringen.**
- *8* **Når installeringen er færdig, vil beskeden "Guiden Tilføj Ny hardware er slut" blive vist. Klik på [Afslut].**

*• På nogle computere vil der gå nogle få minutter, efter installationen er ferdig, før denne skærm vises. NOTE*

# *9* **Genstart computeren.**

Driver'en er blevet installeret**.**

# ■ **Installér programmerne Musicsoft Downloader og Digital Music Notebook** ● ● ● ● ● ● ● ● ● ● ● ● ● ● ● ● ● ● ● ● ● ● ●

### *VIGTIGT*

- *• Med Windows 2000 eller XP er du nødt til at gå ind under Administrator (eller i "root"-mappen) for at kunne installere Musicsoft Downloader på en computer.*
- *• Med Windows 2000 eller XP er du nødt til at gå ind under Administrator (eller i "root"-mappen) for at kunne installere Digital Music Notebook på en computer.*

### *VIGTIGT*

*• Når Digital Music Notebook installeres, sørg da for at Internet Explorer 6.0 (med SP1) eller nyere er installeret på computeren.*

### *VIGTIGT*

- *• Det er nødvendigt at kunne betale med kreditkort på Internettet for at kunne købe filer til Digital Music Note book. Nogle steder kan det ikke lade sig gøre at betale med kreditkort, check venligst om det kan lade sig gøre i det aktuelle område.*
- *1* **Sæt den medfølgede CD-ROM i CD-ROMdrevet på computeren. Start-vinduet vil automatisk blive vist med programmerne.**

### *NOTE*

*• Hvis start-vinduet ikke automatisk vises, dobbelktklik så på "Denne Computer". Højreklik på Right- CD-ROM-ikonet og vælg "Åbn" fra menuen. Dobbeltklik på "Start.exe" og gå videre til trin 2, nedenfor.*

- *2* **Klik på [Musicsoft Downloader] eller [Digital Music Notebook].**
- *3* **Klik på [Install]-knappen, og følg anvisningerne på skærmen for at installere programmerne.**

For brug af Digital Music Notebook se under Help: start Digital Music Note book og klik på "Help".

For brug af Musicsoft Downloader se menuen Help: start Musicsoft Downloader og klik på "Help".

\* Du kan få seneste version af Musicsoft Downloader på følgende hjemmeside**:**

http://music.yamaha.com/download/

### *VIGTIGT*

*• Kun Musicsoft Downloader kan bruges til overførsel af filer mellem keyboardet og en computer. Ingen andre programmer kan bruges til overførsel af filer.*

### **SOFTWARE LICENS-AFTALE**

Følgende er en lovmæssig aftale mellem brugeren og Yamaha Corporation "Yamaha"). Vedlagte Yamaha software program leveres af Yamaha til brug af køberen under de nævnte betingelser. Læs venligst denne aftale omhyggeligt. Åbnes denne pakke, tages det som accept af alle nævnte betingelser. Hvis brugeren ikke kan erklære sig enig i betingelserne, skal denne pakke returneres uåbnet, så vil Yamaha refundere beløbet. Har brugeren modetaget medfølgende Yamaha software program(er) som en del af en software-pakke eller som software leveret med et hardware produkt, så kan medfølgende Yamaha software program(er) ikke leveres tilbage til Yamaha.

### **1. LICENS OG OPHAVSRETTIGHEDER**

Yamaha giver brugeren (køberen) ret til at bruge en kopi af med software program og data ("SOFTWARE") på et computersystem til enkelt bruger. Brugeren må ikke bruge det på mere end én computer eller ét system. Medfølgende SOFTWARE ejes af Yamaha og er beskyttet af japansk lovgivning vedr. ophavsret og alle relevante internationale bestemmelser. Brugeren er berettiget til at erklære ejerskab over mediet, hvori SOFTWARE er inkluderet. Derfor skal brugeren behandle SOFTWARE som hvilket som helst andet produkt omfattet af loven om ophavsret.

### **2. RESTRIKTIONER**

Medfølgende SOFTWARE er beskyttet ved copyright. Brugeren må ikke bearbejde eller reproducere SOFTWARE på nogle som helst måder. Brugeren må ikke reproducere, ændre, udleje, lease, videresælge eller distribuere dele af eller hele SOFTWARE, eller lave efterligninger af SOFTWARE. Brugeren må ikke sende eller bruge SOFTWARE i netværk med andre computere. Brugeren må permanent overføre ejerskab over SOFTWARE og det medfølgende skriftlige materiale, på betingelse af at brugeren ikke beholder kopier, og at modtageren erklærer sig enig i betingelserne i denne aftale.

### **3. AFTALEOPHØR**

Licensen for dette software program træder i kraft på dagen, hvor SOFTWARE modtages. Hvis nogle som helst andre love eller klausuler vedr. ophavsret overtrædes, kan aftalen uden varsel automatisk blive ophævet af Yamaha. Sker dette, skal brugeren øjeblikkeligt destruere den licenserede SOFTWARE og eventuelle kopier.

### **4. PRODUKTGARANTI**

Yamaha giver køberen garanti om, at hvis SOFTWARE brugt på normal vis ikke kan udføre de funktioner, der beskrives i manualen fra Yamaha, så vil Yamaha udskifte mediet, som evt. viser sig at være defekt med hensyn til materialer eller udførelse i bytte for det defekte uden omkostninger. Undtagen på punkterne nævnt ovenfor leveres SOFTWARE, "som den er", og ingen andre garantier, givne eller underforståede, gives med hensyn til denne software, inklusive uden begrænsning de afgivne garantier for salgbarhed og anvendelighed til et bestemt formål.

### **5. ANSVARSBEGRÆSNING**

Betingelser for brugeren og Yamahas ansvar er beskrevet ovenfor. Yamaha kan på ingen måde drages til ansvar for skader, der måtte ske på brugeren eller tredjeperson. Dette gælder uden begrænsninger hvilke som helst skader, udgifter, tabt indtjening, tabt opsparing eller andre skader, der er opstået som følge af brug af eller fejl ved SOFT-WARE, heller ikke selvom Yamaha eller en autoriseret forhandler er blevet adviseret om muligheden for sådanne skader, eller for nogle som helst krav fra tredjemand.

### **6. GENERAL**

Denne licensaftale skal læses i overensstemmelse med og er betinget af japansk lovgivning.

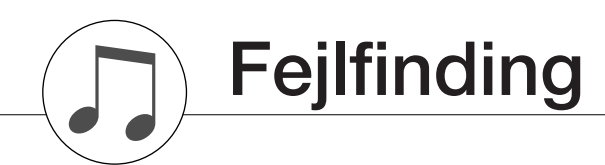

# ■ For DGX-205/203, PSR-295/293

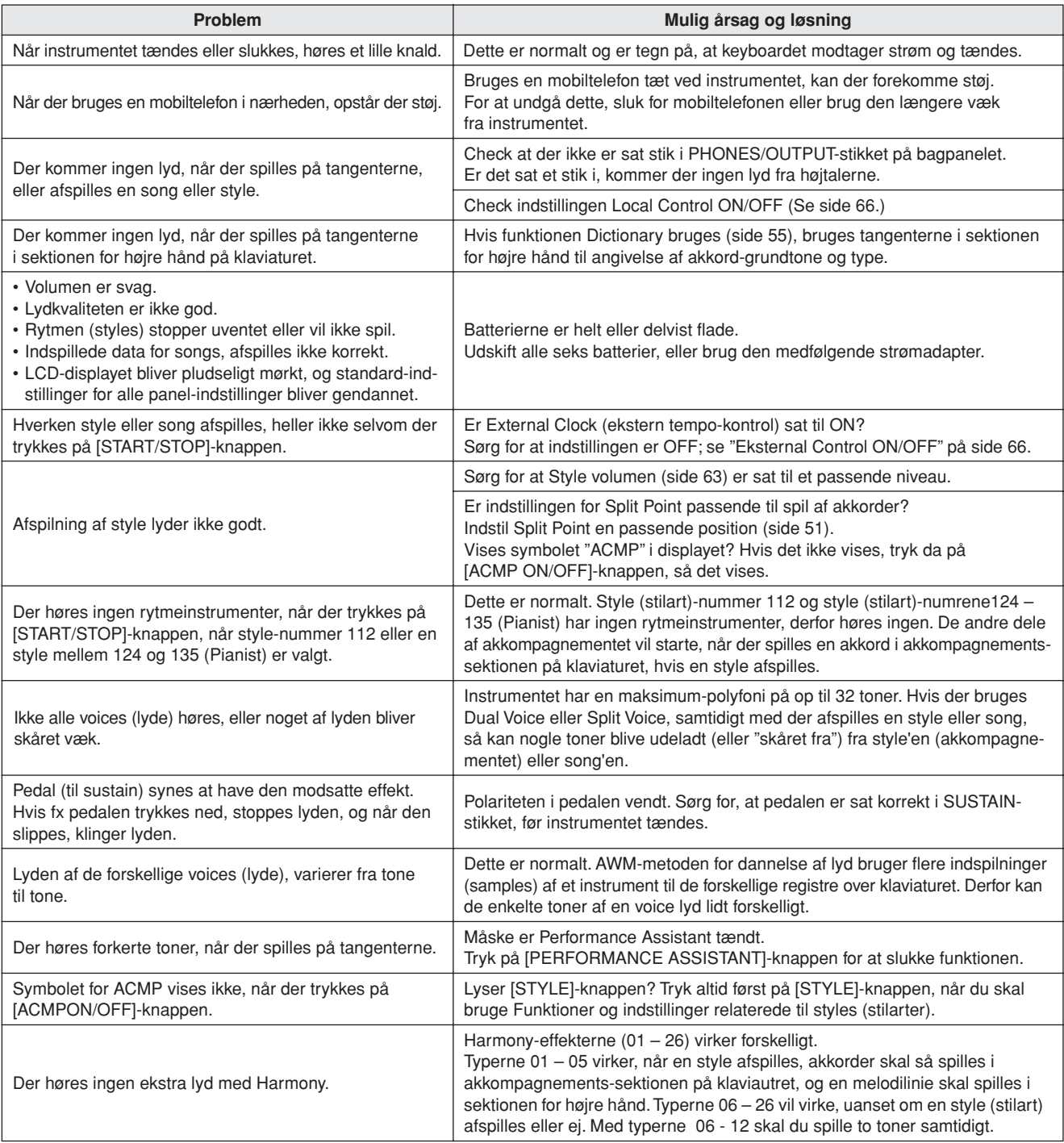

# ■ For medfølgende software

### **Driver'en kan ikke installeres.**

- **• Er USB-kablet sat korrekt i?** Er USB-kablet sat korrekt i? Check USB-kabel og stik, tag USB-kablet ud, og sæt det omhyggelig i igen.
- **• Er USB-funktionen aktiveret på computeren?** Når MIDI-instrumentet sættes sammen computeren første gang, og dialogboksen "Guiden Tilføj ny hardware" ikke bliver vist, kan det være, at USB-funktionen ikke er aktiveret. Følg denne fremgangsmåde.
	- *1* **Vælg [Kontrolpanel]** ➔ **[System]** ➔ **[Enhedshåndtering] (for Windows 98/Me), eller vælg [Kontrolpanel]\*** ➔ **[System]** ➔ **[Hardware]** ➔ **[Enhedshåndtering] (for Windows 2000/XP).**

Klassisk visning kun for Windows XP.

- *2* **Under Enhedshåndtering sørg da for, at mærkerne "!" og "x" IKKE er sat ved "Universal Serial Bus controllers" eller "USB Root Hub" (under Universal Serial Bus Controllers"). Hvis der er sat "!" og "x", så er USB controller deaktiveret.**
- **• Er der ukendte programmer/enheder installeret?** Hvis installation af driver ikke lykkes, vil MIDI-instrumentet blive angivet som "Ukendt enhed" (Unknown device), og så kan driveren ikke installeres. Slet "Ukendt enhed" (Unknown device) på følgende måde.
	- *1* **Vælg [Kontrolpanel]** ➔ **[System]** ➔ **[Enhedshåndtering] (for Windows 98/Me), eller vælg [Kontrolpanel]\*** ➔ **[System]** ➔ **[Hardware]** ➔ **[Enhedshåndtering] (for Windows 2000/XP).**

\* Klassisk visning kun for Windows XP.

- *2* **Se efter "Andre enheder" ("Other devices") under menuen "Enheder efter type".**
- *3* **Hvis du finder "Andre enheder," dobbeltklik på den for at komme videre og se efter "Ukendt enhed." Hvis der er en, vælg den og klik [Fjern]-knappen.**
- *4* **Fjern USB-kablet fra keyboardet, og sæt det til igen.**
- *5* **Installér driver'en igen.**
	- **• Brugere af Windows 98/Me.........se side 72**
	- **• Brugere af Windows 2000...........se side 72**
	- **• Brugere af Windows XP..............se side 73**

### **Når keyboardet styres fra computer via USB, så virker keyboardet ikke korrekt, eller der høres ingen lyd.**

- **• Er driver'en installeret? (side 71)**
- **• Er USB-kablet sat korrekt til?**
- **• Er indstillinger for volumen og keyboard, udstyr til afspilning og programmer sat til passende niveau?**
- **• Er den rigtige port valgt til sequencer softwaren?**

**• Bruger du den nyeste USB MIDI driver? Den nyeste kan downloades fra følgende hjemmeside.** http://music.yamaha.com/download/

### **Afspilningen er forsinket.**

- **Lever computeren op til systemkravene?**
- **• Kører andre programmer eller enheder?**

### **Kan ikke lukke eller starte computer på korrekte måde.**

**• Luk ikke computeren, mens et MIDI-program kører.** Hvis du bruger Windows 2000, kan du måske ikke lukke/starte på normal vis, afhængig af opsætningen (USB Host Controller, etc.). Men hvis USB-kablet blot fjernes og sættes i igen, vil funktioner på keyboardet fungere korrekt igen.

### **Hvordan kan jeg slette eller gen-installere driver'en?**

### **Windows Me/98**

- *1* **Når keyboardet ellers fungerer korrekt, dobbeltklik på "System" i Kontrolpanelet for at åbne System-vinduet.**
- *2* **Dobbeltklik på fanebladet "Enhedshåndtering", vælg "YAMAHA USB MIDI Driver" og slet den.**
- *3* **Slet også følgende tre filer med MS-DOS prompt eller Explorer.**

### *NOTE*

**•** For at slette filerne med Explorer, gå da ind under: Funktioner → *Mappeindstillinger, og vælg "Vis alle filer (og mapper)".*

- *\WINDOWS\INF\OTHER\\*\*\*.INF*
- *\WINDOWS\SYSTEM\Xgusb.drv*
- *\WINDOWS\SYSTEM\Ymidusb.sys*
- *4* **Fjern USB-kablet.**
- *5* **Genstart computeren.**
- *6* **Gen-installér driver'en.**

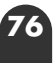

# **Specifikationer**

### **Tangenter**

- DGX-205/203: 76 tangenter i standardstørrelse (E0 G6), med Touch (anslagsfølsomhed).
- PSR-295/293: 61 tangenter i standardstørrelse (C1 C6), med Touch (anslagsfølsomhed).

### **Display**

• Stort LCD-display med flere funtioner og baggrundslys

### **Start**

• STANDBY/ON

• MASTER VOLUME: MIN - MAX

### **Panelkontroller**

• SONG, VOICE, STYLE, EASY SONG ARRANGER, PER-FORMANCE ASSISTANT, PC, LESSON L/R, LESSON MODE, LESSON REPEAT & LEARN, METRONOME, PORTABLE GRAND, DEMO, FUNCTION, TOUCH, HAR-MONY, DUAL, SPLIT, TEMPO/TAP, [0] – [9], [+], [–], CAT-EGORY, Dial, ACMP ON/OFF, SYNC STOP, SYNC START, START/STOP, INTRO/ENDING/rit., MAIN/AUTO FILL, REGIST. MEMORY ([●] (MEMORY/BANK), [1], [2]), SONG MEMORY (REC, [1] – [5], [A])

### **Andre kontroller**

• PITCH BEND-hjul (kun DGX-205/203)

### **Voices (lyde**

- 114 panel voices (lyde)+ 12 Drum Kits (trommesæt)
- + 359 XGlite voices + 2 XGlite optional voices
- Polyfoni: 32
- DUAL • SPLIT
- 

# **Styles (stilarter)**

- 135 forprogrammerede Styles (stilarter)
- Style-kontroller: ACMP ON/OFF, SYNC STOP, SYNC START, START/STOP, INTRO/ENDING/rit., MAIN/AUTO FILL • Metode for akkompagnement:
- Multi fingering
- Style-volumen

### **Læreredskaber**

- Dictionary (akkord-finder)
- Lesson 1-3, Lesson Repeat & Learn

### **Registration Memory**

• 8 banker x 2 typer

### **Function-menuer**

- VOLUME: Style-volumen , Song (melodi)-volumen • OVERALL: Tuning , Transpose, Split Point, Touch Sensi-tivity, Pitch Bend Range (kun DGX-205/203) • MAIN VOICE: Volume, Octave, Pan, Reverb Send-styrke, Chorus Send-styrke • DUAL VOICE: Voice, Volume, Octave, Pan, Reverb Sendstyrke, Chorus Send-styrke • SPLIT VOICE: V oice, Volume, Octave, Pan, Reverb Sendstyrke, Chorus Send-styrke • EFFECT: Reverb Type, Chorus Type, Vælg Sustain (efterklang) • HARMONY: Harmony Type, Harmony Volume • PC: PC1/PC2/Off • PC: PC1/PC2/Off<br>• MIDI: Local On/Off, External Clock, Initial Setup Send, Keyboard Out, Style Out, Song Out, Bulk Send
- METRONOME: Time Signature, Metronome Volume<br>• LESSON: Lesson Track (R), Lesson Track (L)
- LESSON: Instanting Track (R), Lesson Track (L)<br>• UTILITY: Grade, Demo Cancel Grade, Demo Cancel

### **Effekter**

- Reverb (rumklang): 9 typer
- Chorus: 4 typer<br>• Harmony: 26 typer
- Harmony:

### **Songs (melodier)**

- 30 forprogrammerede Songs + 5 User Songs + Songs på medfølgende CD-ROM (70)
- Song Clear, Track Clear
- Song (melodi)-volumen

### **Performance Assistant**

### **Indspilning**

• Song

User Song: 5 Songs Tracks (spor) til indspilning:

1, 2, 3, 4, 5, STYLE

### **MIDI**

- Local On/Off Initial Setup Send External Clock<br>• Keyboard Out Style Out • Song Out • Keyboard Out
- Bulk Send

### **Stik til tilbehør**

• PHONES/OUTPUT, DC IN 12V, USB, SUSTAIN

### **Forstærker**

- DGX-205/203: 6W + 6W
- PSR-295/293: 3W + 3W

### **Højtalere**

• 12cm x 2 + 3cm x 2

### **Strømforbrug**

• DGX-205/203: 20W (ved brug af PA-5D strømadapter) • PSR-295/293: 16W (ved brug af PA-3C strømadapter)

### **Strømforsyning**

• Strømadapter: Yamaha PA-5D AC strømadapter (DGX-205/203) Yamaha PA-3C AC strømadapter (PSR-295/293)

• Batterier: Seks størrelse "D", R20P (LR20) eller tilsvarende batterier

### **Dimensioner (B x D x H)**

- DGX-205/203: 1,178 x 412 x 150 mm
- PSR-295/293: 952 x 388 x 146 mm

### **Vægt**

- DGX-205/203: 8.8 kg (eksklusiv batterier)
- PSR-295/293: 7.0 kg (eksklusiv batterier)

### **Medfølgende ekstra udstyr**

- Nodestativ
- CD-ROM
- Dansk manual
- Song Book (nodebog)

### **Ekstra udstyr (følger ikke med)**

- Strømadapter: PA-5D/PA-5C (DGX-205/203) PA-3C (PSR-295/293) • Footswitch (pedal): FC4/FC5<br>• Keyboard-stativ: LW-15/LV LW-15/LW-16 (DGX-205/203) L-2C/L-2L (PSR-295/293)
- Specifikationer og beskrivelser i denne manual er kun til vejledning. Yamaha Corp. forbeholder sig ret til at modificere produkter og/eller specifikationer til enhver tid uden forudgående varsel. Da specifikationer, udstyr og/eller funktioner kan variere alt efter det geografiske område, beder vi køber/ bruger om kontakte den lokale forhandler af Yamaha.

**Liste over voices (lyde)**

### ■ **Maks. polyfoni • • • • • • • • • • • • • • • • • • • • • • • • •**

Instrumentet har 32 toners maks. polyfoni. Det betyder, det kan spille op til 32 toner ad gangen, uanset hvilke funktioner der bruges. Autoakkompagnementet bruger et antal toner, så når autoakkompagnement bliver brugt, kan der spilles et tilsvarende mindre antal toner på keyboardet. Det samme gælder for funktionerne Split Voice og Song. Hvis maks. polyfoni overskrides, så vil de toner, der har klinget længst, blive skåret væk, og de sidst spillede vil have fortrinsret.

### *NOTE*

- *• Listen over voices (lyde) inkluderer MIDI Program Change-numre for hver voice. Brug disse Program Change-numre, når instrumentet kontrolleres fra tilsluttet MIDI-udstyr.*
- *• Program-numre 001 til 128 svarer til MIDI Program Change Numre 000 til 127. Dvs. der er en værdi på 1 i forskel mellem Program-numre og Program Changenumre. Vær opmærksom på dette.*
- *• Nogle voices (lyde) kan have en meget lang efterklang, efter tangenten er oppe igen, hvis der bruges pedal (Sustain-pedal).*

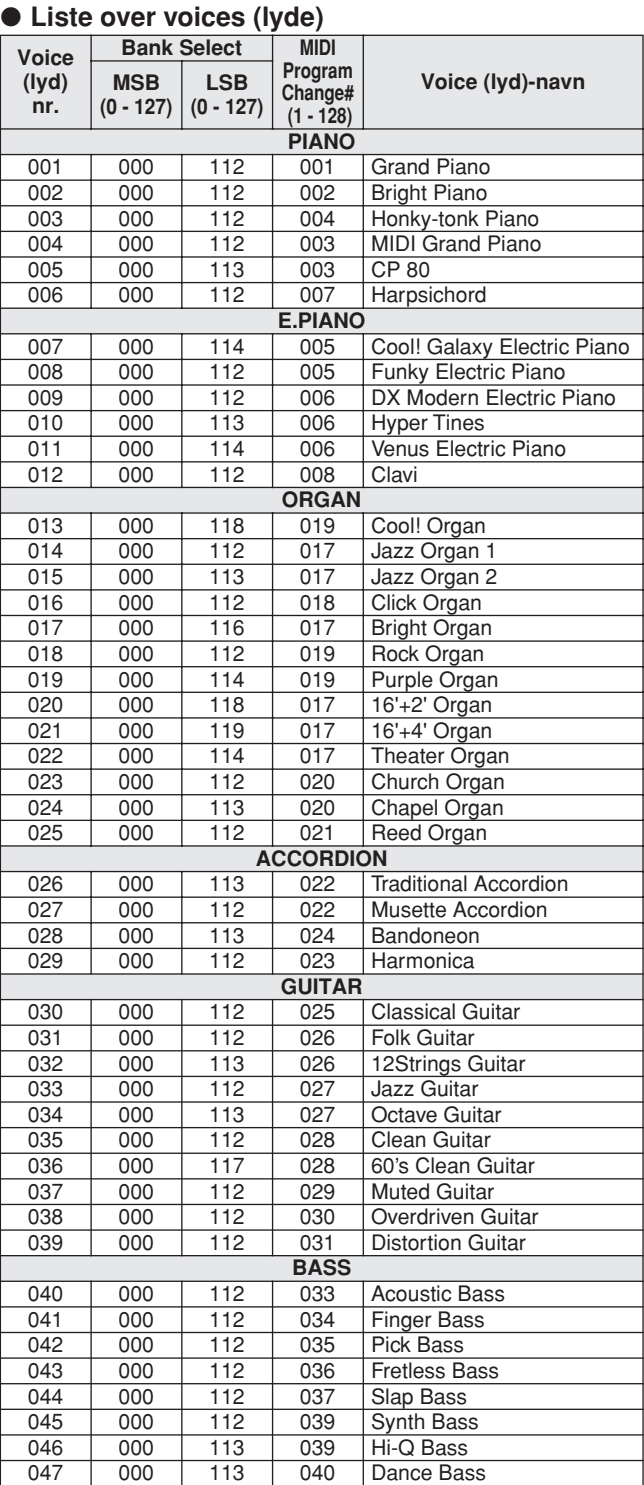

#### **STRINGS** 048 000 112 049 String Ensemble<br>049 000 112 050 Chamber Strings 050 Chamber Strings 050 000 112 051 Synth Strings<br>051 000 113 050 Slow Strings Slow Strings 052 000 112 045 Tremolo Strings<br>053 000 112 046 Pizzicato Strings 046 Pizzicato Strings 054 000 112 041 Violin 055 000 112 043 Cello 056 000 112 044 Contrabass 057 000 112 106 Banjo 058 000 112 047 Harp 059 000 112 056 Orchestra Hit **CHOIR** 060 000 112 053 Choir<br>061 000 113 053 Vocal 061 000 113 053 Vocal Ensemble<br>062 000 112 054 Vox Humana 062 000 112 054 Vox Humana 063 000 112 055 Air Choir **SAXOPHONE** 064 000 117 067 Sweet! Tenor Sax 065 000 113 065 Sweet! Soprano Sax 066 000 112 067 Tenor Sax<br>067 000 112 066 Alto Sax 067 000 112 066 Alto Sax<br>068 000 112 065 Soprano 065 Soprano Sax 069 000 112 068 Baritone Sax 070 000 114 067 Breathy Tenor Sax 071 | 000 | 112 | 069 | Oboe 072 000 112 072 Clarinet 073 000 112 070 English Horn 074 000 112 071 Bassoon **TRUMPET** 075 000 115 057 Sweet! Trumpet<br>076 000 112 057 Trumpet 076 000 112 057 Trumpet 000 112 060 Muted Trumpet 078 000 112 058 Trombone 079 000 113 058 Trombone Section 080 000 112 061 French Horn<br>081 000 112 059 Tuba 081 000 112 059 Tuba **BRASS** 082 000 112 062 Brass Section 083 000 113 062 Big Band Brass 084 000 119 062 Mellow Horns 085 000 112 063 Synth Brass 086 000 113 063 80's Brass 087 000 114 063 Techno Brass **FLUTE** 088 000 114 074 Sweet! Flute<br>089 000 113 076 Sweet! Pan F 089 000 113 076 Sweet! Pan Flute<br>090 000 112 074 Flute  $\overline{\mathsf{Flute}}$ 091 000 112 073 Piccolo 092 000 112 076 Pan Flute 093 000 112 075 Recorder **Voice (lyd) nr. Bank Select MIDI Program Change# (1 - 128) MSB Voice (lyd)-navn (0 - 127) LSB (0 - 127)**

094 | 000 | 112 | 080 | Ocarina

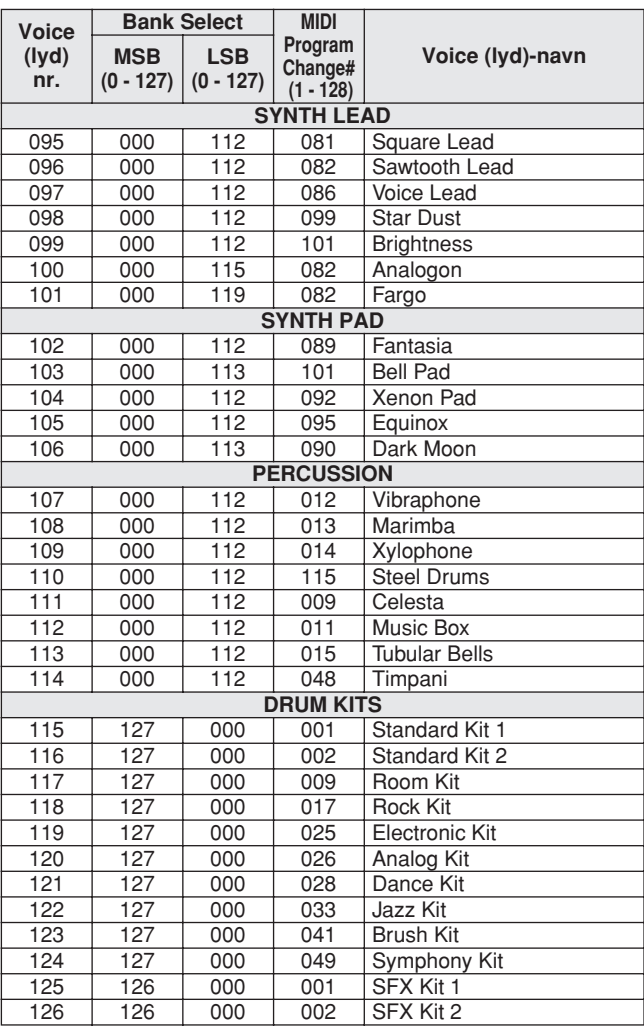

# ● **Liste over XGlite Voices/XGlite Optional Voices**

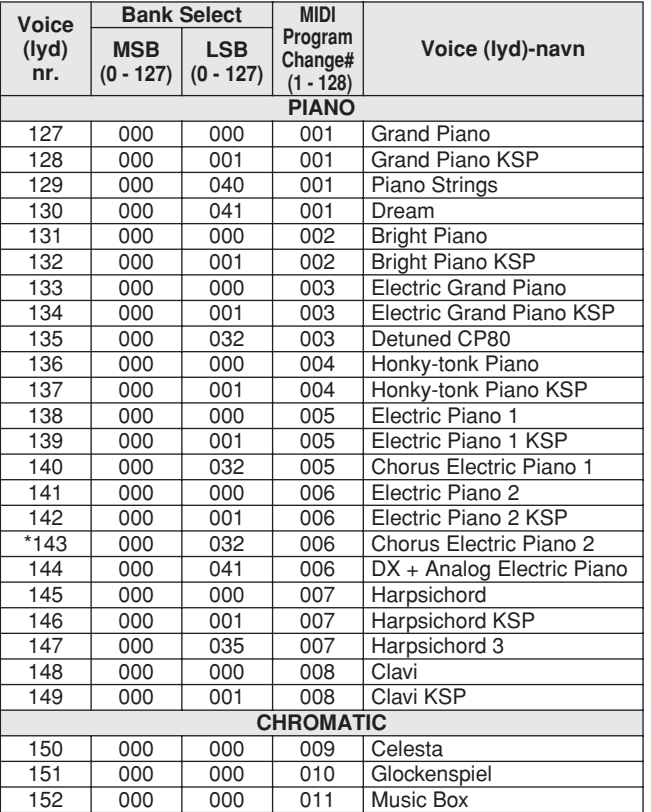

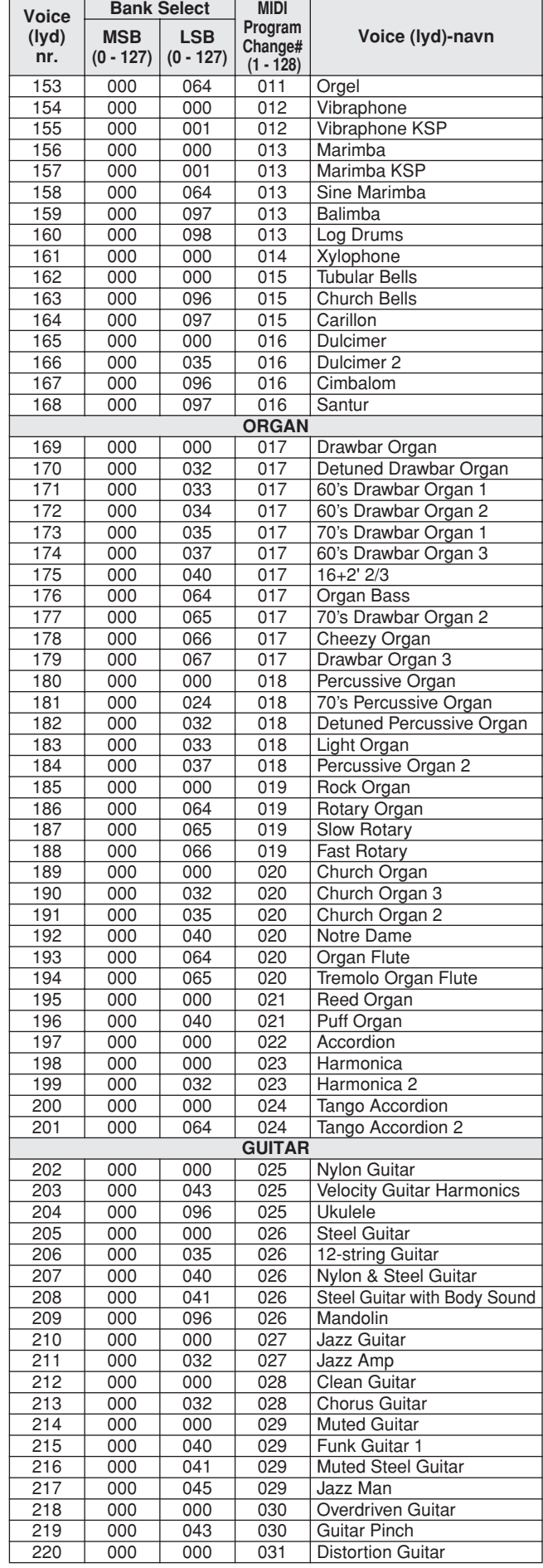

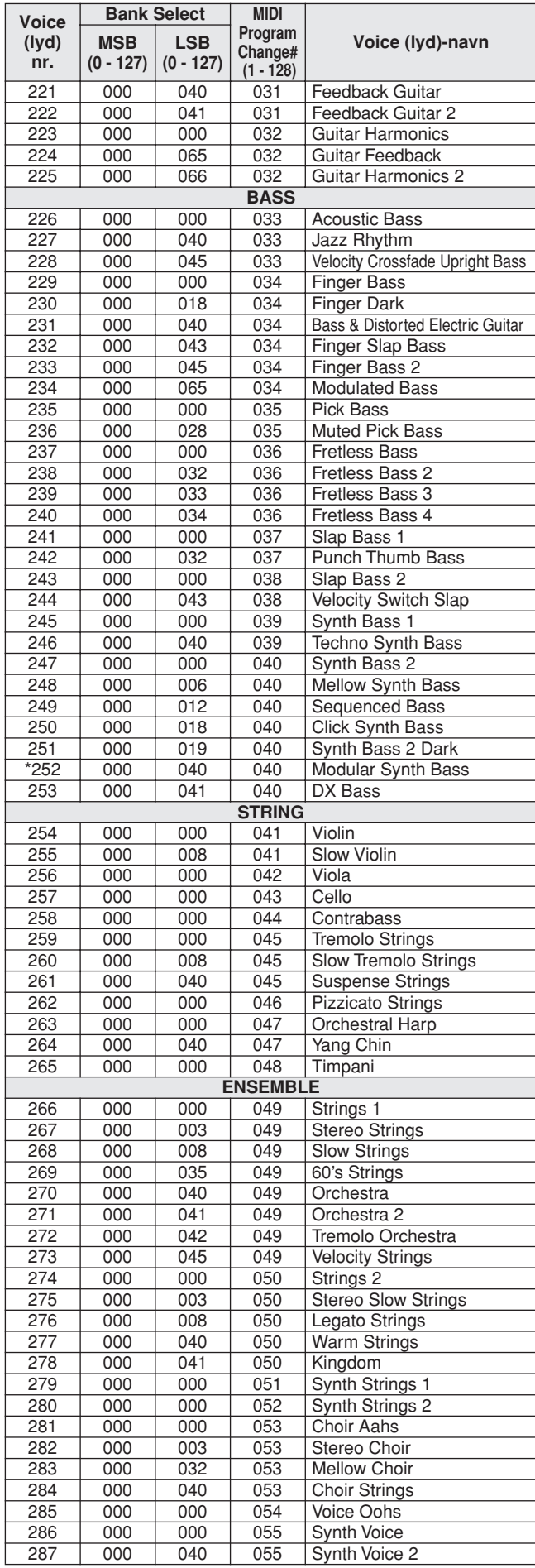

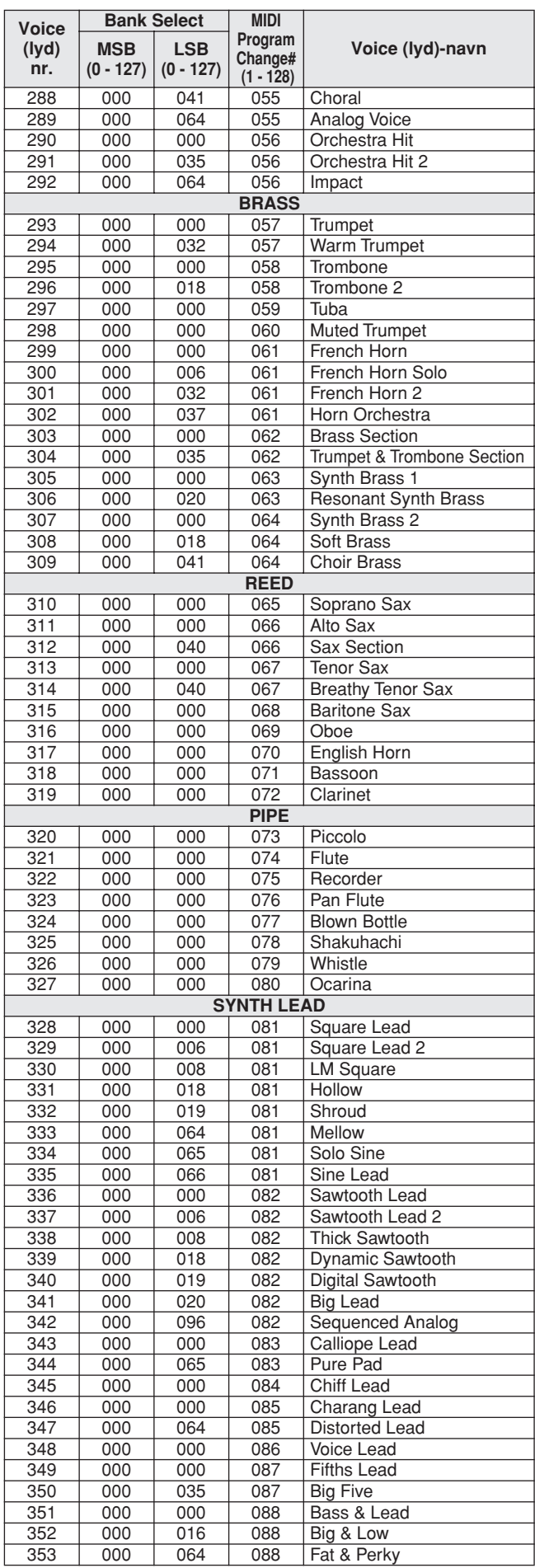

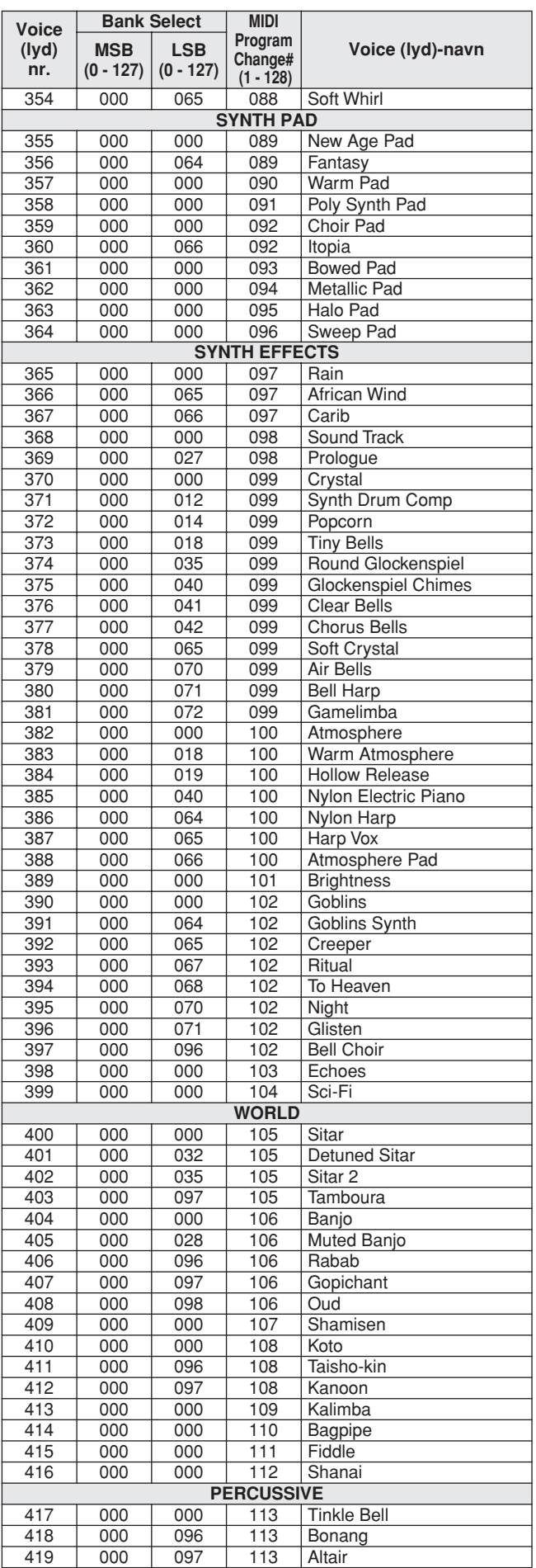

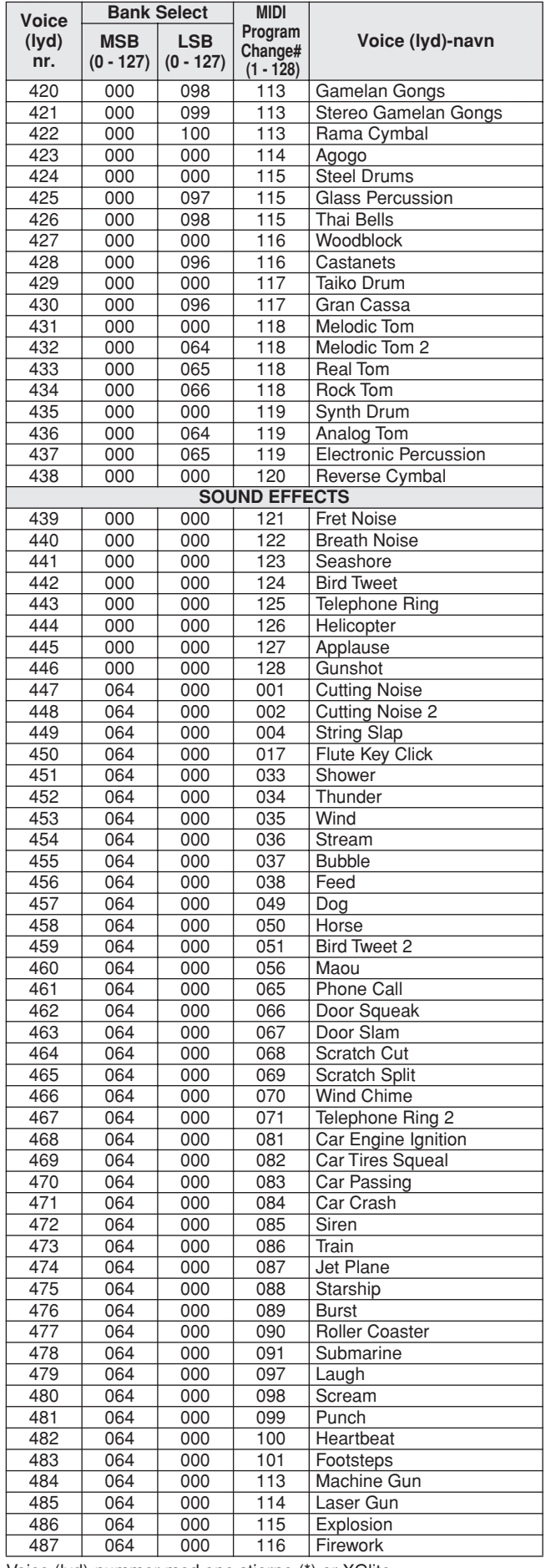

Voice (lyd)-nummer med ene stjerne (\*) er XGlite.

**Liste over Drum Kits (trommesæt)**

- 
- 
- "betyder, at trommelyden er den samme som under "Standard Kit 1".<br>• Hver percussion-lyd bruger en tone.<br>• MIDI tone nr. og tone. Fx under voice nr. 122:<br>• "Standard Kit 1", svarer tonen "Seq Click H" (tone nr. 36/C1) til (
- 
- 

i forhold til hinanden.) • "Voice No." står for Voice (lyd)-nummer. "Note#" står for: Tone nummer. "Nte" står for: tone

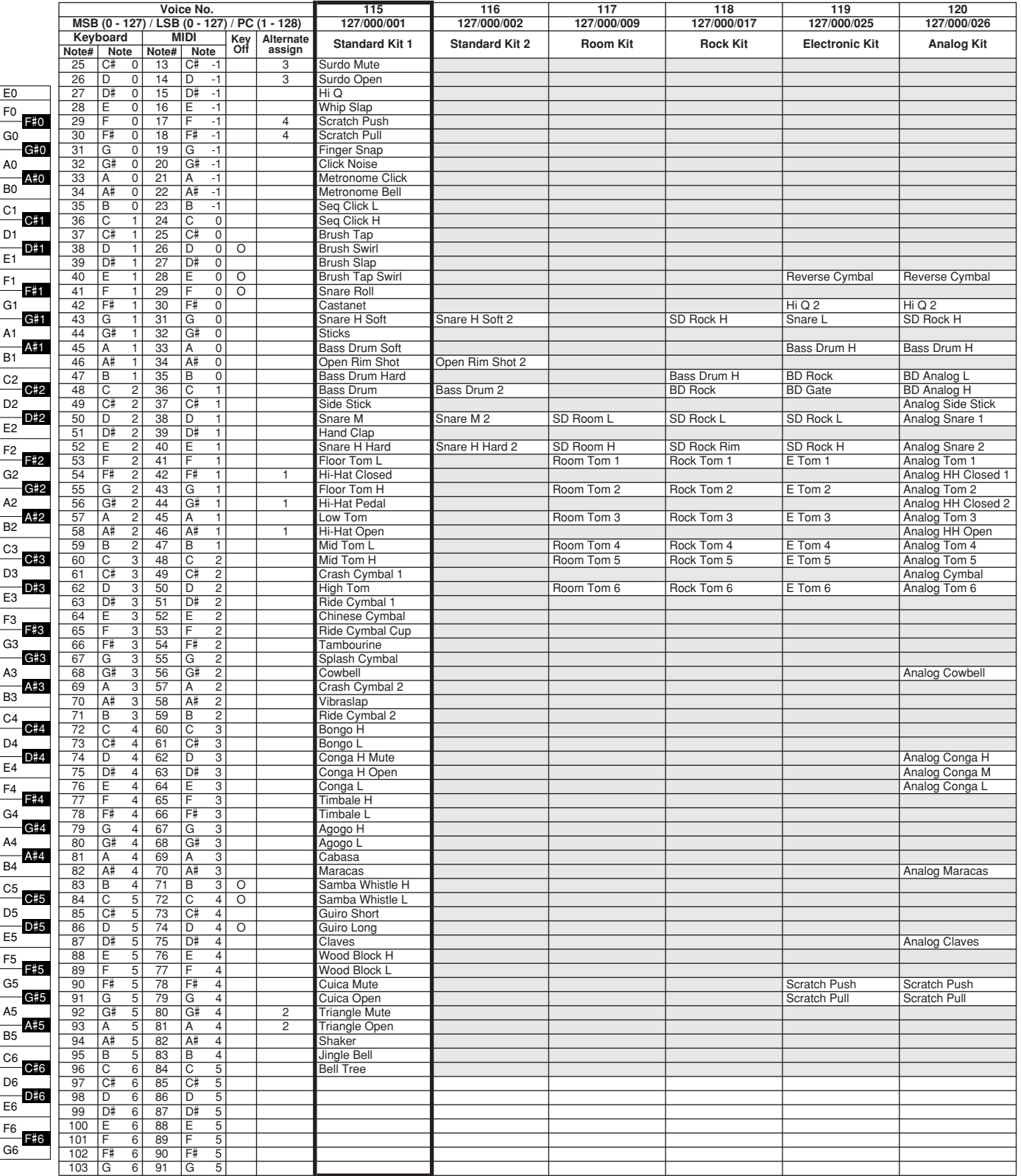

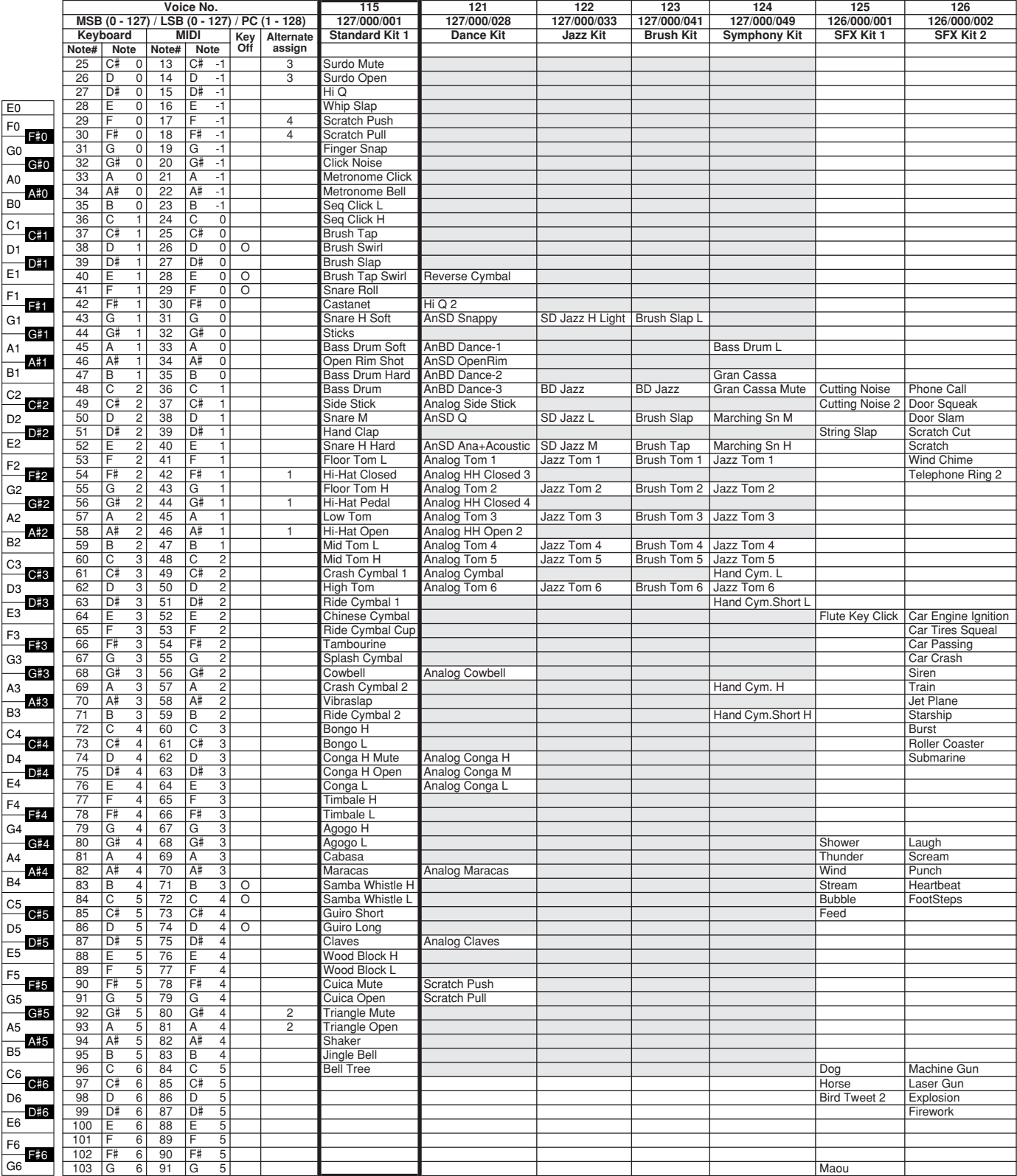

**Liste over styles (stilarter)** 

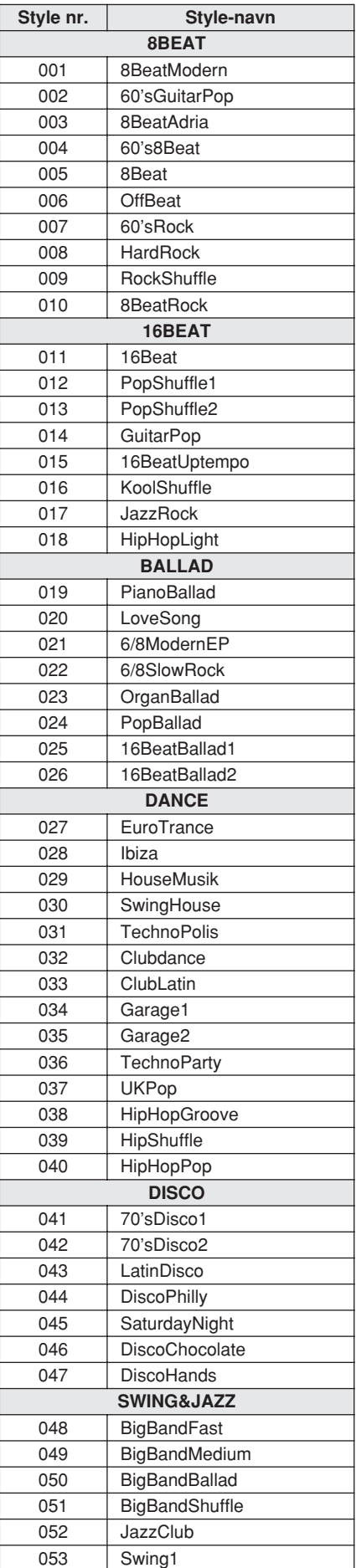

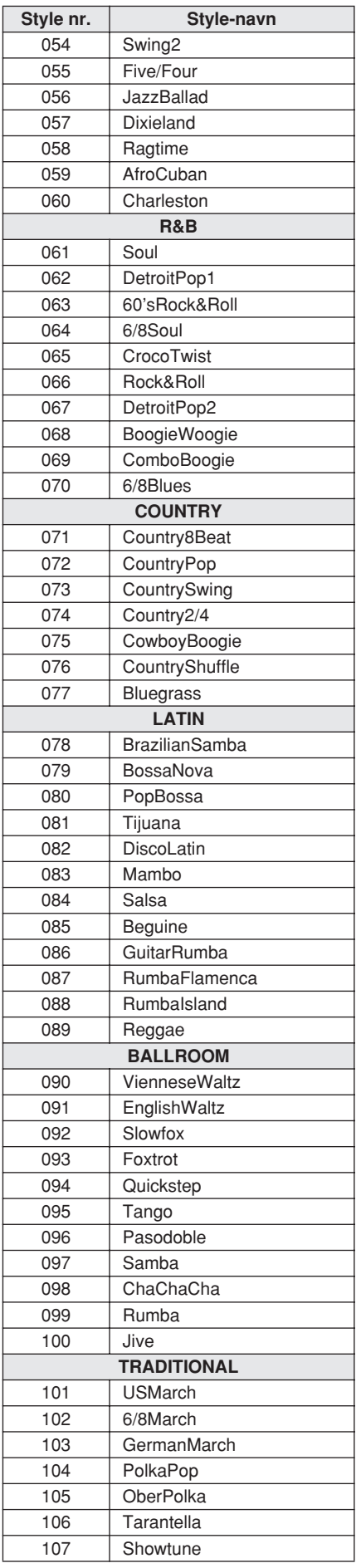

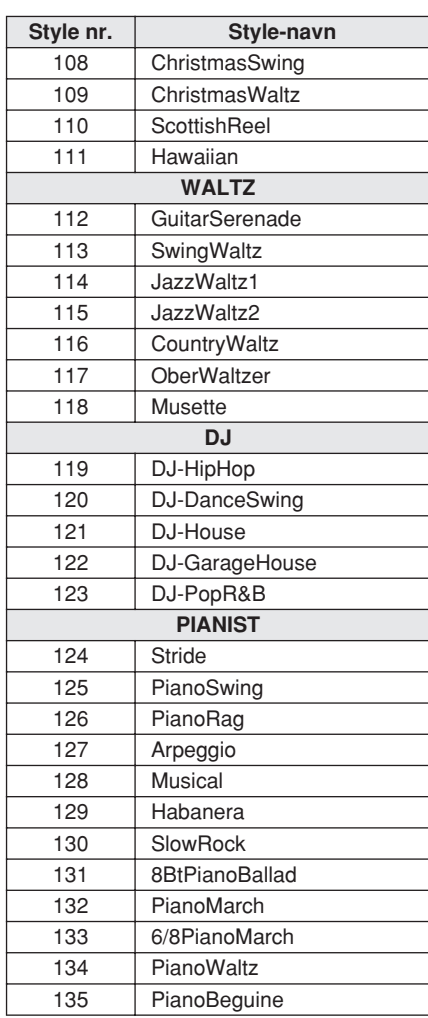

**Liste over Songs (melodier)**

### ● **Forprogrammerede Songs (melodier)**

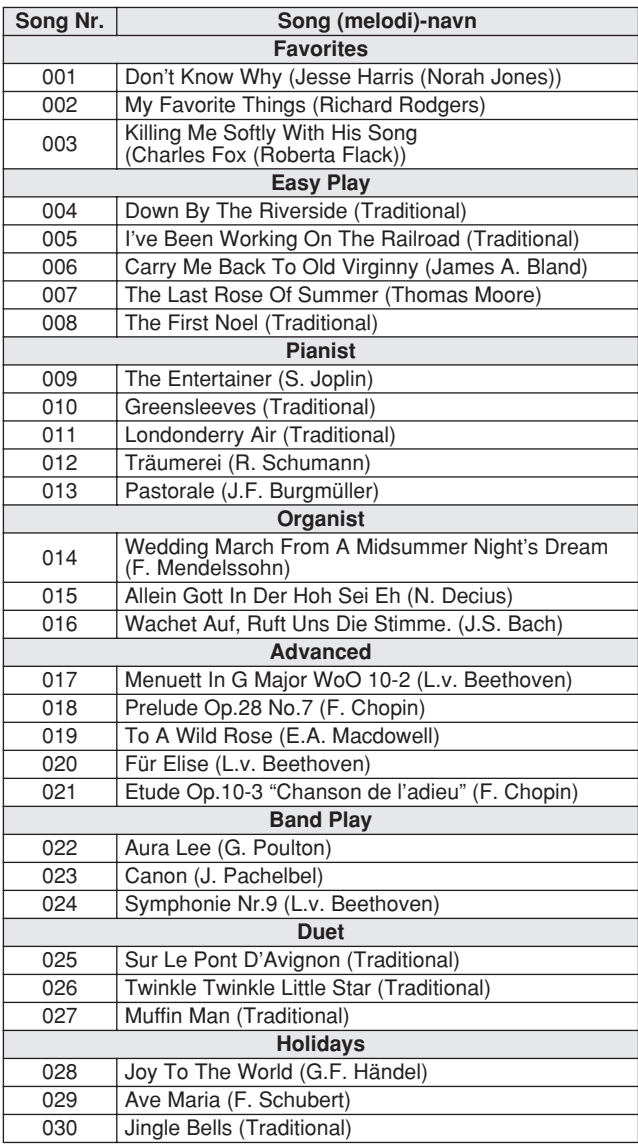

### ● **70 MIDI Songs på medfølgende CD-ROM**

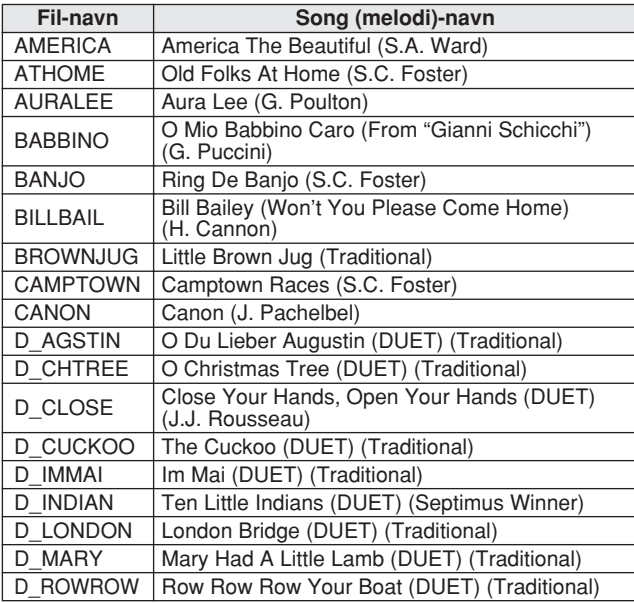

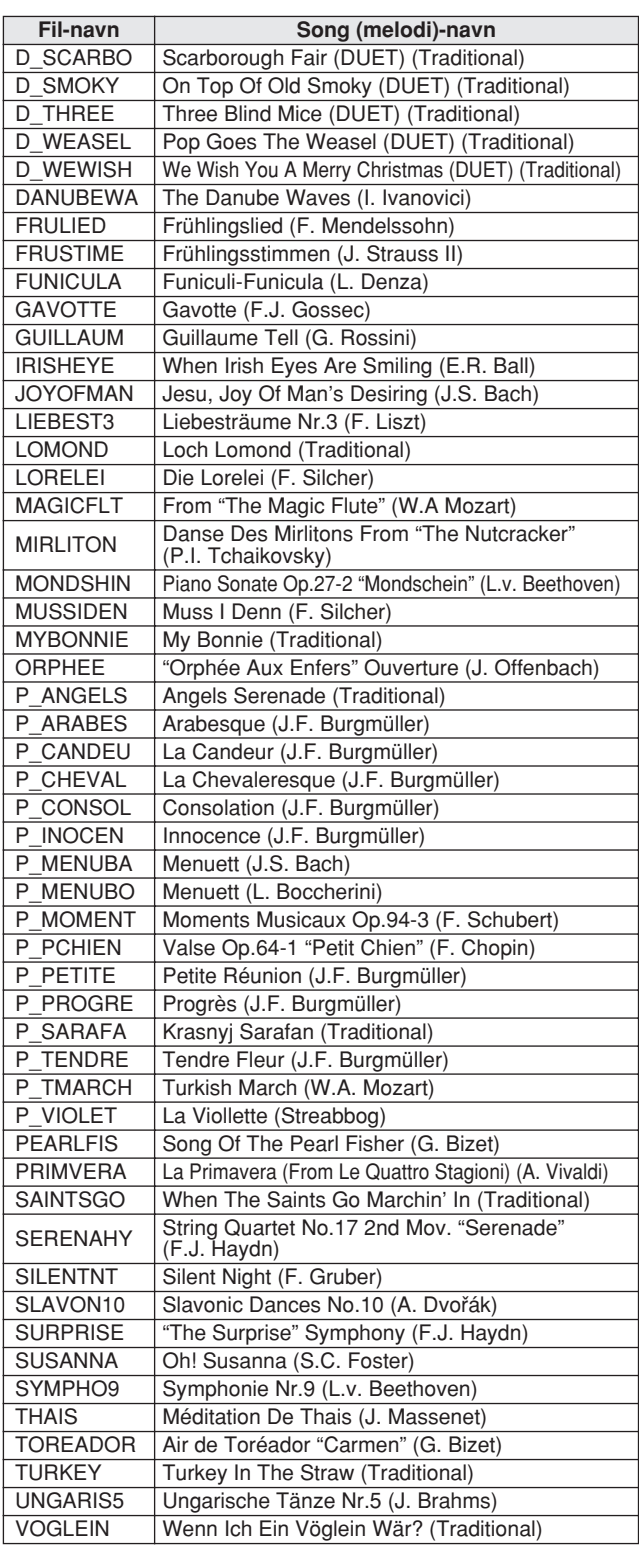

Fil-navne som starter med "P\_" indeholder ikke data for akkorder, og de kan ikke bruges med Performance Assistant.

### ● **Harmony-typer**

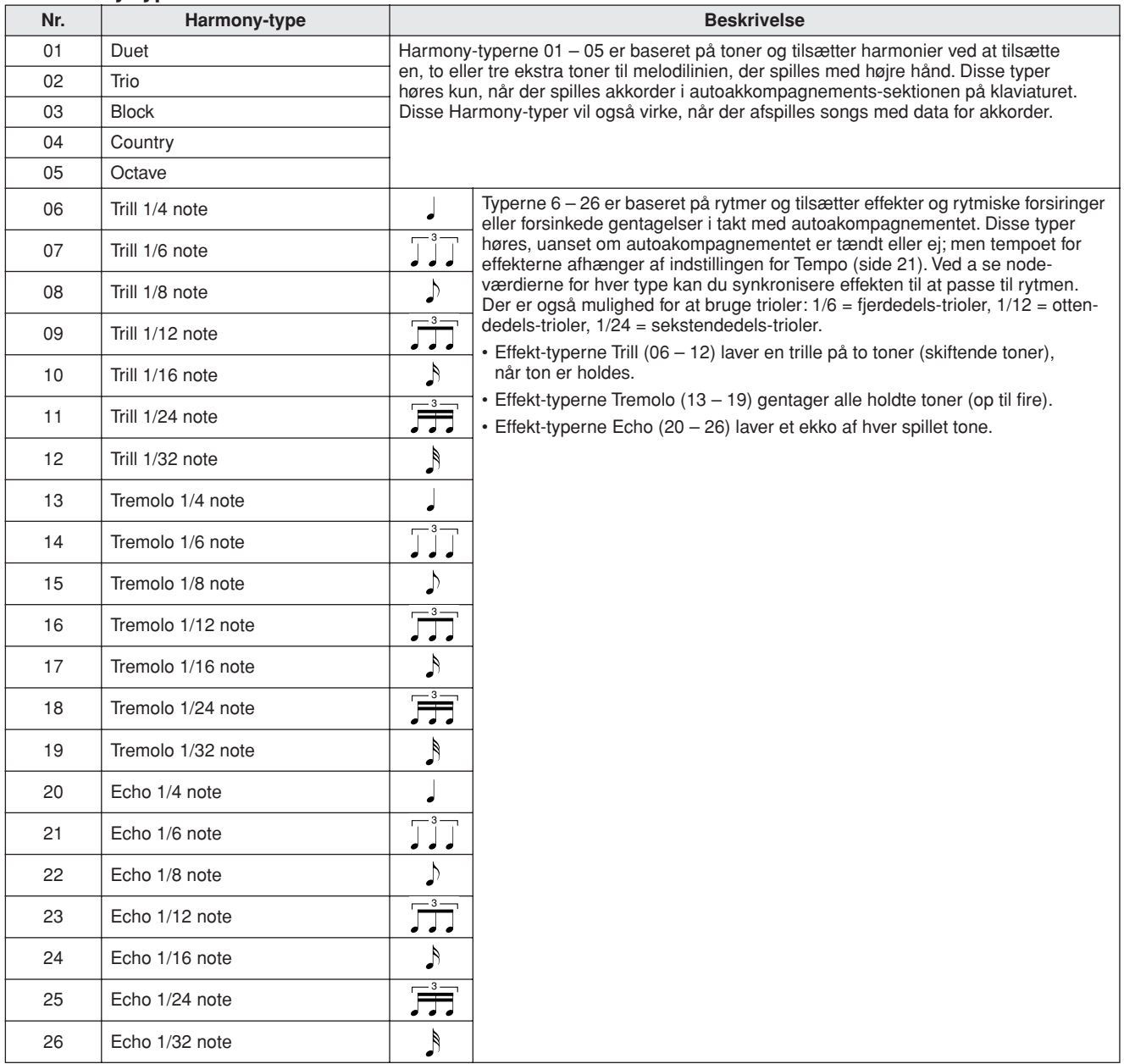

# **Reverb-typer**

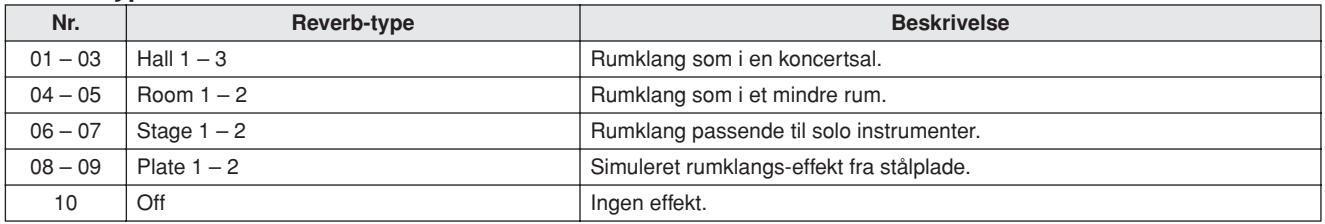

# **Chorus-typer**

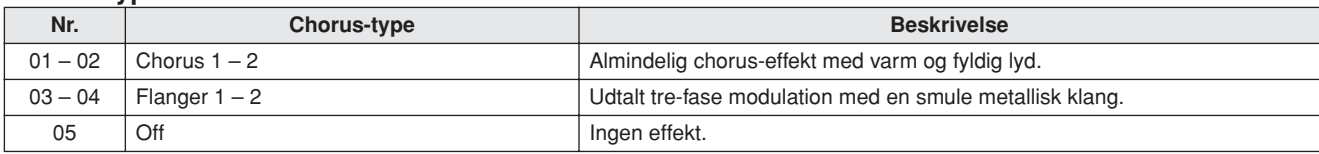

**MIDI Implementation Chart**

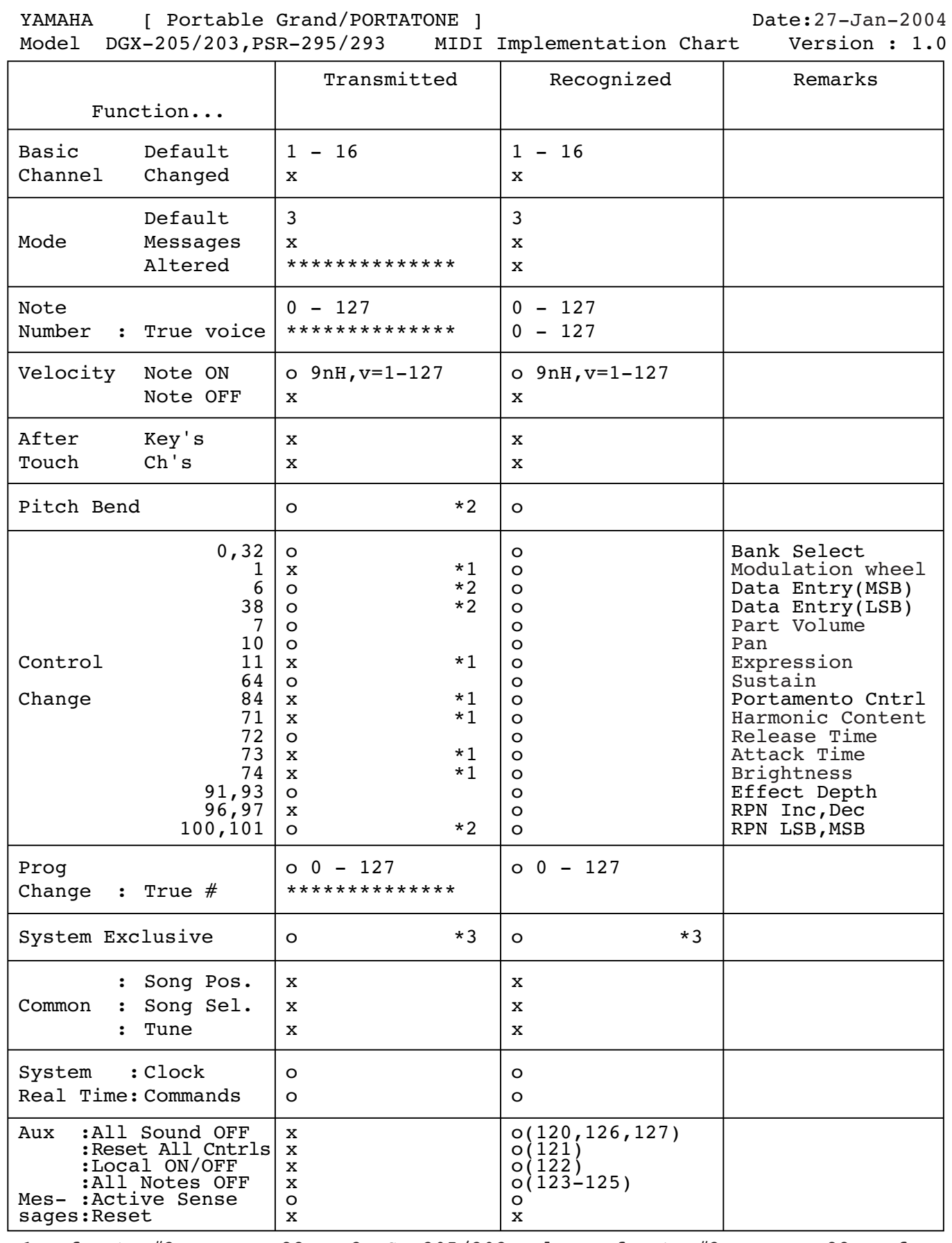

\*1 Refer to #2 on page 88. \*2 DGX-205/203 only. Refer to #2 on page 88 as for PSR-295/293. \*3 Refer to #3 on page 88. Mode 1 : OMNI ON , POLY Mode 2 : OMNI ON ,MONO o : Yes Mode 3 : OMNI OFF, POLY Mode 4 : OMNI OFF, MONO X : No

DGX-205/203, PSR-295/293 Dansk manual **87**

# **MIDI Data Format**

### *NOTE:*

- *1 By default (factory settings) the instrument ordinarily functions as a 16-channel multi-timbral tone generator, and incoming data does not affect the panel voices or panel settings. However, the MIDI messages listed below do affect the panel voices, auto accompaniment, and songs.*
	- *• MIDI Master Tuning*
	- *• System exclusive messages for changing the Reverb Type and Chorus Type.*
- *2 Messages for these control change numbers cannot be transmitted from the instrument itself. However, they may be transmitted when playing the accompaniment, song or using the Harmony effect.*
- *3 Exclusive*
	- *<GM System ON> F0H, 7EH, 7FH, 09H, 01H, F7H • This message automatically restores all default settings for the instrument, with the exception of MIDI Master Tuning.*

*<MIDI Master Volume> F0H, 7FH, 7FH, 04H, 01H, ll, mm, F7H • This message allows the volume of all channels to be* 

- *changed simultaneously (Universal System Exclusive).*
- *• The values of "mm" is used for MIDI Master Volume. (Values for "ll" are ignored.)*

*<MIDI Master Tuning> F0H, 43H, 1nH, 27H, 30H, 00H, 00H, mm, ll, cc, F7H*

- *• This message simultaneously changes the tuning value of all channels.*
- *• The values of "mm" and "ll" are used for MIDI Master Tuning.*
- *• The default value of "mm" and "ll" are 08H and 00H, respectively. Any values can be used for "n" and "cc."*

*<Reverb Type> F0H, 43H, 1nH, 4CH, 02H, 01H, 00H, mmH, llH, F7H • mm : Reverb Type MSB*

*• ll : Reverb Type LSB*

*Refer to the Effect Map (page 88) for details.*

*<Chorus Type> F0H, 43H, 1nH, 4CH, 02H, 01H, 20H, mmH, llH, F7H*

*• mm : Chorus Type MSB*

*• ll : Chorus Type LSB Refer to the Effect Map (page 88) for details.*

- *4 When the accompaniment is started, an FAH message is transmitted. When accompaniment is stopped, an FCH message is transmitted.When the clock is set to External, both FAH (accompaniment start) and FCH (accompaniment stop) are recognized.*
- *5 Local ON/OFF <Local ON> Bn, 7A, 7F <Local OFF> Bn, 7A, 00 Value for "n" is ignored.*

# ■ Oversigt over effekter

\* Når der modtages en værdi for Type LSB, og værdien ikke svarer til nogen effekt, så vælges automatisk en anden effekt (med værdi tættest muligt på modtagede værdi).

\* Numrene i parentes foran navn på effekt-type, svarer til nummeret vist i displayet..

### ● **REVERB (rumklang)**

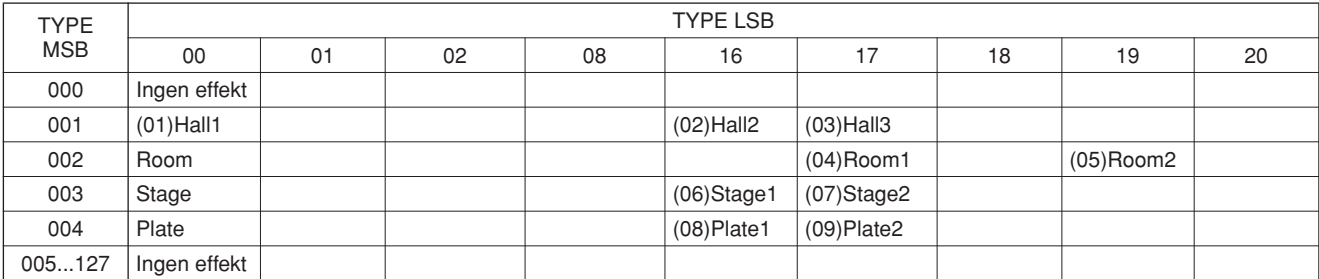

### ● **CHORUS**

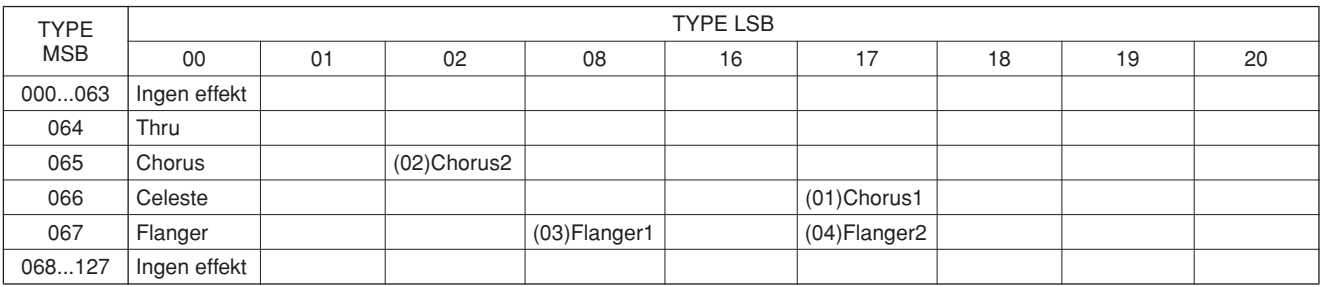

**Indeks**

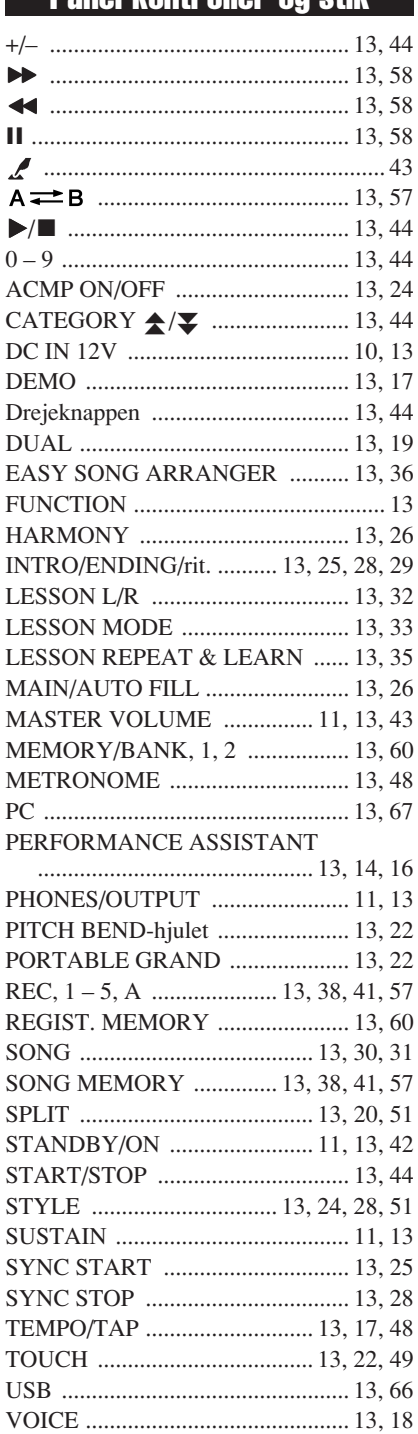

# Panel-kontroller og stik Alfabetisk rækkefølge

# A

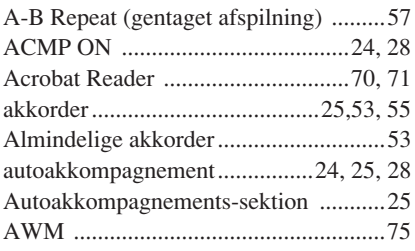

# B

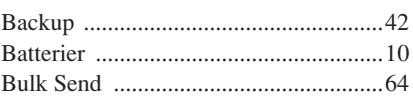

# C

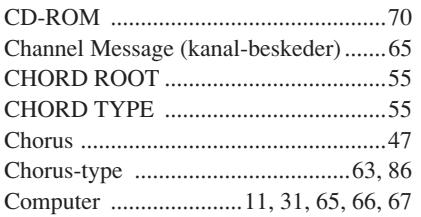

# D

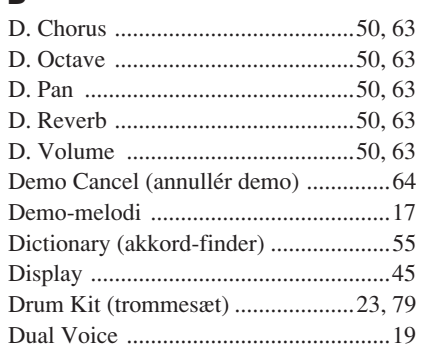

# E

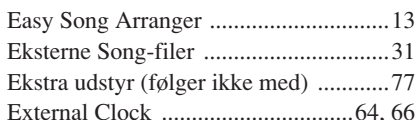

# F

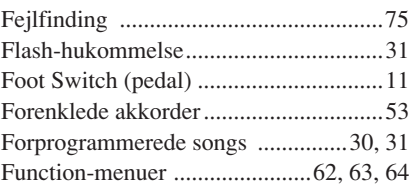

# G

Grade (bedømmelse)........................34, 64

# H

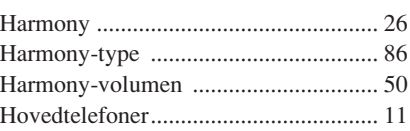

# I

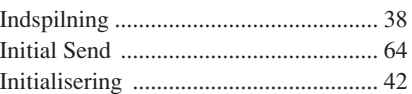

# L

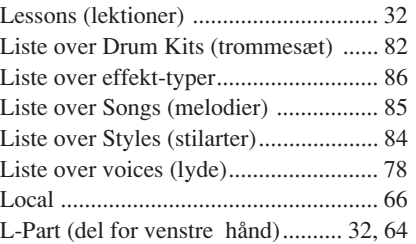

# M

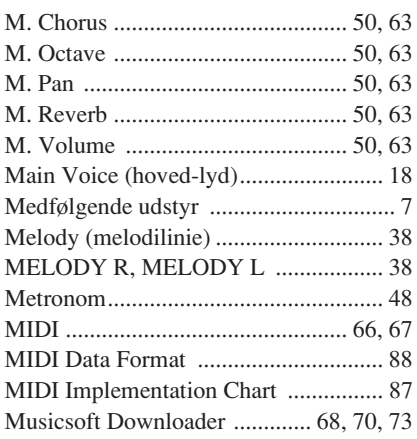

# N

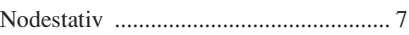

# $\mathbf 0$

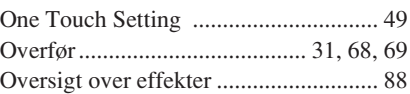

# P

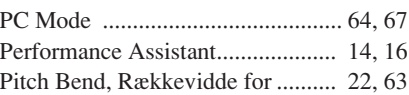

# R

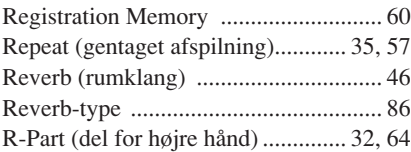

# S

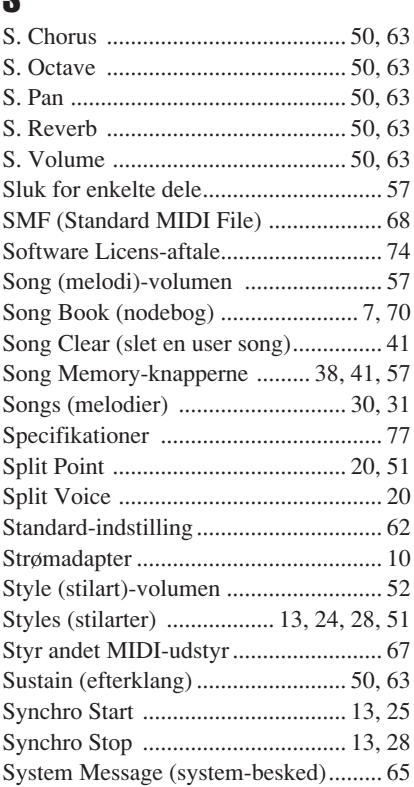

# T

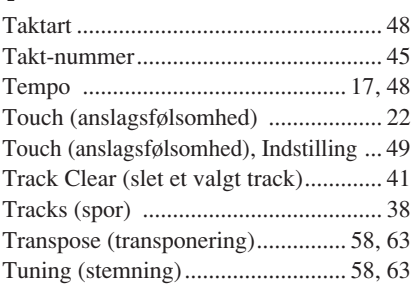

# U

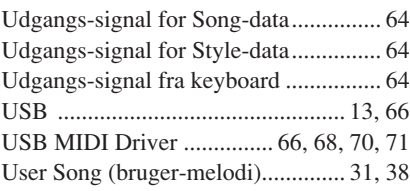

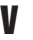

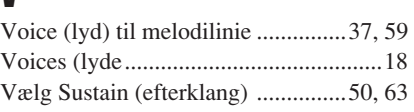

# **X**<br>XGI

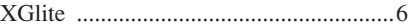

For details of products, please contact your nearest Yamaha representative or the authorized distributor listed below.

Pour plus de détails sur les produits, veuillez-vous adresser à Yamaha ou au distributeur le plus proche de vous figurant dans la liste suivante.

Die Einzelheiten zu Produkten sind bei Ihrer unten aufgeführten Niederlassung und bei Yamaha Vertragshändlern in den jeweiligen Bestimmungsländern erhältlich.

Para detalles sobre productos, contacte su tienda Yamaha más cercana o el distribuidor autorizado que se lista debajo.

## **NORTH AMERICA**

### **CANADA**

**Yamaha Canada Music Ltd.** 135 Milner Avenue, Scarborough, Ontario, M1S 3R1, Canada Tel: 416-298-1311

#### **U.S.A.**

**Yamaha Corporation of America**  6600 Orangethorpe Ave., Buena Park, Calif. 90620, U.S.A. Tel: 714-522-9011

### **CENTRAL & SOUTH AMERICA**

### **MEXICO**

**Yamaha de México S.A. de C.V.** Calz. Javier Rojo Gómez #1149, Col. Guadalupe del Moral C.P. 09300, México, D.F., México Tel: 55-5804-0600

#### **BRAZIL**

**Yamaha Musical do Brasil Ltda.** Av. Reboucas 2636-Pinheiros CEP: 05402-400 Sao Paulo-SP. Brasil Tel: 011-3085-1377

#### **ARGENTINA**

**Yamaha Music Latin America, S.A. Sucursal de Argentina** Viamonte 1145 Piso2-B 1053, Buenos Aires, Argentina Tel: 1-4371-7021

#### **PANAMA AND OTHER LATIN AMERICAN COUNTRIES/ CARIBBEAN COUNTRIES**

**Yamaha Music Latin America, S.A.** Torre Banco General, Piso 7, Urbanización Marbella, Calle 47 y Aquilino de la Guardia, Ciudad de Panamá, Panamá Tel: +507-269-5311

### **EUROPE**

#### **THE UNITED KINGDOM Yamaha-Kemble Music (U.K.) Ltd.**

Sherbourne Drive, Tilbrook, Milton Keynes, MK7 8BL, England Tel: 01908-366700

### **IRELAND**

**Danfay Ltd.** 61D, Sallynoggin Road, Dun Laoghaire, Co. Dublin Tel: 01-2859177

#### **GERMANY**

**Yamaha Music Central Europe GmbH** Siemensstraße 22-34, 25462 Rellingen, Germany Tel: 04101-3030

### **SWITZERLAND/LIECHTENSTEIN**

**Yamaha Music Central Europe GmbH, Branch Switzerland** Seefeldstrasse 94, 8008 Zürich, Switzerland Tel: 01-383 3990

### **AUSTRIA**

**Yamaha Music Central Europe GmbH, Branch Austria** Schleiergasse 20, A-1100 Wien, Austria Tel: 01-60203900

### **THE NETHERLANDS**

**Yamaha Music Central Europe,** 

#### **Branch Nederland** Clarissenhof 5-b, 4133 AB Vianen, The Netherlands Tel: 0347-358 040

#### **BELGIUM/LUXEMBOURG Yamaha Music Central Europe GmbH,**

**Branch Belgium** Rue de Geneve (Genevastraat) 10, 1140 - Brussels, Belgium

Tel: 02-726 6032

# **FRANCE**

**Yamaha Musique France**  BP 70-77312 Marne-la-Vallée Cedex 2, France Tel: 01-64-61-4000

### **ITALY**

**Yamaha Musica Italia S.P.A.**  Viale Italia 88, 20020 Lainate (Milano), Italy Tel: 02-935-771

### **SPAIN/PORTUGAL**

**Yamaha-Hazen Música, S.A.** Ctra. de la Coruna km. 17, 200, 28230 Las Rozas (Madrid), Spain Tel: 91-639-8888

#### **GREECE**

**Philippos Nakas S.A. The Music House** 147 Skiathou Street, 112-55 Athens, Greece Tel: 01-228 2160

#### **SWEDEN**

**Yamaha Scandinavia AB** J. A. Wettergrens Gata 1 Box 30053 S-400 43 Göteborg, Sweden Tel: 031 89 34 00

#### **DENMARK**

**YS Copenhagen Liaison Office** Generatorvej 8B DK-2730 Herlev, Denmark Tel: 44 92 49 00

### **FINLAND**

**F-Musiikki Oy** Kluuvikatu 6, P.O. Box 260, SF-00101 Helsinki, Finland Tel: 09 618511

### **NORWAY**

**Norsk filial av Yamaha Scandinavia AB**  Grini Næringspark 1 N-1345 Østerås, Norway Tel: 67 16 77 70

#### **ICELAND**

**Skifan HF** Skeifan 17 P.O. Box 8120 IS-128 Reykjavik, Iceland Tel: 525 5000

# **OTHER EUROPEAN COUNTRIES**

**Yamaha Music Central Europe GmbH** Siemensstraße 22-34, 25462 Rellingen, Germany Tel: +49-4101-3030

### **AFRICA**

### **Yamaha Corporation,**

**Asia-Pacific Music Marketing Group** Nakazawa-cho 10-1, Hamamatsu, Japan 430-8650 Tel: +81-53-460-2312

# **MIDDLE EAST**

#### **TURKEY/CYPRUS Yamaha Music Central Europe GmbH**

Siemensstraße 22-34, 25462 Rellingen, Germany Tel: 04101-3030

#### **OTHER COUNTRIES Yamaha Music Gulf FZE** LB21-128 Jebel Ali Freezone P.O.Box 17328, Dubai, U.A.E.

Tel: +971-4-881-5868

# Auckland, New Zealand

**Asia-Pacific Music Marketing Group** Nakazawa-cho 10-1, Hamamatsu, Japan 430-8650

# **THE PEOPLE'S REPUBLIC OF CHINA**

**Yamaha Music & Electronics (China) Co.,Ltd.** 25/F., United Plaza, 1468 Nanjing Road (West), Jingan, Shanghai, China Tel: 021-6247-2211

**ASIA**

### **HONG KONG**

**Tom Lee Music Co., Ltd.** 11/F., Silvercord Tower 1, 30 Canton Road,

#### Tsimshatsui, Kowloon, Hong Kong Tel: 2737-7688

### **INDONESIA**

#### **PT. Yamaha Music Indonesia (Distributor) PT. Nusantik**

Gedung Yamaha Music Center, Jalan Jend. Gatot Subroto Kav. 4, Jakarta 12930, Indonesia Tel: 21-520-2577

#### **KOREA**

**Yamaha Music Korea Ltd.** Tong-Yang Securities Bldg. 16F 23-8 Yoido-dong, Youngdungpo-ku, Seoul, Korea Tel: 02-3770-0660

#### **MALAYSIA**

**Yamaha Music Malaysia, Sdn., Bhd.**

Lot 8, Jalan Perbandaran, 47301 Kelana Jaya, Petaling Jaya, Selangor, Malaysia Tel: 3-78030900

#### **PHILIPPINES**

**Yupangco Music Corporation** 339 Gil J. Puyat Avenue, P.O. Box 885 MCPO, Makati, Metro Manila, Philippines Tel: 819-7551

#### **SINGAPORE**

**Yamaha Music Asia Pte., Ltd.** #03-11 A-Z Building 140 Paya Lebor Road, Singapore 409015 Tel: 747-4374

### **TAIWAN**

**Yamaha KHS Music Co., Ltd.**  3F, #6, Sec.2, Nan Jing E. Rd. Taipei. Taiwan 104, R.O.C. Tel: 02-2511-8688

#### **THAILAND**

**Siam Music Yamaha Co., Ltd.** 891/1 Siam Motors Building, 15-16 floor Rama 1 road, Wangmai, Pathumwan Bangkok 10330, Thailand Tel: 02-215-2626

#### **OTHER ASIAN COUNTRIES**

**Yamaha Corporation, Asia-Pacific Music Marketing Group** Nakazawa-cho 10-1, Hamamatsu, Japan 430-8650 Tel: +81-53-460-2317

# **OCEANIA**

### **AUSTRALIA**

**Yamaha Music Australia Pty. Ltd.** Level 1, 99 Queensbridge Street, Southbank, Victoria 3006, Australia Tel: 3-9693-5111

146/148 Captain Springs Road, Te Papapa,

#### **NEW ZEALAND Music Houses of N.Z. Ltd.**

Tel: 9-634-0099 **COUNTRIES AND TRUST TERRITORIES IN PACIFIC OCEAN Yamaha Corporation,**

# Tel:  $+81-53-460-2312$

# **EXPENDIMENTAL**

Yamaha PK CLUB (Portable Keyboard Home Page, English Only) **http://www.yamahaPKclub.com/** Yamaha Manual Library

**http://www2.yamaha.co.jp/manual/english/**

U.R.G., Pro Audio & Digital Musical Instrument Division, Yamaha Corporation © 2004 Yamaha Corporation